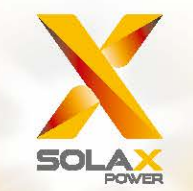

# Manual del usuario X1-Hybrid 3,0-7,5 kW

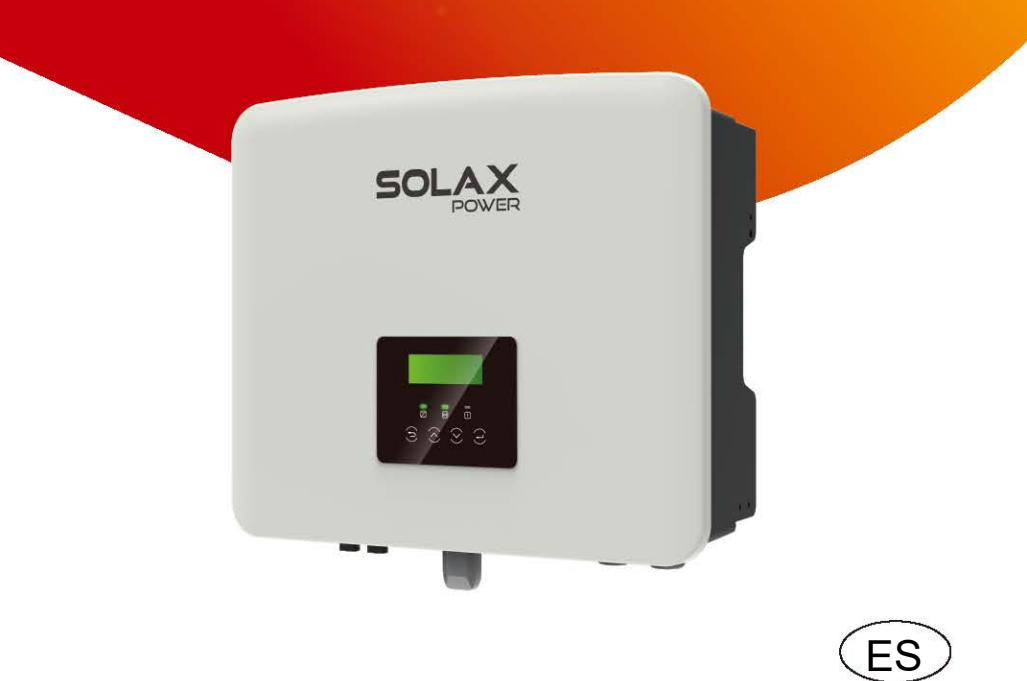

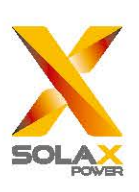

#### **SolaX Power Network Technology (Zhe jiang) Co., Ltd.**

**Dir.: No. 288 Shizhu Road, Tonglu Economic Development Zone, Tonglu City, Zhejiang Province, China.**

**Tel.: +0571-5626 0011 Correo electrónico: [info@solaxpower.com](mailto:info@solaxpower.com)** 614.00495.00

#### **Declaración de copyright**

El copyright de este manual pertenece a SolaX Power Network Technology (Zhe jiang) Co., Ltd. Ninguna empresa o persona podrá plagiarlo, copiarlo total o parcialmente (incluyendo el software, etc) ni reproducirlo o distribuirlo de ninguna forma ni por ningún medio. Todos los derechos reservados. Solax Power Network Technology (Zhejiang) Co., Ltd. se reserva el derecho de su interpretación final. El contenido queda sujeto a cualquier cambio sin previo aviso.

## **Contenido**

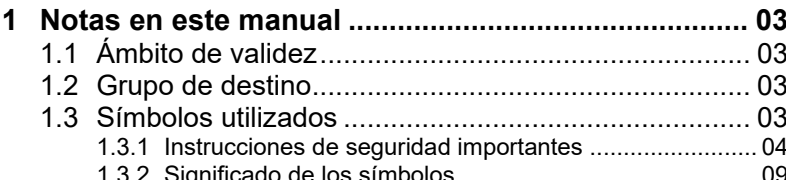

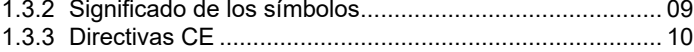

## **2 Introducción................................................................. 11**

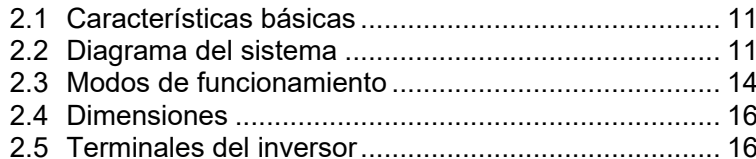

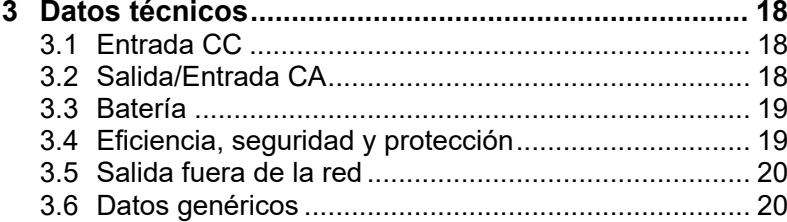

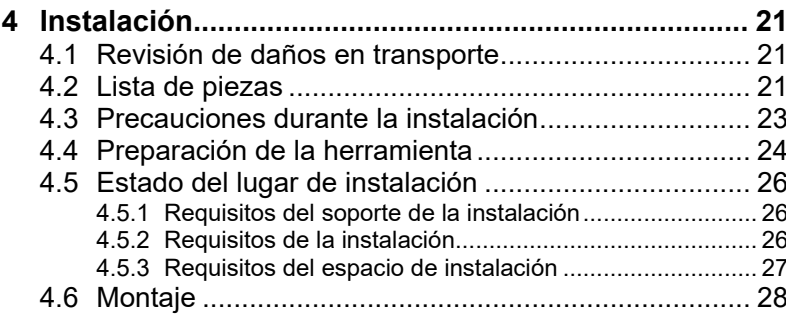

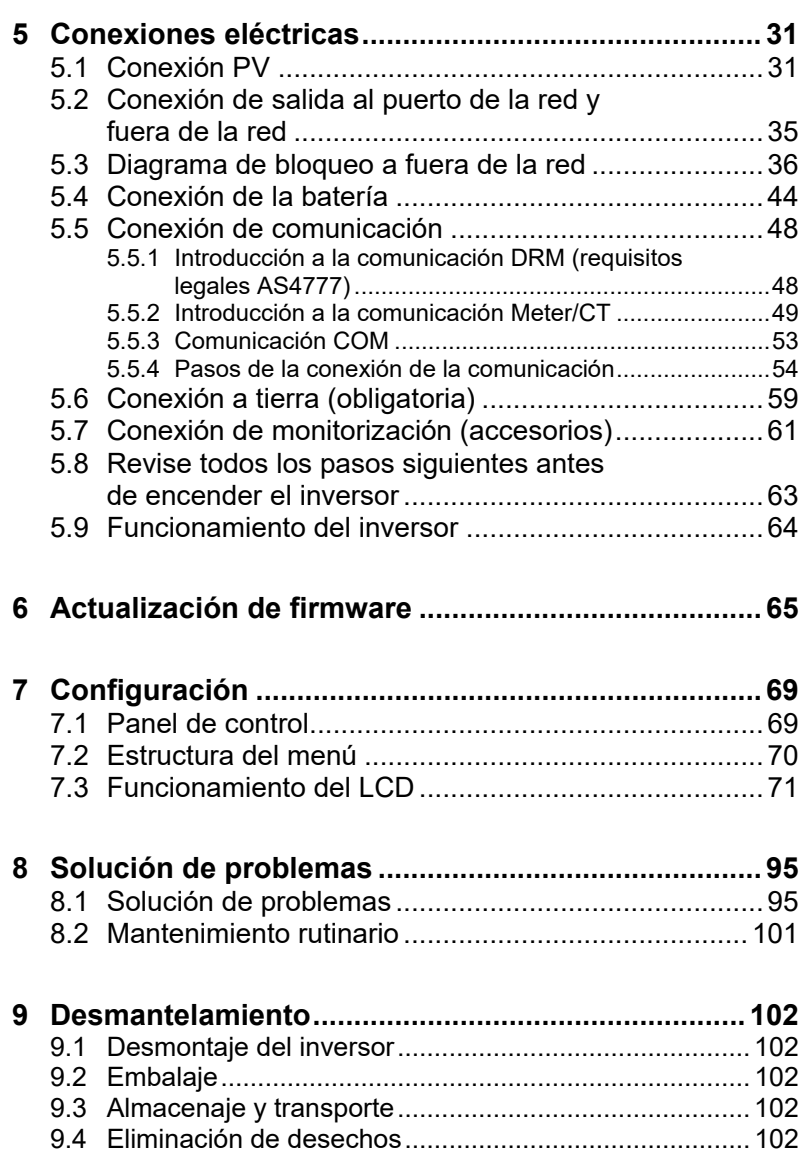

**10 Exención de responsabilidad................................... 103**

## **1 Notas en este manual**

## **1.1 Ámbito de validez**

Este manual forma parte integrante del X1-Hybrid G4 y describe el montaje, instalación, puesta en funcionamiento, mantenimiento y fallos del producto. Debe leerlo atentamente antes del funcionamiento.

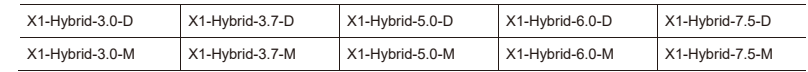

Nota: La serie «X1-Hybrid G4» es un inversor de almacenamiento de energía en un equipo fotovoltaico conectado a la red.

«5,0» significa 5,0 kW. «C» significa con «interruptor de CC», «R» significa conectado externamente a la red

X1-Matebox para funcionamiento con carga total fuera de red.

Tenga a mano este manual en todo momento.

óptimo de nuestro producto.

## **1.2 Grupo de destino**

Este manual está destinado a electricistas profesionales Las tareas descritas en este manual solo las pueden realizar electricistas profesionales.

## **1.3 Símbolos utilizados**

Las señales correspondientes a las instrucciones de seguridad e información general de este documento se describen a continuación:

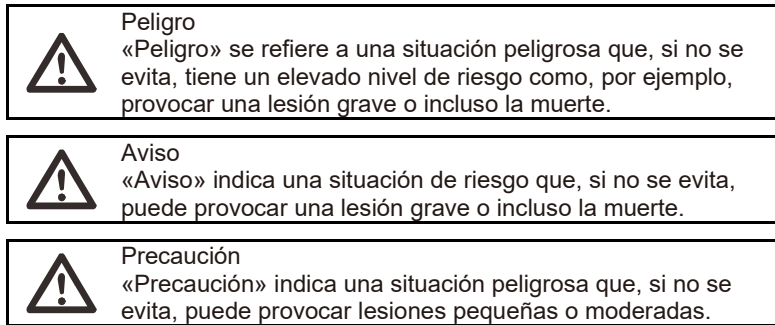

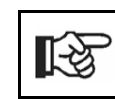

Nota «Nota» ofrece consejos valiosos para un funcionamiento

#### **1.3.1 Instrucciones de seguridad importantes**

#### **Peligro**

Peligro de muerte debido al alto voltaje del inversor. El personal responsable de la instalación, conexión eléctrica, depuración, mantenimiento y fallos que se encargue del manejo de este producto debe estar formado, dominar el método de funcionamiento correcto, contar con la cualificación de electricista correspondiente y tener los conocimientos necesarios sobre la seguridad del producto.

## **Precaución**

Cuando el inversor está funcionando, queda terminantemente prohibido tocar su carcasa. La temperatura de la carcasa puede ser elevada y existe riesgo de quemaduras.

**KA** 

**Precaución**

La radiación puede ser dañina para su salud. No se quede cerca durante mucho tiempo y permanezca a una distancia de 20 cm como mínimo del inversor.

#### **Atención**

Toma de tierra del sistema PV.

Termine la conexión a tierra de los módulos PV y del sistema fotovoltaico de acuerdo con la normativa local para conseguir una protección óptima de los sistemas y del personal.

#### **Aviso**

Compruebe que el voltaje de entrada de CC está por debajo del límite del inversor. Una corriente y voltaje de CC excesivos pueden provocar daños permanentes u otros problemas al inversor, que no quedan cubiertos por la garantía.

#### **Aviso**

Solo personal autorizado puede desconectar el suministro de energía de CA y CC del inversor antes de efectuar cualquier tarea de mantenimiento, limpieza o manipulación de cualquier circuito conectado al inversor.

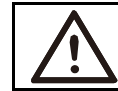

El inversor no puede ser manipulado cuando está en marcha.

## **Aviso** Riesgo de descarga eléctrica.

**Aviso**

Siga estrictamente las normas de seguridad pertinentes para la instalación y pruebas del producto. Durante la instalación, manejo o mantenimiento, debe leer atentamente y seguir las instrucciones y precauciones del manual del inversor o del usuario. Si el funcionamiento es incorrecto, puede provocar daños personales o al equipo. Mantenga el manual del usuario de modo correcto tras su uso.

Este inversor solo puede usar los accesorios vendidos y recomendados por SolaX. En caso contrario, podrían producirse descargas eléctricas, incendios y víctimas. Sin la autorización de nuestra compañía, no debe abrir la cubierta del inversor ni cambiar sus piezas; en caso contrario, quedaría invalidada la garantía del inversor.

El uso y funcionamiento del inversor debe realizarse siguiendo las instrucciones de este manual; en caso contrario, su protección se vería afectada y quedaría invalidada la garantía del inversor. Durante su funcionamiento, la temperatura exterior del inversor puede sobrepasar los 60 °C. Compruebe que el inversor se ha enfriado antes de tocarlo, y asegúrese de que los niños no puedan tocarlo.

Cuando están expuestos a la luz solar, los equipos fotovoltaicos generan altos voltajes de CC peligrosos. Debe seguir las instrucciones; en caso contrario, puede haber peligro de muerte.

Todas las fuentes de corriente de CC y CA deben desconectarse del inversor durante 5 minutos como mínimo antes de efectuar cualquier cableado u operación eléctrica en el inversor para asegurar el aislamiento completo del inversor y evitar descargas eléctricas.

Un módulo fotovoltaico usado en el inversor debe tener calificación IEC61730A, y el voltaje total del circuito abierto del equipo/sector fotovoltaico deberá ser menor que el voltaje de entrada de CC que se considera máximo en el inversor. Cualquier daño provocado por una sobretensión fotovoltaica no lo cubre la garantía.

El emplazamiento de la instalación deberá quedar fuera de entornos húmedos y de sustancias corrosivas.

Una vez que el inversor y la red eléctrica cortan el suministro PV, permanece cierta cantidad de corriente residual durante un poco tiempo. Tenga cuidado, ya que puede producir lesiones personales e incluso riesgo de muerte. Use un multímetro (impedancia 1 Mohm como mínimo) para medir el voltaje entre U CC y U CC- para asegurarse de que el puerto del inversor está descargado por debajo del voltaje seguro antes de ponerlo en funcionamiento (35 V CC).

 Dispositivos de protección contra sobretensiones (SPD) para instalaciones PV

#### Aviso

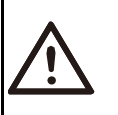

Deberá existir una protección contra sobretensión con descargadores de sobretensión cuando se instale el sistema de corriente PV.

El inversor conectado a la red debe llevar SPD tanto en la entrada PV como en la opción RED.

Los impactos directos o indirectos de los rayos pueden provocar fallos. Las sobrecargas son la causa principal de daños por los rayos en la mayoría de dispositivos. La sobrecarga de tensión puede producirse en la entrada fotovoltaica o salida de CA, especialmente en zonas remotas de montaña, donde se entrega un cable de larga distancia.

Debe consultar a los profesionales antes de instalar SPD.

El dispositivo externo de protección anti-rayos puede reducir las consecuencias de impactos directos de rayos, y el dispositivo contra rayos puede pasar a tierra las sobrecargas.

Si el edificio que cuenta con el dispositivo externo de protección anti-rayos está alejado de la ubicación del inversor, para proteger el inversor de daños mecánicos y eléctricos, el inversor también debe tener instalado un equipo externo de protección contra rayos.

Para proteger el sistema de CC, se precisa un equipo de protección de sobrecargas en dos fases entre el cable de CC del inversor y el módulo del equipo fotovoltaico.

Para proteger el sistema de CA, el equipo de protección de sobrecargas nivel 2 debe ir instalado en la salida de CA, que va colocada entre el inversor y la red. Los requisitos de instalación deben cumplir la norma IEC61643-21.

Todos los cables de CC deben estar instalados a una distancia tan corta como sea posible, y los cables positivo y negativo de la misma entrada deberán colocarse conjuntamente para evitar que provoquen bucles en el sistema. Los requisitos de instalación y unión de distancia mínima también se aplican a los conductores de tierra auxiliares y protegidos.

 $\triangleright$  Ffecto anti-isla

El efecto de funcionamiento en isla significa que cuando la red de corriente está cortada, el sistema de generación de corriente conectado a la red no logra detectar el corte de red y sigue suministrando corriente a la red eléctrica. Esto es muy peligroso para el personal de mantenimiento y la red eléctrica en la línea de transmisión.

Los inversores de la serie X1-Hybrid G4 usan un método de compensación de frecuencia activa para evitar el efecto de funcionamiento en isla.

- Conexión PE y corriente de fuga
- Todos los inversores llevan incorporado internamente un dispositivo de corriente residual (RCD, por sus siglas en inglés) certificado, para poder proteger al usuario de posible electrocución y riesgo de fuego en caso de mal funcionamiento del equipo PV, los cables o el inversor. Hay 2 umbrales de disparo para el RCD exigidos para su certificación (IEC 62109-2: 2011). El valor por defecto para protección contra la electrocución es de 30 mA y el valor por defecto para corriente en ascenso lento es de 300 mA.
- Si la legislación local exige un RCD externo, compruebe qué tipo de RCD es necesario para el código eléctrico pertinente. Se recomienda usar un RCD tipo A. Los valores recomendados de RCD son 100 mA o 300 mA a menos que los códigos eléctricos locales específicos requieran un valor menor.

## Aviso

Corriente de fuga alta. La conexión a tierra es esencial antes de conectar la corriente.

- Una conexión a tierra incorrecta puede provocar fallos en el equipo, lesiones personales e incluso la muerte, e interferencias electromagnéticas.
- Compruebe que la toma de tierra ha sido instalada correctamente según IEC62109 y que el diámetro del conductor es conforme con las especificaciones ESTÁNDAR.
- No conecte en serie el extremo de toma de tierra del equipo para que no haya toma de tierra en varios puntos.
- Los aparatos eléctricos deben instalarse cumpliendo las normas de cableado de cada país.

Para el Reino Unido

- La instalación que conecta el equipo a los terminales de suministro deberá cumplir los requisitos de BS 7671.
- La instalación eléctrica del sistema PV deberá cumplir los requisitos de BS 7671 y IEC 60364-7-712.
- Los dispositivos de protección no se pueden cambiar.
- El usuario se asegurará de que el equipo ha sido instalado, diseñado y utilizado cumpliendo en todo momento los requisitos de ESQCR22(1) (a).
- > Instrucciones de seguridad para la batería

El inversor de la serie SolaX X1-Hybrid G4 deberá ir conectado a una batería de alto voltaje. Para conocer los parámetros específicos tales como tipo de batería, tensión nominal, capacidad nominal, etc., consulte la sección 3.3.

Consulte las especificaciones de la batería compatible para ver los detalles.

## **1.3.2 Significado de los símbolos**

Esta sección explica qué significan todos los símbolos que van en el inversor y en la etiqueta

● Símbolos en el inversor

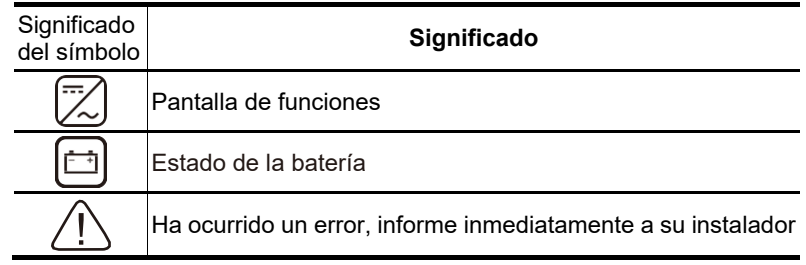

● Símbolos en la etiqueta

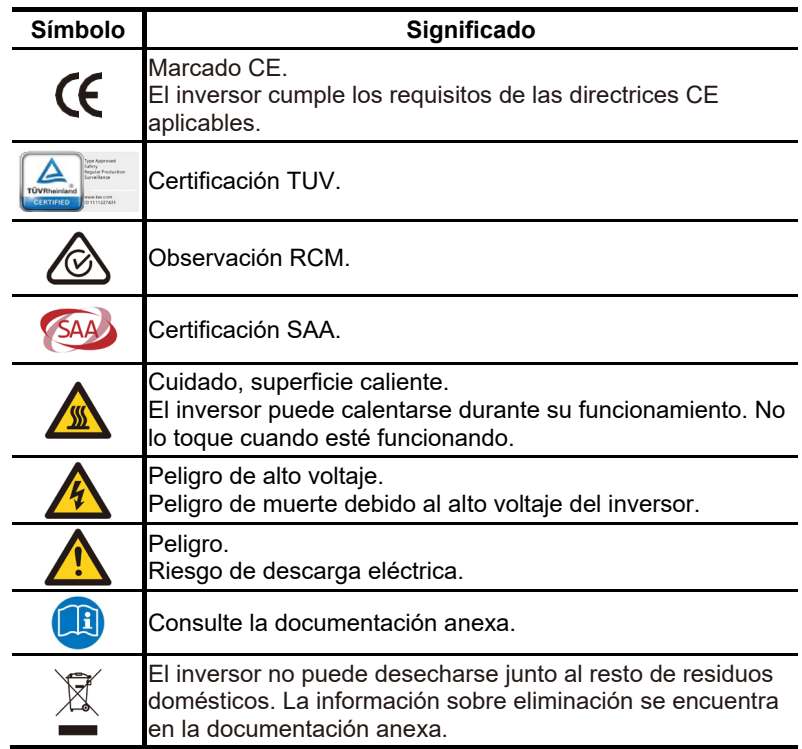

八

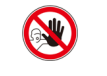

 $G:$ 

No utilice este inversor hasta que esté aislado de la batería, red y equipo de suministro PV in situ.

Peligro de muerte por alto voltaje.

Una corriente residual permanece en el inversor tras

apagarlo. Tarda 5 minutos en descargarse por completo.

• Espere 5 minutos antes de abrir la tapa superior o la tapa de CC.

### **1.3.3 Directivas CE**

Este capítulo describe los requisitos de la normativa europea de baja tensión, incluyendo las instrucciones de seguridad y condiciones de concesión de licencias del sistema. El usuario debe cumplir esta normativa cuando instale, utilice y mantenga el inversor. En caso contrario, podrían producirse lesiones personales e incluso la muerte, y daños al inversor.

Deberá leer el manual atentamente cuando ponga en funcionamiento el inversor. Si usted no comprende «peligro», «aviso», «precaución» y la descripción que aparecen en este manual, deberá ponerse en contacto con el fabricante o agente de servicio antes de instalar y utilizar el inversor.

El inversor conectado a la red cumple la directiva de baja tensión (LVD) 2014/35/UE y Directiva sobre compatibilidad electromagnética (EMC) 2014/30/UE. La detección de los componentes se basa en: EN 62109-1: 2010 EN 62109-2: 2011 IEC 62109-1 (ed. 1) IEC 62109-2 (ed. 1) EN 61000-6-3: 2007+A: 2011 EN 61000-6-1: 2007 EN 61000-6-2: 2005

Para realizar instalaciones en un sistema de módulo fotovoltaico, es necesario asegurarse de que todo el sistema cumple los requisitos CE (2014/35/UE, 2014/30/UE, etc.) antes de iniciar el módulo (p. ej., para iniciar el funcionamiento). El montaje se realizará siguiendo las normas legales de cableado. Instale y configure el sistema siguiendo las normas de seguridad, incluido el uso de métodos específicos de cableado. La instalación del sistema solo pueden hacerla montadores profesionales familiarizados con las normas de seguridad y compatibilidad electromagnética (EMC, por sus siglas en inglés). El montador se asegurará de que el sistema cumple la legislación nacional correspondiente.

El montaje secundario individual del sistema deberá estar interconectado con un método de cableado reconocido nacional/internacionalmente como el código eléctrico nacional (NFPA) n.º 70 o reglamento VDE 0107.

## 2 Introducción

## 2.1 Características básicas

La serie X1-Hybrid G4 se refiere a un inversor de alta calidad que puede convertir la energía solar en corriente alterna y almacenar la energía en baterías.

El inversor puede usarse para optimizar el autoconsumo, almacenarlo en las baterías para su uso futuro o verter la energía sobrante a la red pública. El modo de funcionamiento depende de las preferencias del usuario. Puede proporcionar corriente de emergencia en caso de cortes de luz.

## 2.2 Diagrama del sistema

La serie X1-Hybrid G4 está diseñada para tener cuatro circuitos fuera de la red. Los clientes pueden elegir la carga de partes compatibles fuera de la red y partes compatibles fuera de la red con el uso de toda la carga. Hay distintos modos de cableado en países distintos, uno consiste en conectar la línea N con la PE, el otro consiste en separar la línea del cableado de la línea PE. Consulte la información siguiente.

**Diagrama A: Las líneas PE y neutro están separadas una de otra, y la carga normal va conectada al puerto fuera de la red (en la mayoría de los países)**

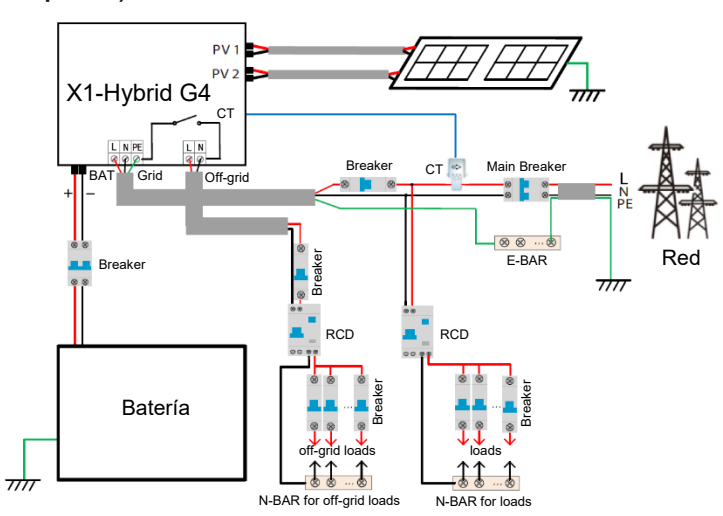

Diagrama B: Las líneas de corriente PE y Neutro están separadas una de otra, todas las cargas van conectadas al puerto fuera de la red (en la mayoría de los países).

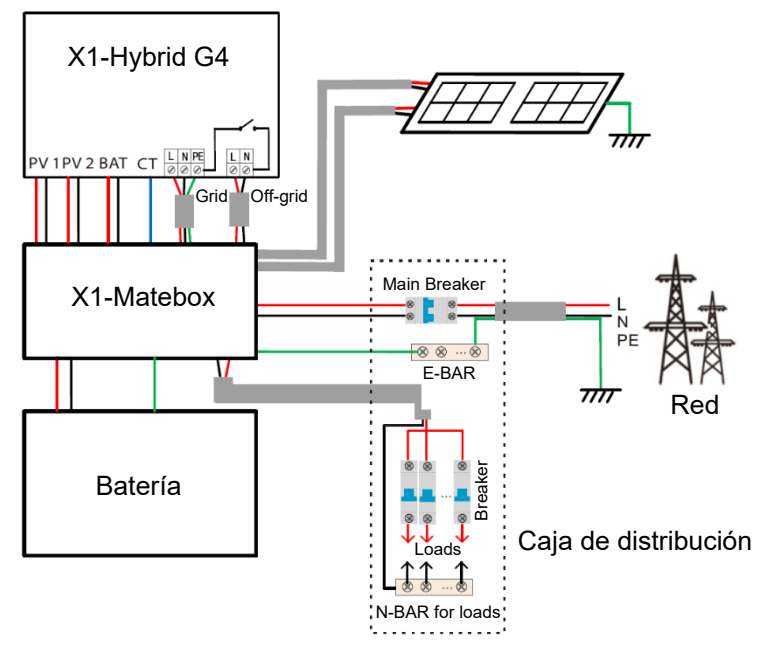

Diagrama C: Las líneas PE y neutro están juntas, y la carga normal va conectada al puerto fuera de la red (en Australia)

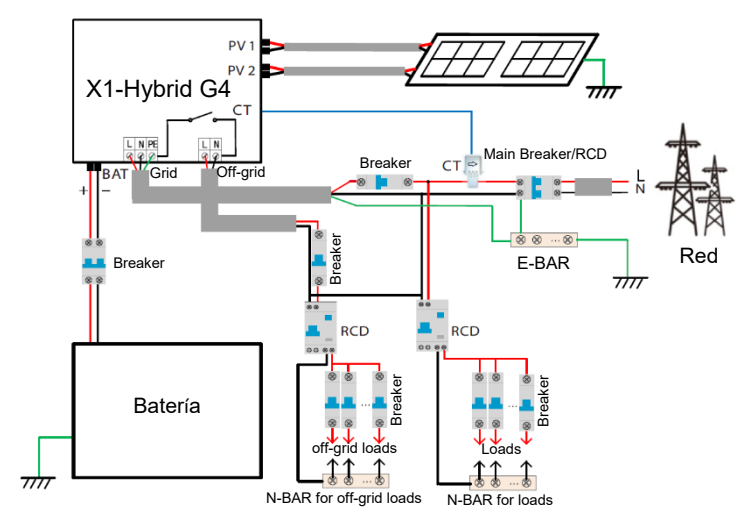

Diagrama D: Las líneas PE y neutro están juntas, todas las cargas van conectadas al puerto fuera de la red (en Australia)

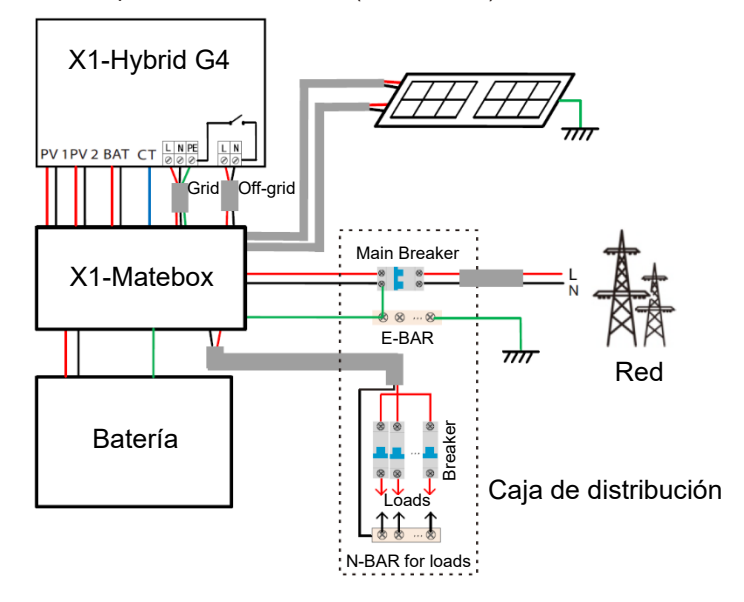

#### **Nota**

• Cuando hay un corte eléctrico repentino, el inversor conecta la línea N de carga fuera de la red con la toma de tierra por un relé, proporcionando un potencial cero fijo para la carga fuera de la red y garantizando la seguridad del uso de la electricidad por parte de los usuarios.

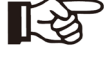

• Debe controlar la carga del inversor y asegurarse de que su «valor de salida» está «dentro» del modo fuera de la red. En caso contrario, se detendrá el inversor y se activará la alarma por sobrecarga.

• Deberá consultar al proveedor de la red si existen regulaciones especiales para la conexión a la red.

## **2.3 Modos de funcionamiento**

La serie X1-Hybrid G4 se puede adaptar a diferentes necesidades; existen varios modelos.

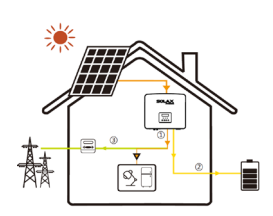

#### **Self Use (Uso propio)**

El modo Self Use (Uso propio) es adecuado para zonas con bajos incentivos y elevados precios de la electricidad. ① Cuando es suficiente la corriente PV

Periodo de carga o descarga activa: la energía PV alimentará primero las cargas y luego el excedente de energía cargará la batería.

Si la batería está completamente cargada, se vende el excedente a la red (el inversor limitará la salida si se necesita alimentación o hay cero suministro).

#### **(PV > carga, PV → Carga → Batería → Red)**

② Cuando la corriente PV es insuficiente Periodo de carga activa: la energía PV alimentará primero las cargas y la energía restante se extraerá de la red. La batería no se descargará entonces.

#### **(PV < Carga, PV + Red →** Carga**)**

Periodo de descarga activa: PV + BAT alimentarán las cargas conjuntamente. Si la corriente no es suficiente, la energía restante se extraerá de la red.

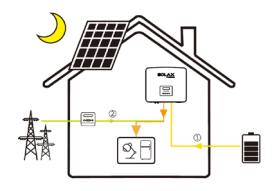

**(PV < Carga, PV + Batería + Red → Carga)** ③ Sin energía PV

Periodo de carga activa: la red suministra las cargas y puede cargar también la batería.

#### **(PV = 0, Red → Carga + Batería)**

Periodo de descarga activa: la batería alimentará primero las cargas de la casa. Si la corriente de la batería no es suficiente, la energía restante se extraerá de la red. El inversor se pondrá en estado de espera.

**(PV = 0, Batería + Red → Carga)**

Puede establecerse un SOC mínimo de la batería: 10-100 %

#### **Feed-in priority (Suministro prioritario)**

El modo Feed-in priority (Suministro prioritario) es adecuado para zonas con altos incentivos pero con limitación de suministro.

① Cuando es suficiente la corriente PV

Periodo de carga activa: la energía PV alimentará primero las cargas y el excedente de energía pasará como suministro a la red. Si el suministro está limitado, el excedente puede cargar la batería.

#### **(PV > Carga, PV → Carga → Red → Batería)**

Periodo de descarga activa: la energía PV alimentará primero las cargas y el excedente de energía pasará como suministro a la red.

#### **(PV > Carga, PV → Carga → Red)**

② Cuando la corriente PV es insuficiente

Periodo de carga activa: la energía PV alimentará primero las cargas y la energía restante se extraerá de la red. La batería no se descargará.

#### **(PV < Carga, PV + Red → Carga)**

Periodo de descarga: PV + BAT alimentarán las cargas conjuntamente. Si la corriente no es suficiente, la energía restante se extraerá de la red.

**(PV < Carga, PV + Batería + Red → Carga)**

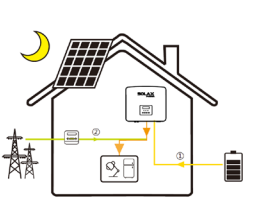

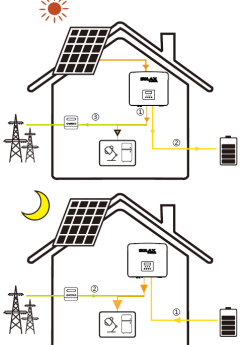

#### ③ Sin energía PV Periodo de carga activa: la red alimentará las cargas de la casa y también cargará la batería. **(PV = 0, Red → Carga + Batería)**

Periodo de descarga activa: la batería alimentará primero las cargas de la casa. Si la corriente de la batería no es suficiente, la energía restante se extraerá de la red. El inversor se pondrá en estado de espera. **(PV = 0, Batería + Red → Carga)** Puede establecerse un SOC mínimo de la batería: 10-100 %

#### **Backup Mode (Modo de copia de seguridad)**

El Backup Mode (Modo de copia de seguridad) es adecuado para zonas con frecuentes cortes de luz. Mismas normas de funcionamiento que en el modo «Self Use» (Uso propio). Este modo mantendrá la capacidad de la batería a un nivel relativamente alto (Configuración del usuario) para asegurarse de que las cargas de emergencia se puedan usar cuando la red no funcione. Los clientes no han de preocuparse por la capacidad de la batería. Puede establecerse un SOC mínimo de la batería: 30-100 %.

Rango de ajuste de SOC en Backup Mode (Modo de copia de seguridad): 30-100 %; en Backup Mode (Modo de copia de seguridad), el SOC mínimo en estado fuera de la red es del 10 %, un valor que no se puede modificar.

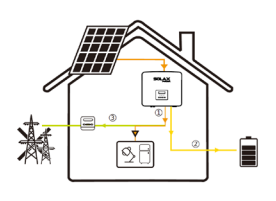

#### **Off-grid (Fuera de la red)**

El modo Off-grid (Fuera de la red) se usa cuando la red se ha caído.

El sistema proporciona corriente de emergencia por energía PV y baterías para alimentar las cargas domésticas (la batería debe haberse instalado para este modo). ① Cuando es suficiente la corriente PV

La energía PV alimentará primero las cargas y luego el excedente de energía cargará la batería.

#### **(PV > Carga, PV → Carga → Batería)**

② Cuando la corriente PV es insuficiente La corriente restante se extraerá de la batería.

#### **(PV < Carga, PV → Carga)** ③ Sin energía PV

La batería alimentará las cargas de emergencia hasta que llegue al SOC mínimo, entonces el inversor pasará a modo inactivo.

**(PV = 0, Batería → Carga)**

Nota: En caso de conexión a la red, todos los modos de funcionamiento funcionan con normalidad cuando el SOC de la batería es >5 % Cuando la carga de la batería esté por debajo del 5 %, la energía PV o de la red primero cargará hasta un 11 % de SOC de la batería y luego volverá al modo de funcionamiento seleccionado por el usuario.

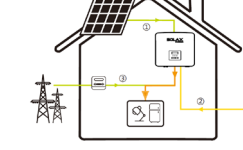

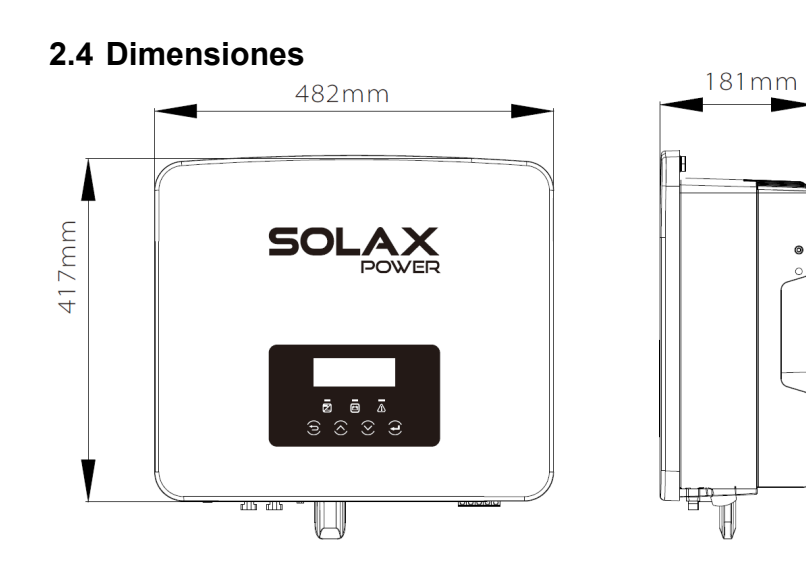

## **2.5 Terminales del inversor**

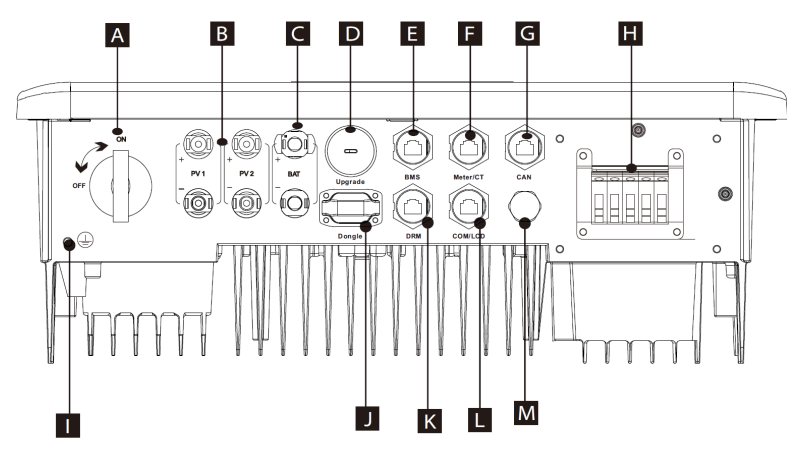

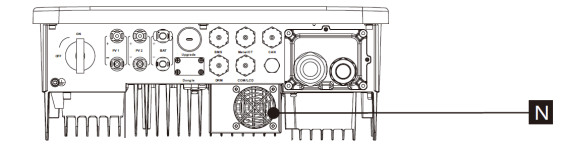

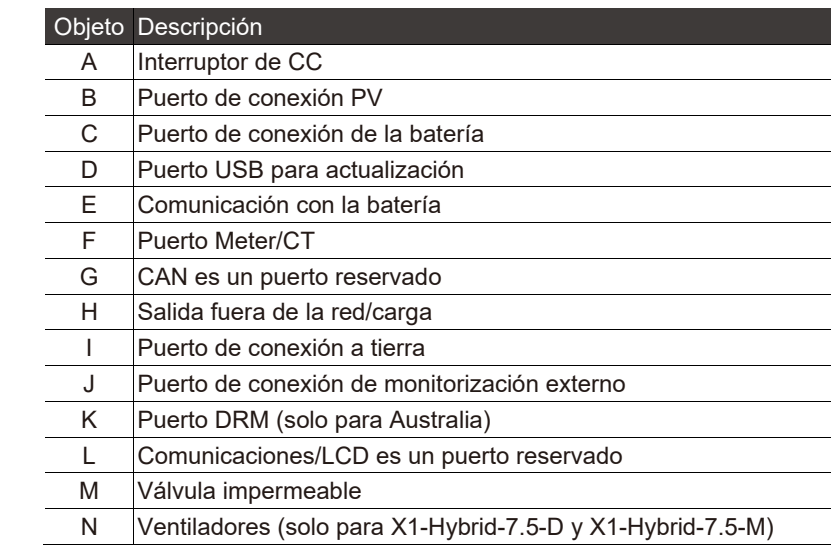

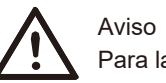

 $\epsilon$ 

## Para la instalación se exige un electricista cualificado.

## **3 Datos técnicos**

## **3.1 Entrada CC**

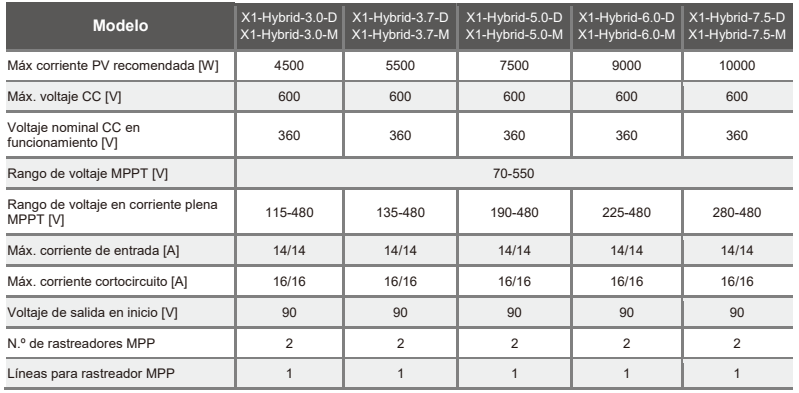

## **3.2 Salida/Entrada CA**

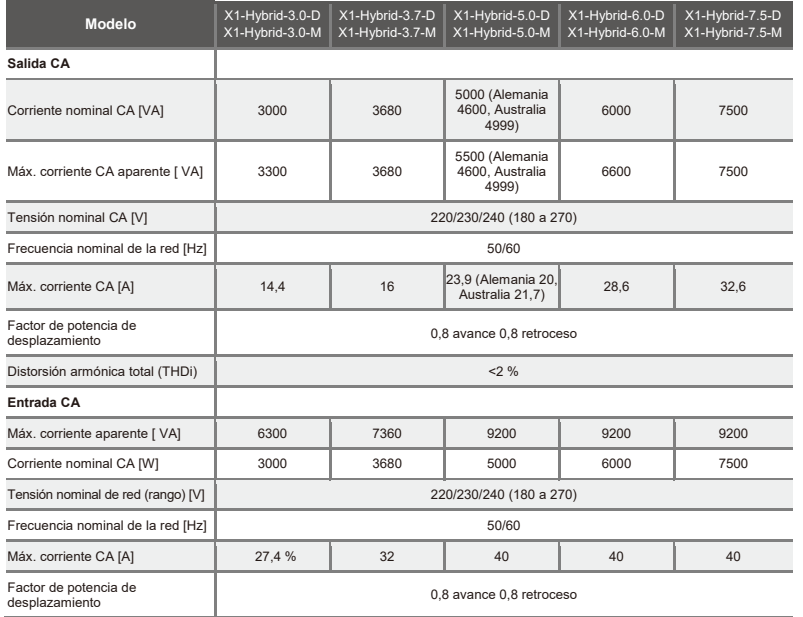

## **3.3 Batería**

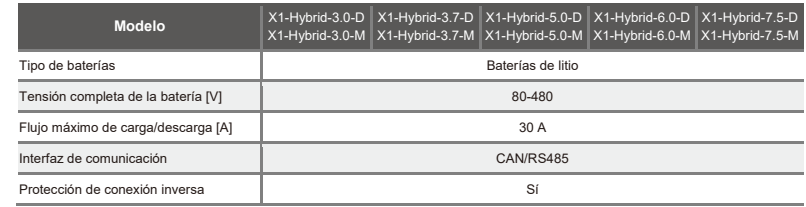

## **3.4 Eficiencia, seguridad y protección**

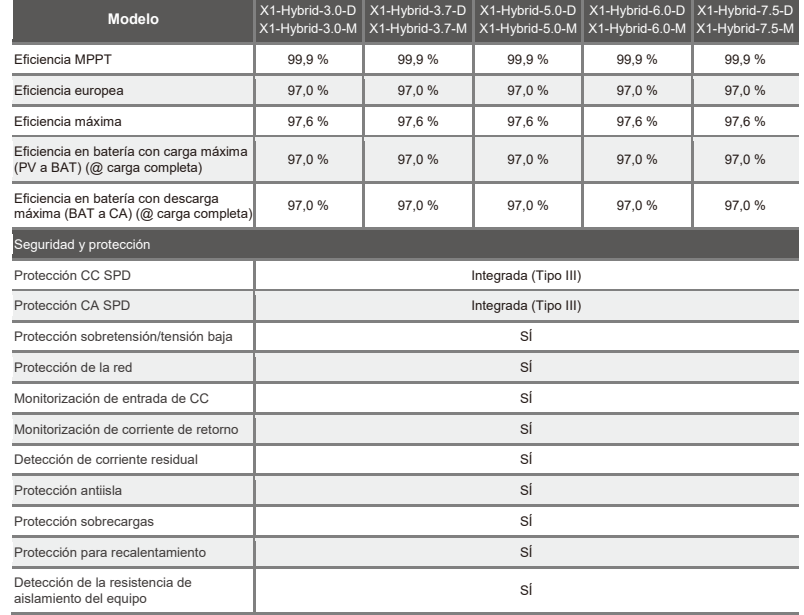

## **3.5 Salida fuera de la red**

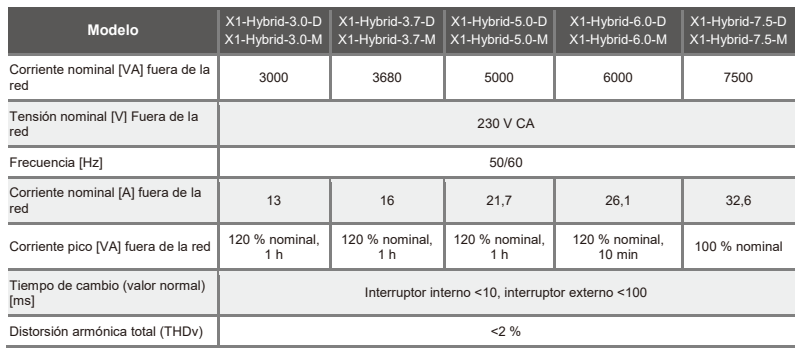

## **3.6 Datos genéricos**

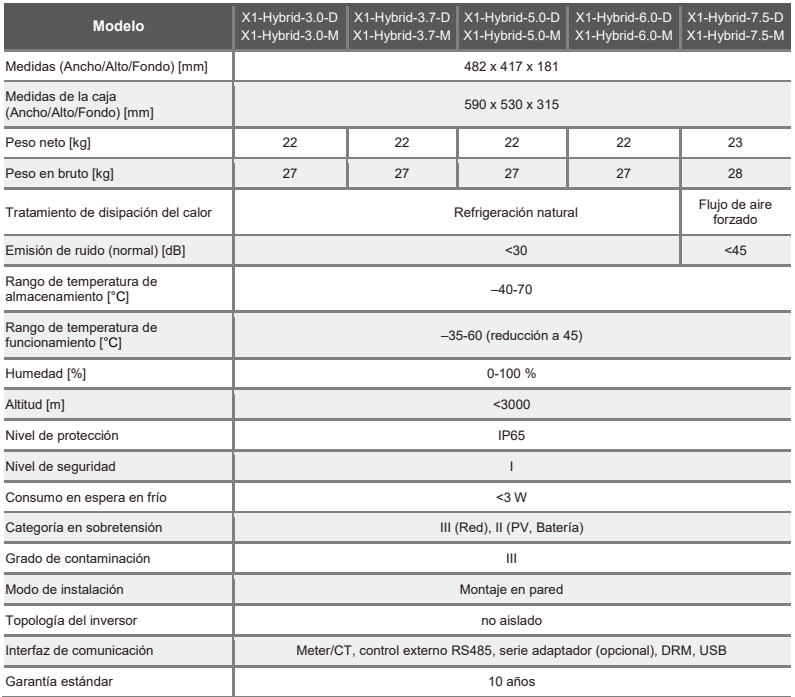

## **4 Instalación**

## **4.1 Revisión de daños en transporte**

Comprobar que el inversor está en buenas condiciones tras el transporte. Si se aprecia algún daño como rajas, póngase en contacto inmediatamente con el distribuidor.

## **4.2 Lista de piezas**

Abra el paquete y compruebe que están las piezas y accesorios según la siguiente lista de piezas.

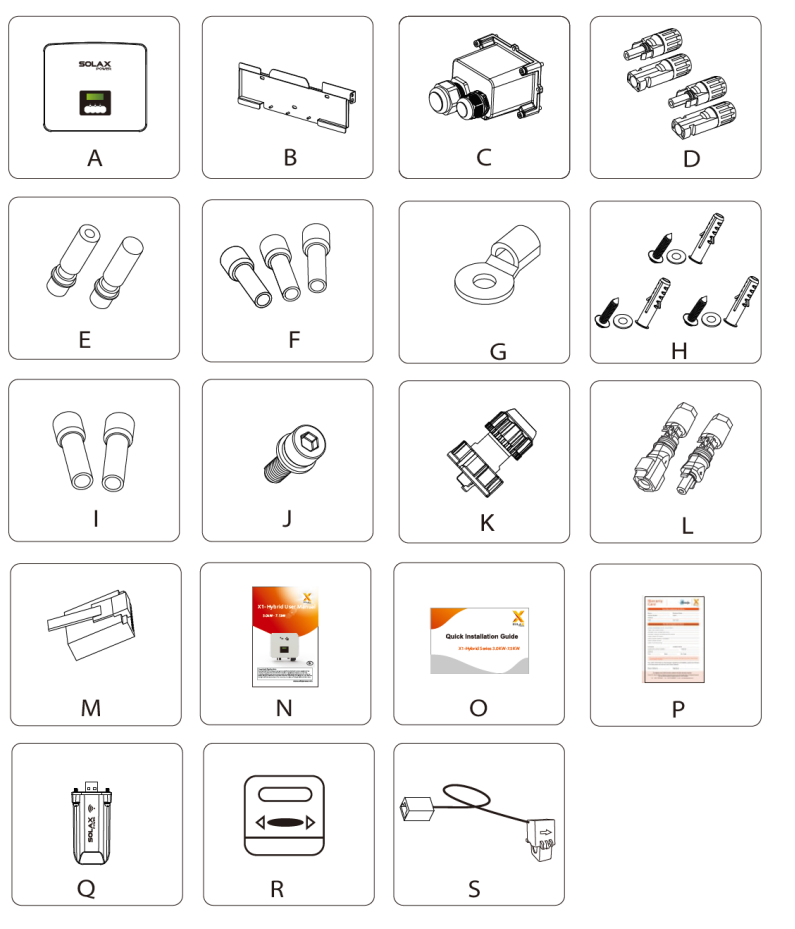

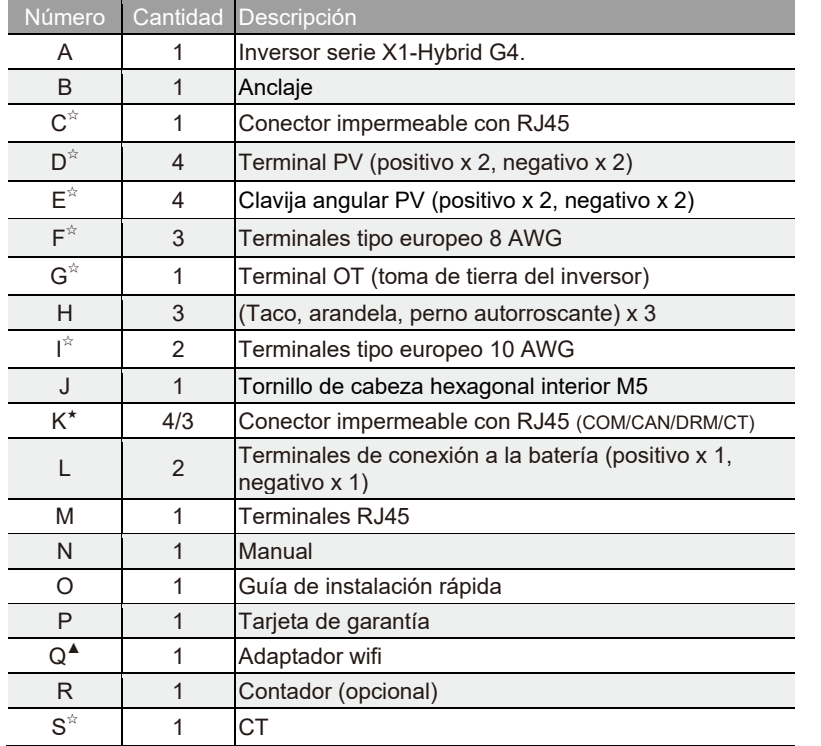

Nota: Los accesorios «C» \«D» \«E» \«F» \«G» \«I» y «S» no se incluyen el paquete de accesorios del inversor de la serie M, pero van incluidos en X1-Matebox.

«Q» es una pieza estándar del inversor de la serie M y una pieza opcional en el inversor de la serie D.

«K» El inversor en Australia debe conectarse a DRM, lo que exige 1 adaptador más de línea de comunicación que en los demás países, ya que los otros países solo exigen 2 adaptadores de línea de comunicación.

## **4.3 Precauciones durante la instalación**

El nivel de protección de los inversores serie X1-Hybrid G4 es IP 65, por lo que el inversor puede instalarse en exteriores.

Compruebe el entorno del lugar de instalación y preste atención a las siguientes condiciones cuando instale:

- No lo exponga a una luz fuerte.
- No lo ponga en contacto con materiales de construcción inflamables.
- No lo acerque a gases o líquidos explosivos o inflamables (p. ej., en lugares donde se almacenen productos químicos).
- No lo exponga directamente a aire frío.
- No lo acerque al cable o antena de TV.
- No lo coloque en zonas con una altitud de más de 3000 metros sobre el nivel del mar.
- No lo instale cuando haya precipitaciones o humedad alta, ya que podría producir corrosión o daños a los dispositivos internos.
- Mantenga alejado el sistema de los niños.

Si instala el inversor en un espacio estrecho, asegúrese de que queda el espacio necesario para la disipación del calor.

La temperatura ambiente en el lugar de instalación deberá estar entre – 35 °C y 60 °C.

El máximo ángulo de inclinación de la pared deberá ser ±5°. Evite la luz solar directa, lluvia y nieve.

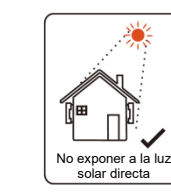

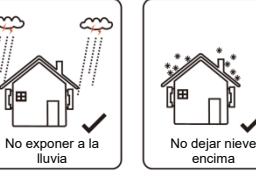

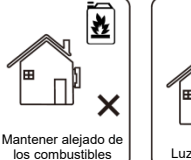

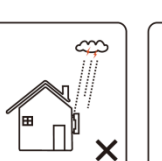

lluvia

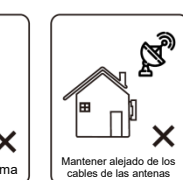

Luz solar directa  $\left| \right|$  Exposición a la lluvia  $\left| \right|$  Dejar nieve encima

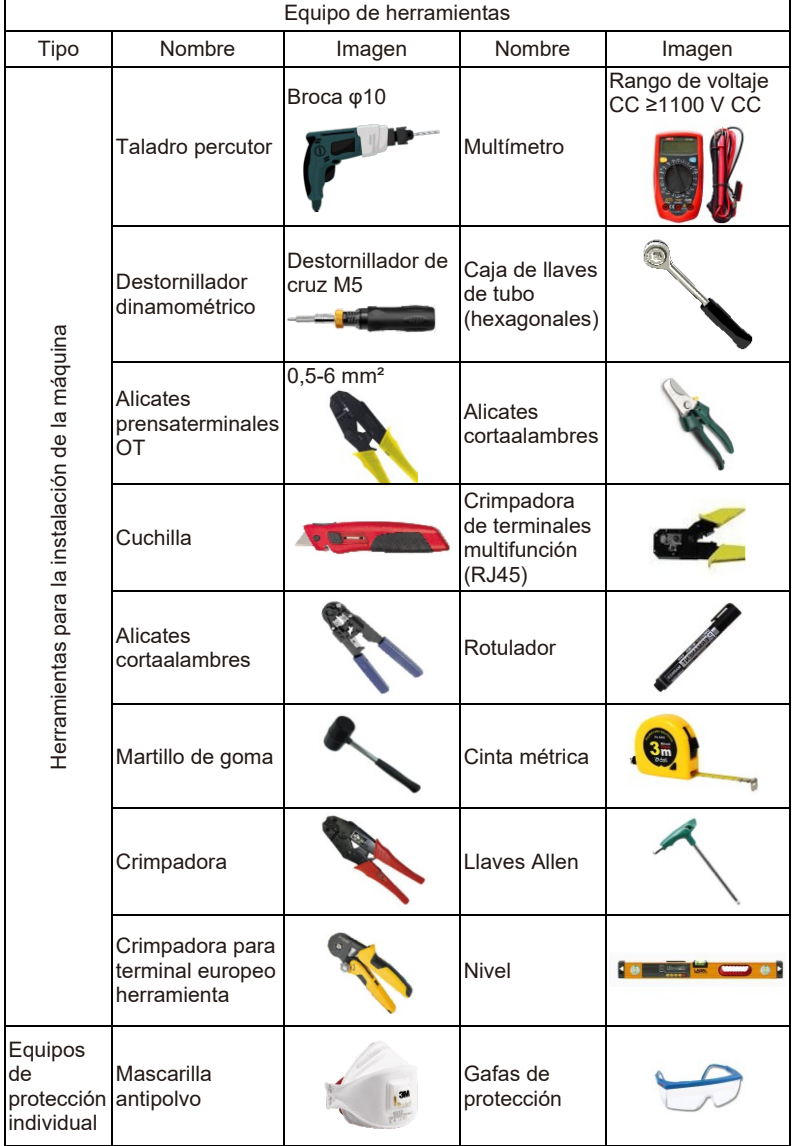

## **4.4 Preparación de la herramienta**

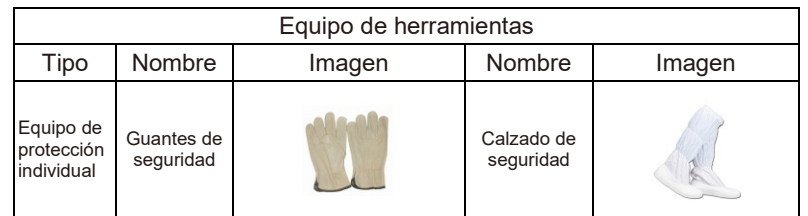

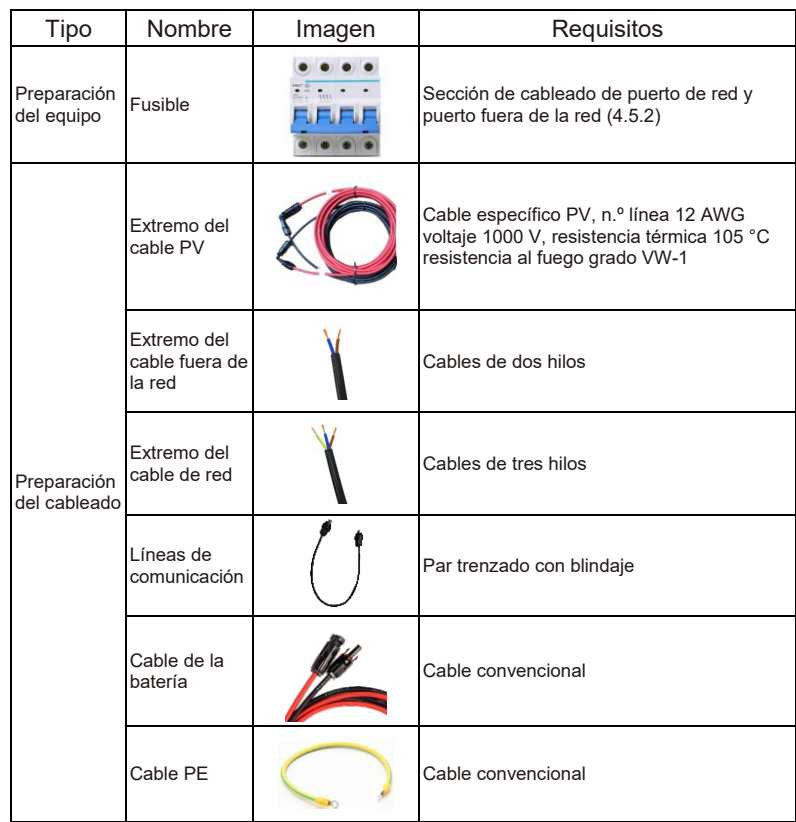

## **4.5 Estado del lugar de instalación**

## **4.5.1 Requisitos del soporte de la instalación**

No instale el inversor cerca de materiales inflamables.

Instale el inversor sobre un soporte sólido que pueda soportar bien el peso del inversor y del sistema de almacenamiento de energía. Tenga cuidado de no instalar el inversor sobre paredes de yeso o similar en lugares residenciales con insuficiente aislamiento sonoro, para que no produzca ruido y no interfiera con la vida de los residentes.

## **4.5.2 Requisitos de la instalación**

Instalar el inversor con una inclinación máxima de 5 grados. El inversor no puede quedar inclinado hacia adelante, invertido, inclinado excesivamente hacia atrás o inclinado lateralmente.

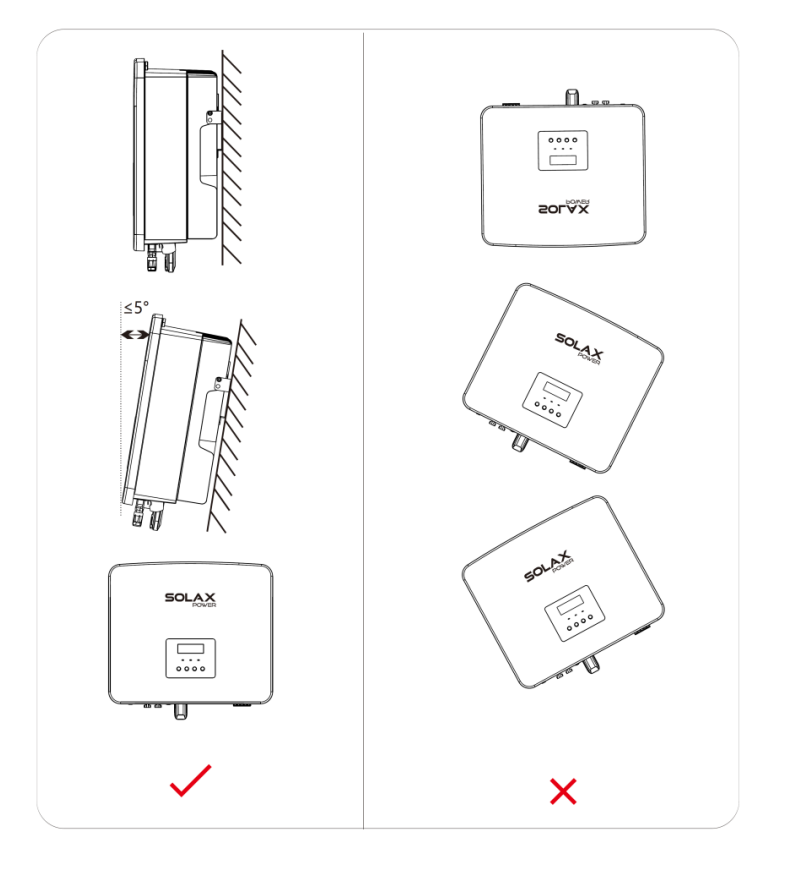

## **4.5.3 Requisitos del espacio de instalación**

Reserve suficiente espacio cuando inserte el inversor (300 mm como mínimo) para que efectúe bien la disipación del calor.

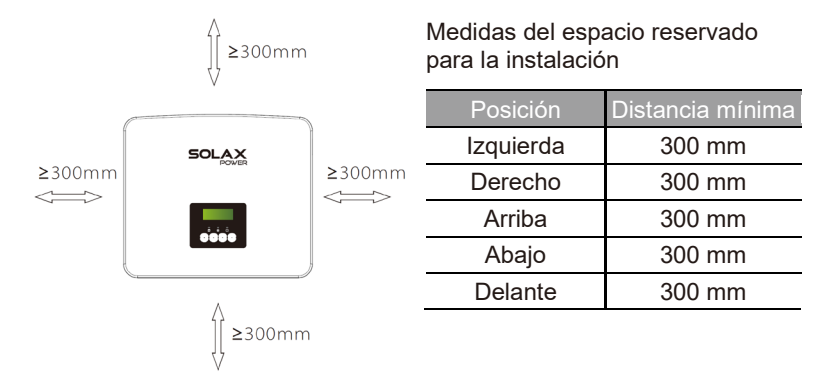

La distancia del espacio de instalación en el caso de varios inversores debe ser la siguiente:

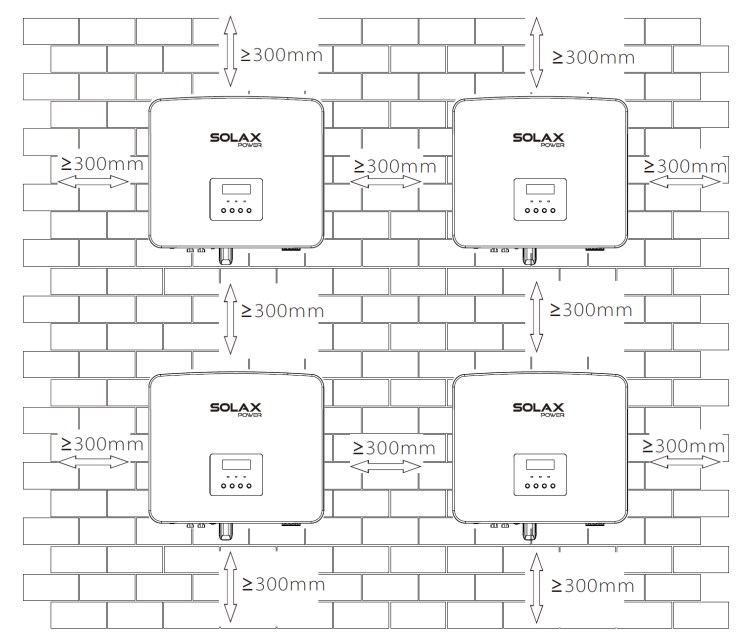

## **4.6 Montaje**

#### $\triangleright$  Preparación

Prepare las siguientes herramientas antes de la instalación.

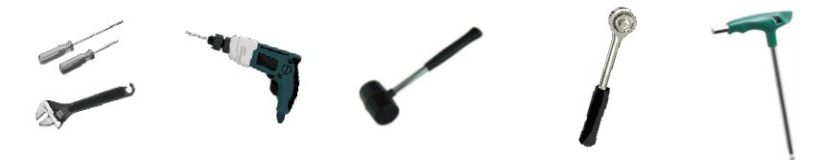

Herramientas de instalación: destornillador, llave, taladro con broca de Φ10, martillo, caja de llaves de tubo y llaves Allen.

> Paso 1: Atornille el anclaie a la pared.

Primero busque los tornillos de expansión y el anclaje de pared en la bolsa de accesorios, según se indica a continuación:

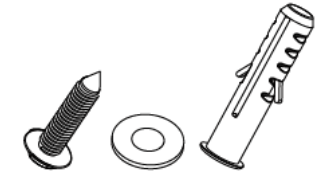

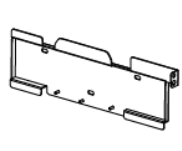

Tacos de expansión, arandela, tornillos sparision, arangela, commos<br>autorroscantes

a) Use un rotulador para marcar los agujeros a taladrar para poner el anclaje de pared. Haga los agujeros en los puntos marcados con una profundidad de 80 mm.

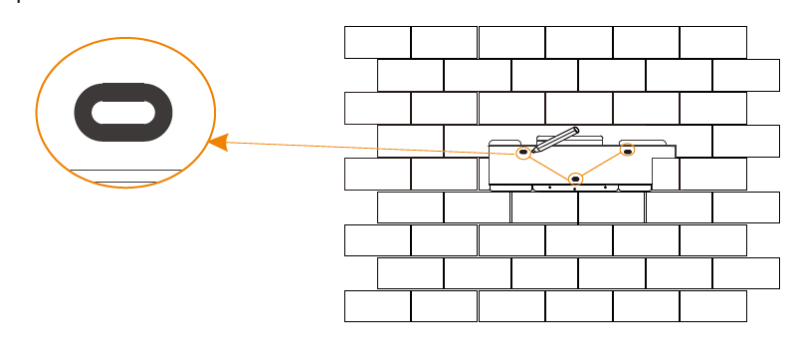

 $a)$ 

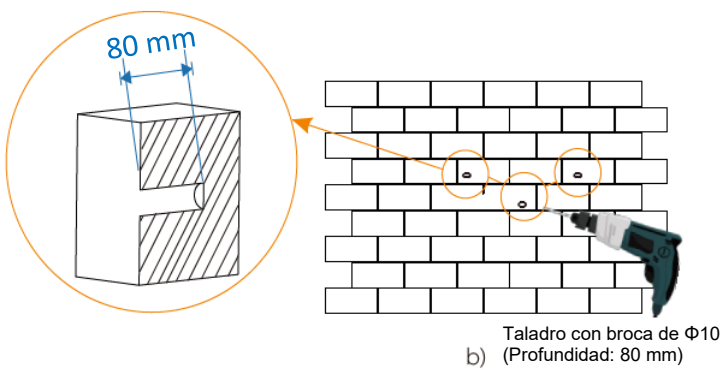

#### **Paso 2: Cuelgue el inversor en el anclaje.**

c) Meta el taco en el orificio y use el martillo de goma para meterlo bien en la pared.

d) Meta el tornillo en el anclaje y con una llave de tubo apriete el tornillo hasta que oiga un ruido en el taco.

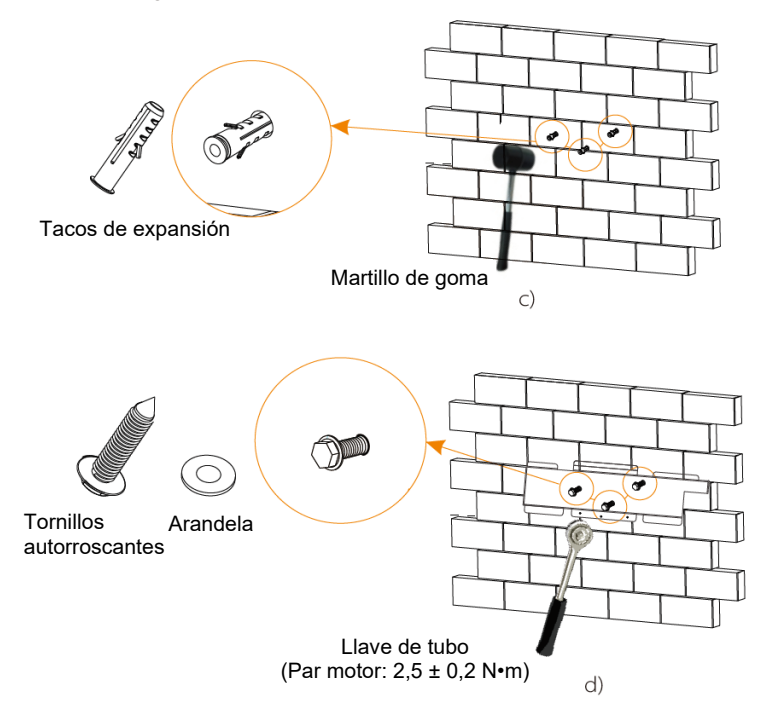

 $\triangleright$  Paso 3: Fije el inversor y el anclaje

e) Ponga la hebilla del inversor en la posición correspondiente posterior. f) Use la llave Allen para apretar el tornillo del lado derecho del inversor.

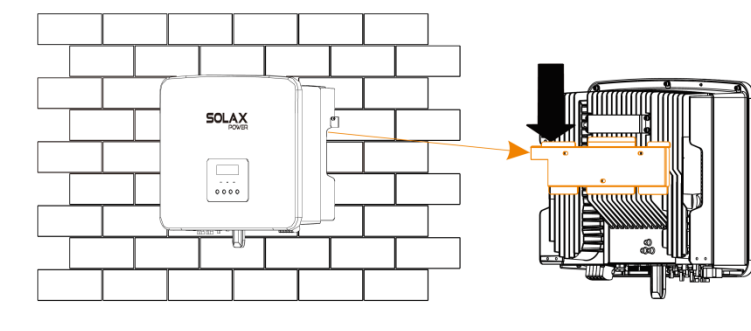

 $e)$ 

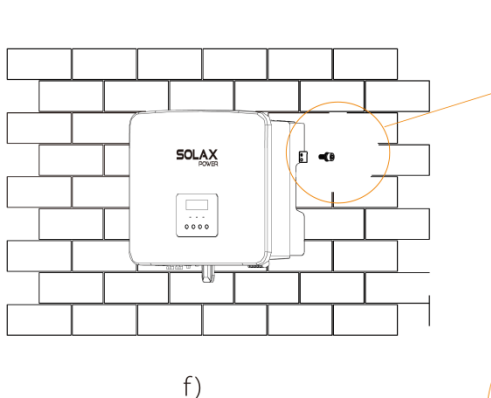

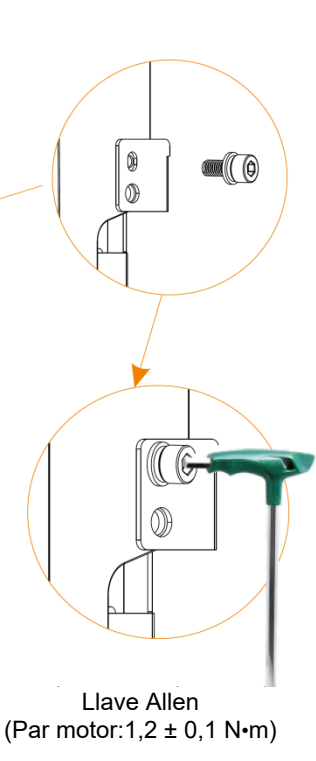

# **5 Conexiones eléctricas**

## **5.1 Conexión PV**

Los inversores de la serie X1-Hybrid G4 tienen dos entradas PV. Seleccione módulos fotovoltaicos con buen rendimiento y de buena calidad El voltaje del circuito abierto en el módulo debe ser inferior al voltaje de entrada PV máximo especificado en el inversor, y la tensión de funcionamiento debe quedar dentro del rango de voltaje MPPT. El cableado del puerto PV para los inversores de la serie M ya se ha realizado y se necesita el cableado del puerto PV para los inversores de la serie D.

#### **Tabla 1: Límite máximo del voltaje de entrada**

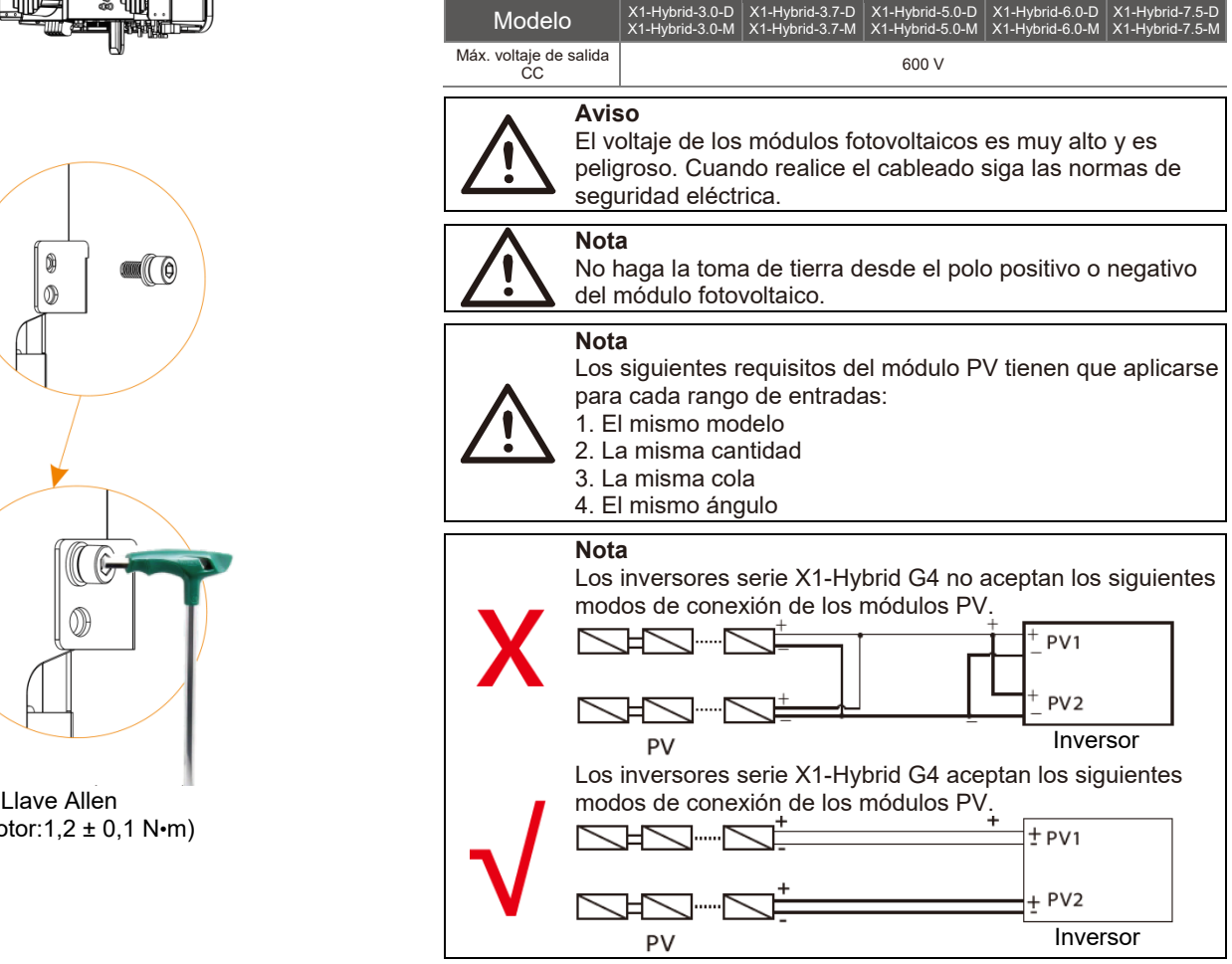

#### > Conexión

**La instalación del cableado del puerto PV del inversor de la serie X1-Hybrid G4 M se ha completado. Para el X1-Matebox, el cableado de la serie D se debe realizar siguiendo los siguientes pasos.**

Paso 1. Apague el interruptor de CC, conecte el módulo PV, prepare el cable PV 12 AWG y localice el terminal PV (+) y el terminal PV (-) en la caja.

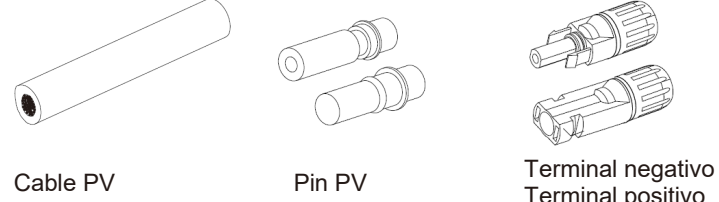

Terminal positivo

Paso 2. Utilice un pelacables para pelar 7 mm de aislamiento en el extremo del cable.

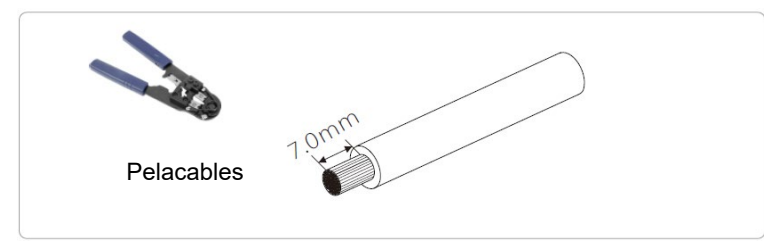

Paso 3. Estire el cable con el extremo pelado y métalo en el terminal metálico (ver Figura 1), asegurándose de que todos los cables van metidos en el terminal (ver Figura 2).

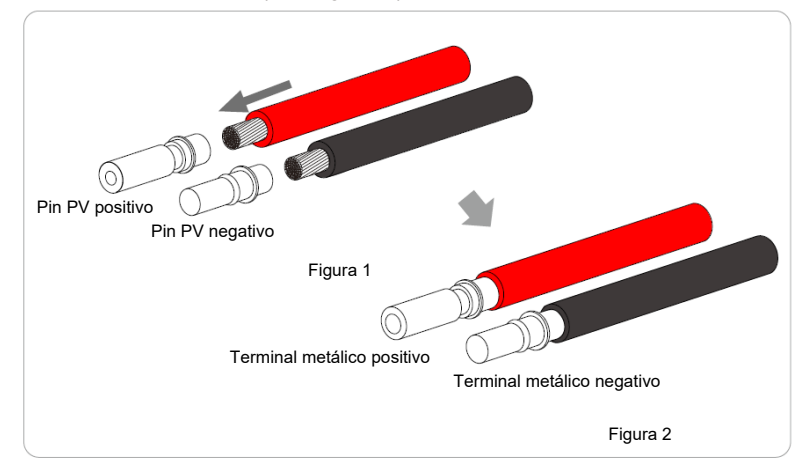

Paso 4. Apriete el pin PV y el cableado para asegurarse que la conexión esté bien, sin que quede floja.

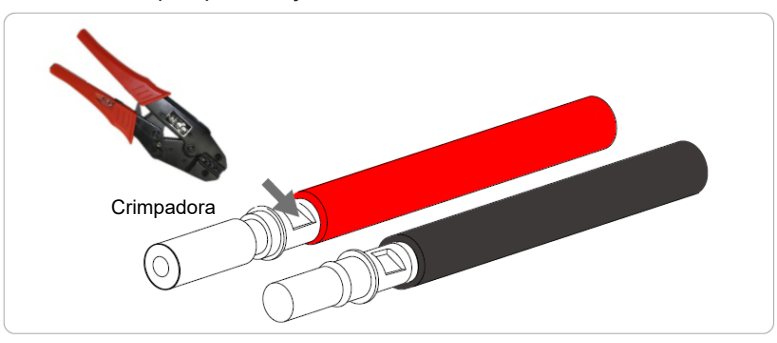

Paso 5. El conector PV está dividido en 2 partes: al enchufe y al cabezal de sujeción. Meta el cable por el cabezal de sujeción y el enchufe opuesto.

Observe que las líneas roja y negra corresponden a distintos enchufes. Por último, meta el cable en el enchufe hasta escuchar un clic que indicará que la conexión se ha completado.

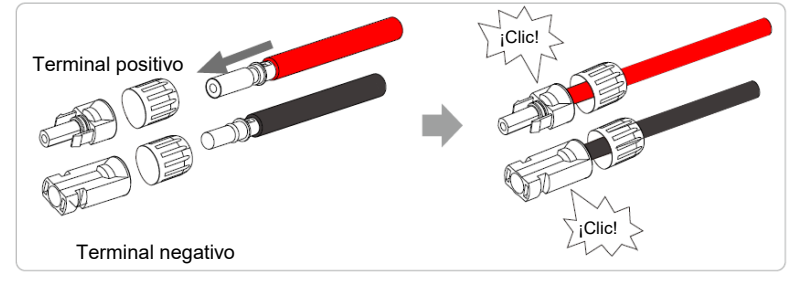

Paso 6. Apriete el cabezal de sujeción e inserte los puertos positivo y negativo ( PV- / PV+) correspondientes del inversor.

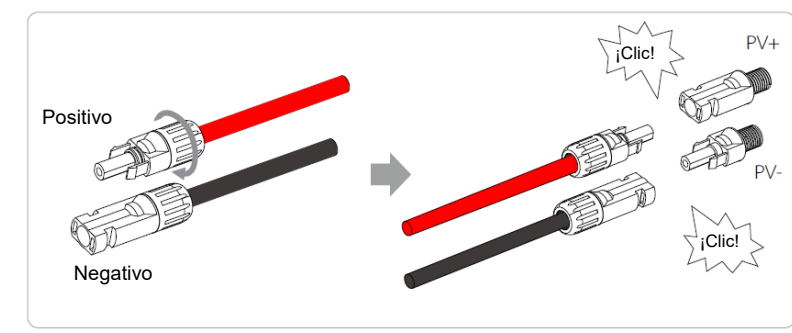

A continuación se indica la posición de los puertos positivo y negativo del inversor (PV- / PV+)

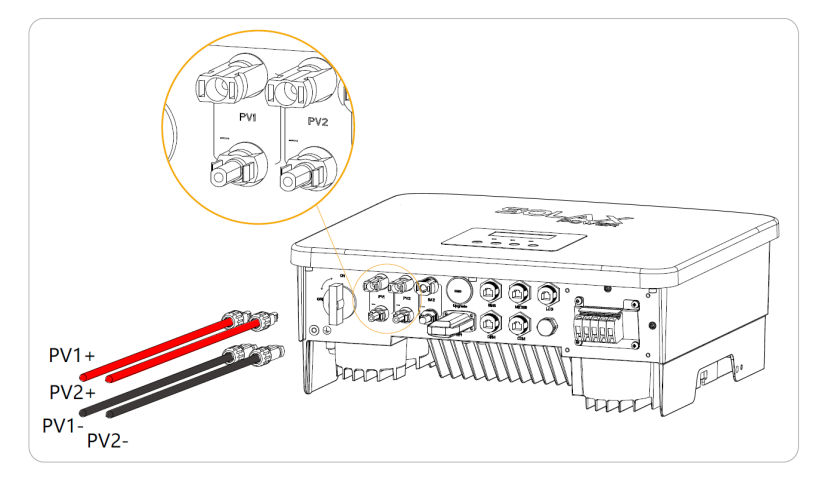

#### Esquema del inversor PV conectado

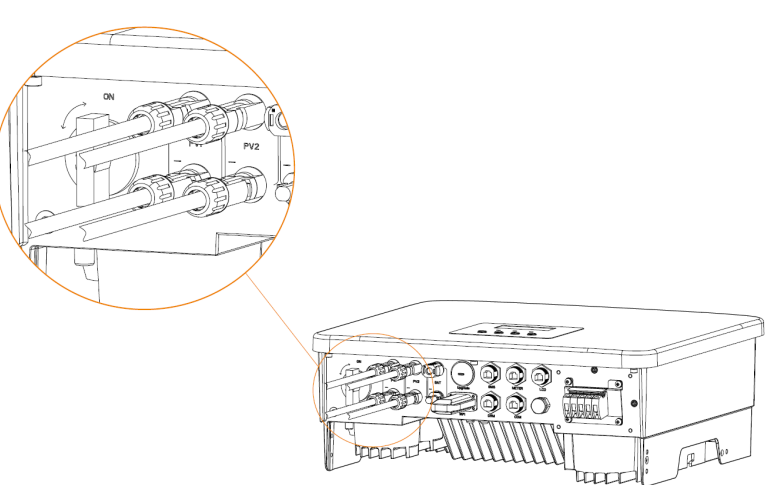

## **5.2 Conexión de salida al puerto de la red y fuera de la red**

El inversor de la serie X1-Hybrid G4 es un inversor monofase. Adecuados para voltaje nominal 220/230/240 V, frecuencia 50/60 Hz. Para más requisitos técnicos, consulte la normativa de la red pública.

#### **Conexión al puerto de la red**

#### **Cable de red y microfusible recomendados**

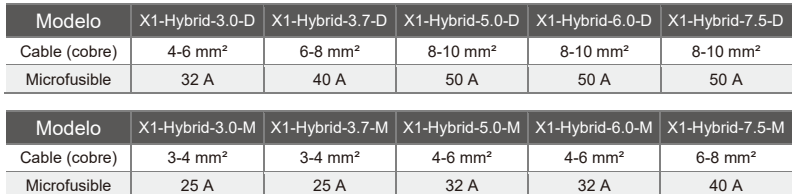

#### **Cable fuera de la red y microfusible recomendados**

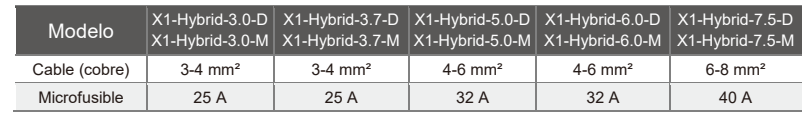

El fusible debe ir instalado entre el inversor y la red, y la red de suministro no debe ir conectada directamente al inversor.

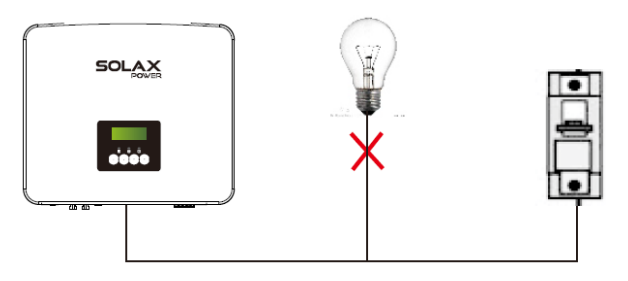

Figura: Conexión incorrecta de suministro e inversor

## **5.3 Diagrama de bloqueo a fuera de la red**

El inversor de la serie X1-Hybrid G4 tiene una función fuera de la red. Cuando se conecta la red, las salidas del inversor pasan por el puerto Red y cuando se desconecta la red las salidas del inversor pasan por el puerto Fuera de la red.

La función Fuera de la red puede conectarse a una parte del suministro o también puede usarse para conectar todo el suministro. Consulte el siguiente diagrama de cableado.

Para que sea compatible con todas las cargas es necesario un accesorio adicional. Si usted necesita otra solución contacte con nuestro departamento de ventas.

#### **Diagrama de cableado fuera de la red**

Para conocer las distintas normas locales de cableado, consulte el diagrama siguiente. Seleccione el método de cableado apropiado según la normativa local para cableado eléctrico.

**Diagrama A: Las líneas PE y neutro están separadas una de otra, y la carga normal va conectada al puerto fuera de la red (en la mayoría de los países).**

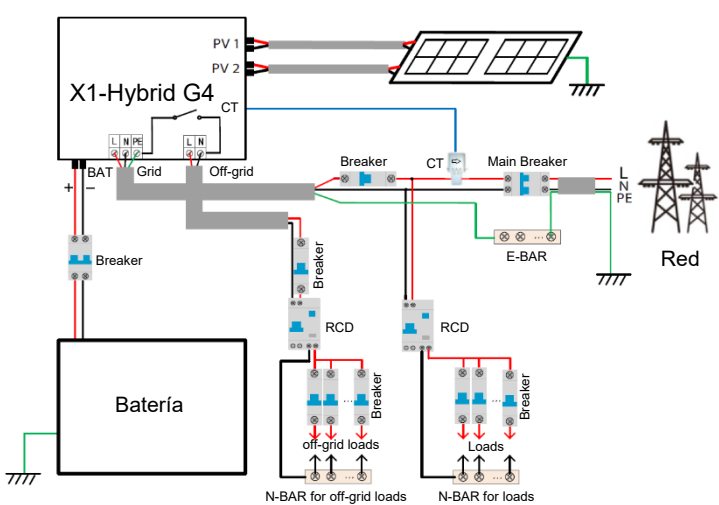

**Diagrama B: Las líneas de corriente PE y Neutro están separadas una de otra, todas las cargas van conectadas al puerto fuera de la red (en la mayoría de los países).**

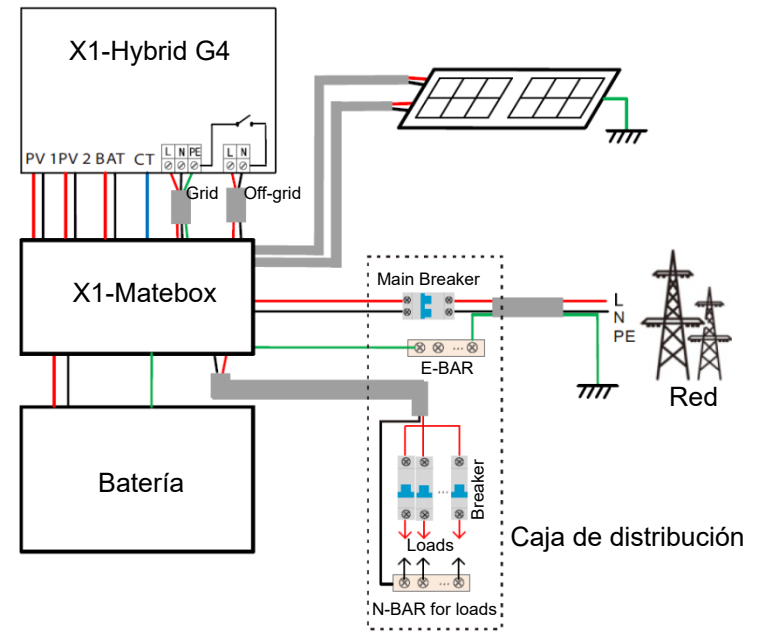

**Diagrama C: Las líneas PE y neutro están juntas, y el suministro normal va conectado al puerto fuera de la red (para Australia)**

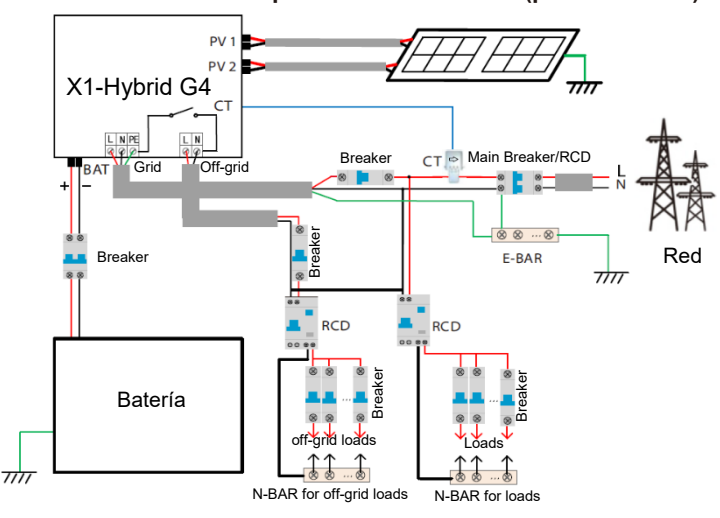

**Diagrama D: Las líneas PE y neutro están juntas, todas las cargas van conectadas al puerto fuera de la red (para Australia)**

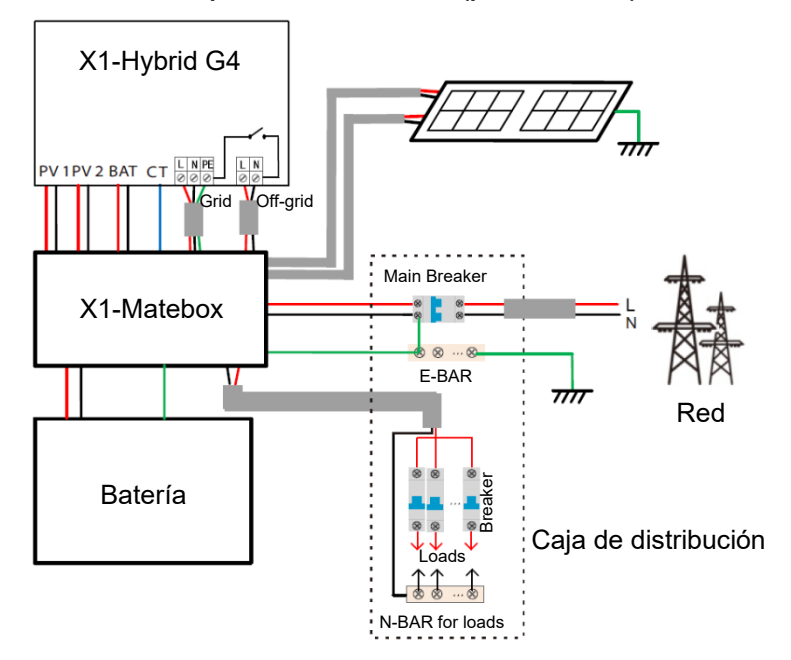

X1-Matebox es un accesorio conveniente para el cableado. Consulte X1-Matebox para tener más detalles. Si necesita comprar X1-Matebox,

> En un esquema de carga completa de **Diagrama B** y **Diagrama D**, en Configuración ponga «X1- Matebox» en «Habilitar».

El cliente australiano debe acortar las líneas N de Red y de Fuera de la red en X1- Matebox.

Si en su zona el método de cableado no sigue la guía de instalación anterior, en especial respecto al cable neutro, cable RCD, póngase en contacto con nuestra compañía antes de poner en marcha.

 $\triangleright$  Requisitos de suministro fuera de la red.

#### **Aviso**

Compruebe que la corriente Fuera de la red queda dentro del rango de potencia nominal de salida Fuera de la red; en caso contrario, el inversor dará una señal de «sobrecarga».

Cuando aparece «sobrecarga», ajuste la corriente de suministro comprobando que queda dentro del rango de potencia nominal de salida y el inversor volverá a ponerse normal.

Para cargas fuera de línea compruebe que la potencia de la corriente de irrupción queda dentro el rango de potencia nominal de salida Fuera de la red.

Cuando la configuración de la corriente es inferior a la corriente de entrada CC máxima, la capacidad y voltaje de la batería de litio y de la batería de plomo disminuirá de forma lineal.

La tabla siguiente muestra algunas cargas comunes para su referencia.

Nota: Compruebe con el fabricante las cargas inductivas de alta potencia.

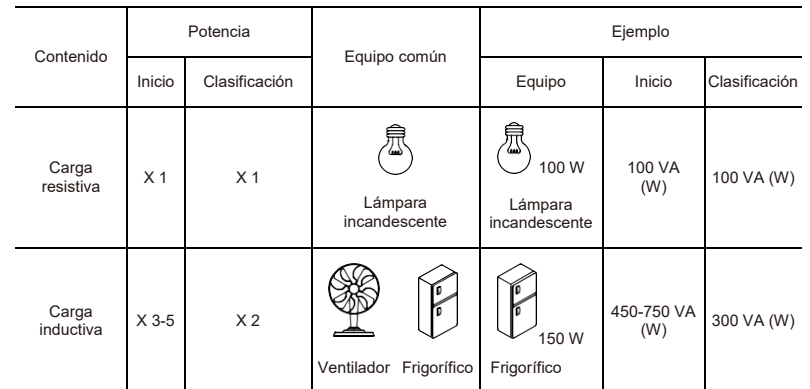

िले

- $\triangleright$  Pasos para conexión de red y fuera de la red
- Requisitos de la conexión

Nota: Revise el voltaje de la red y compárelo con el rango de voltaje admitido (ver datos técnicos).

Desconecte todas las conexiones del cuadro eléctrico para evitar descargas eléctricas.

**Los puertos de red y fuera de la red del inversor de la serie X1-Hybrid G4 M ya están conectados. La serie D necesita cablearse siguiendo los siguientes pasos.**

Paso 1. Prepare el cable de red (3 hilos) y el cable fuera de la red (2 hilos), y localice el terminal europeo y la cubierta impermeable en la bolsa de los accesorios.

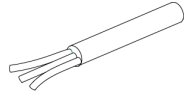

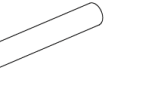

Red (cable triple) 8 AWG x 3

Fuera de la red (cable doble) 10 AWG x 2

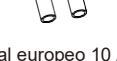

Terminal europeo 10 AWG x 2

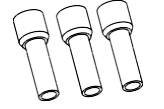

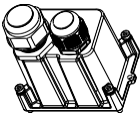

Terminal europeo 8 AWG x 3 Cubierta impermeable

Paso 2: Los cables de red y fuera de la red pasan por la cubierta impermeable a los correspondientes puertos de red y fuera de la red.

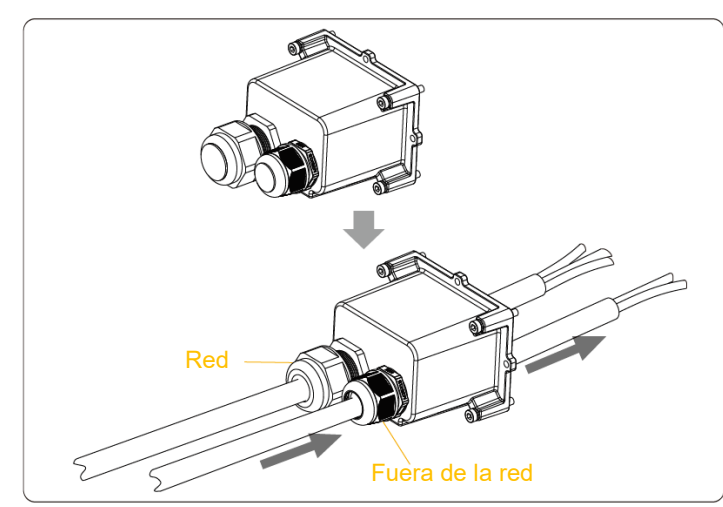

Paso 3. Pele 12 mm de capa de aislamiento en el extremo del cable. Inserte los terminales estilo europeo adecuadamente, asegurándose de que los extremos pelados van insertados en el terminal europeo y después use una crimpadora para apretarlos.

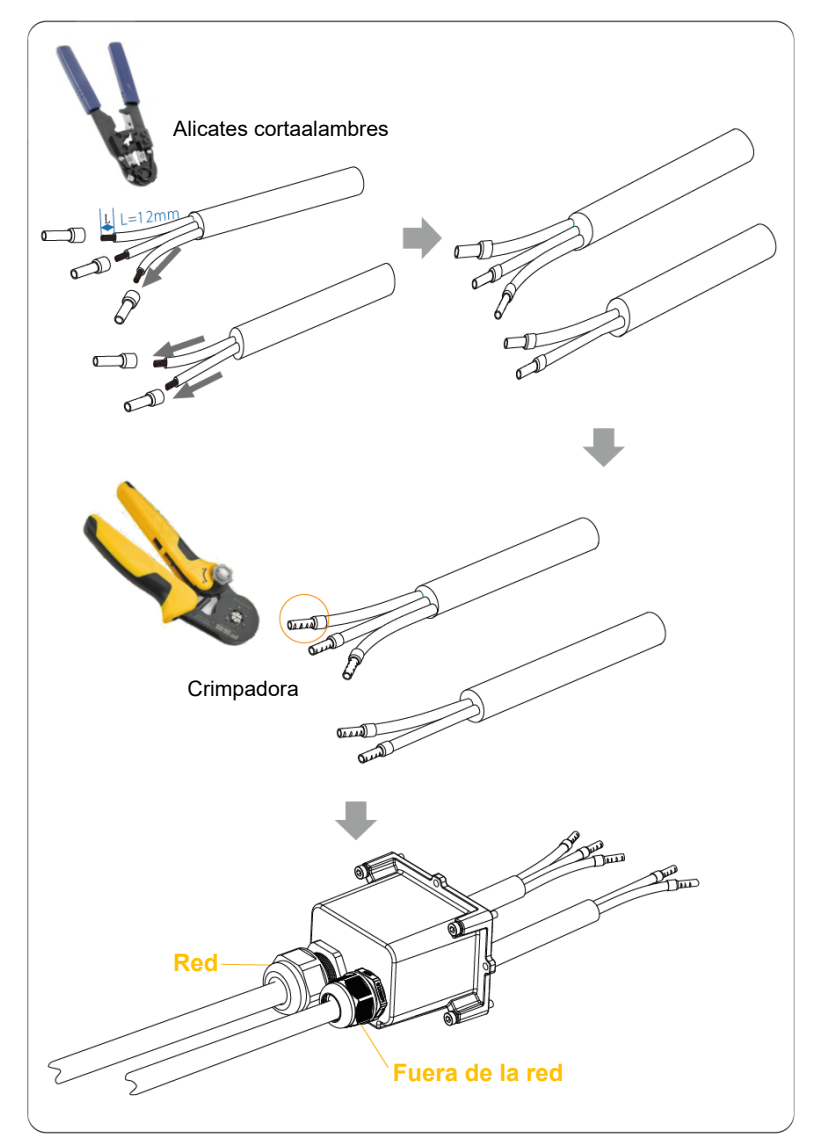

Paso 4. Busque las entradas CA en el inversor, meta los terminales ya sujetos en las entradas UW10 L, N y P siguiendo la secuencia de cableado y use un destornillador plano para apretar los tornillos. (Par motor:  $0,2 \pm 0,1$  N $\cdot$ m)

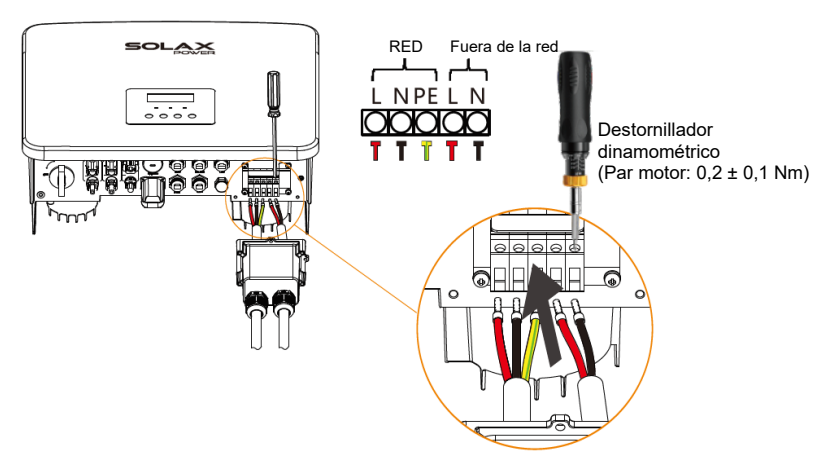

Paso 5. Coloque la cubierta impermeable CA y apriete los tornillos en sus cuatro extremos con una llave Allen.

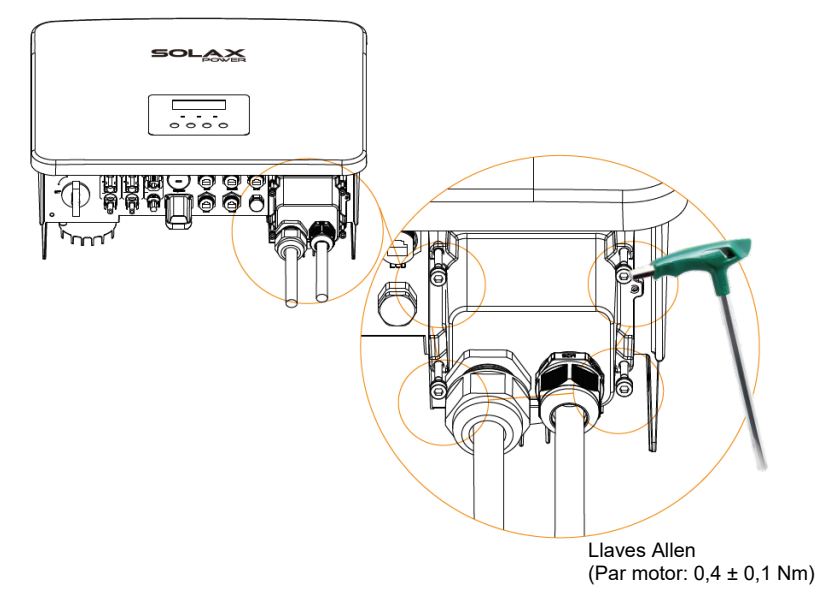

Paso 6. Apriete el cabezal de sujeción impermeable

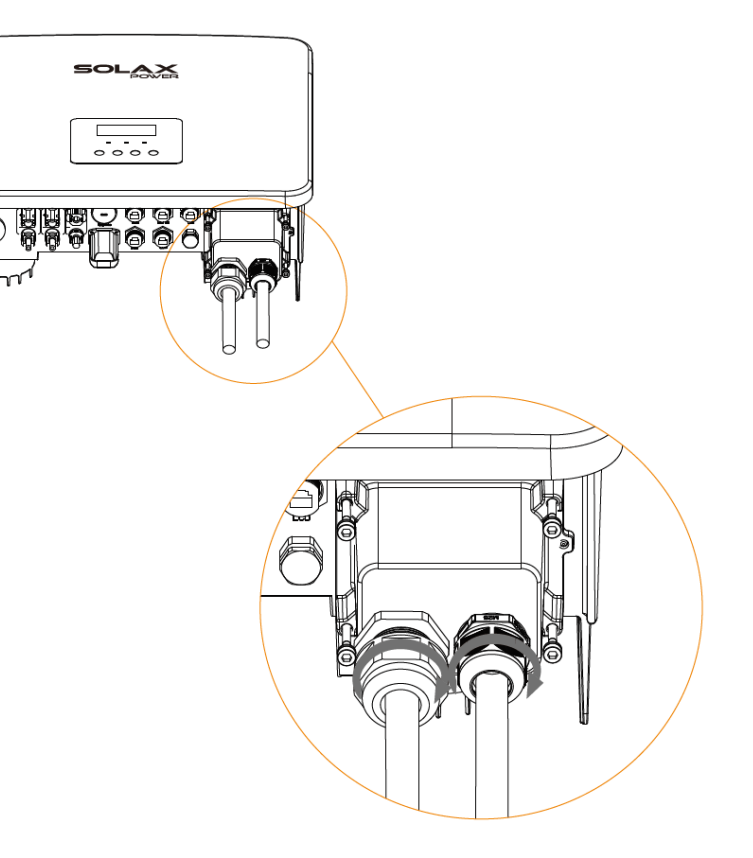

## **5.4 Conexión de la batería**

#### $\triangleright$  Requisitos de la conexión

El sistema de carga y descarga del inversor de la serie X1-Hybrid G4 puede ir equipado con batería de litio de alto voltaje y batería de plomo. Tenga en cuenta que el máximo voltaje de la batería no puede sobrepasar los 480 V, el voltaje nominal de la batería no debe pasar de los 360 V, y que la conexión de la batería debe ser compatible con el inversor X1-Hybrid G4.

 $\triangleright$  Fusible de la batería

Antes de conectar la batería, deberá instalar un fusible modular (MCB, por sus siglas en inglés) de CC no polar por seguridad.

Antes del mantenimiento, el inversor tendrá que estar desconectado correctamente.

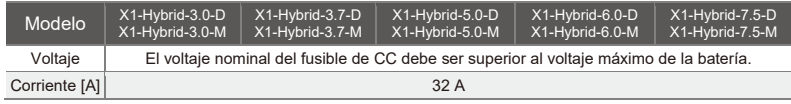

Diagrama de conexión de la batería:

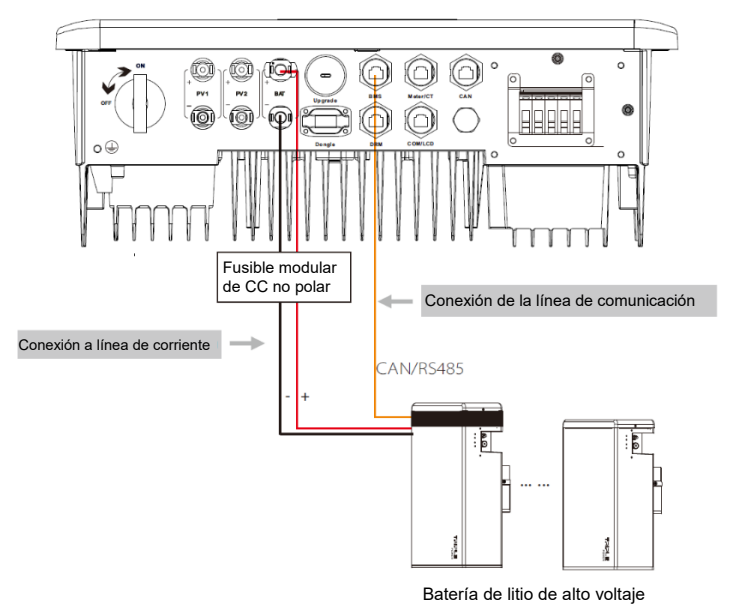

#### Nota:

Cuando use baterías SolaX, el número recomendado de módulos de baterías (HV10045 / HV10063 / HV10058) es de 1-3 unidades, y la unidad controladora de batería MC0500.

Pasos para la conexión de las baterías:

#### **La línea de conexión al puerto de la batería del inversor de la serie X1-Hybrid G4 M está en el X1-Matebox, conéctela. Debe cablear la serie D siguiendo los siguientes pasos.**

Paso 1. Prepare la línea de corriente de la batería 8 AWG y localice las clavijas CC (+) y CC (-) en la bolsa de accesorios.

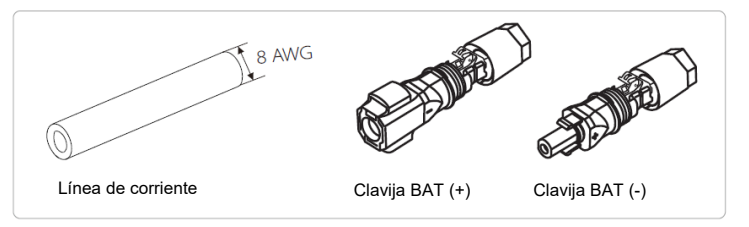

Paso 2. Pele el aislamiento (longitud: 15 mm) en un extremo de la línea de corriente.

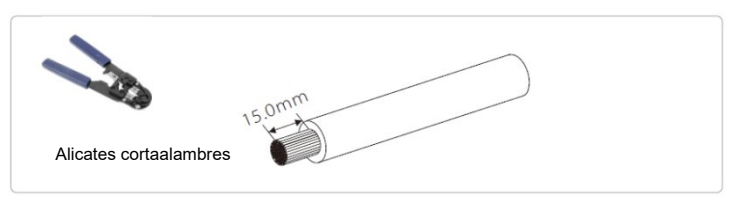

Paso 3. Inserte los cables pelados respectivamente en las clavijas CC (-) y CC (+).

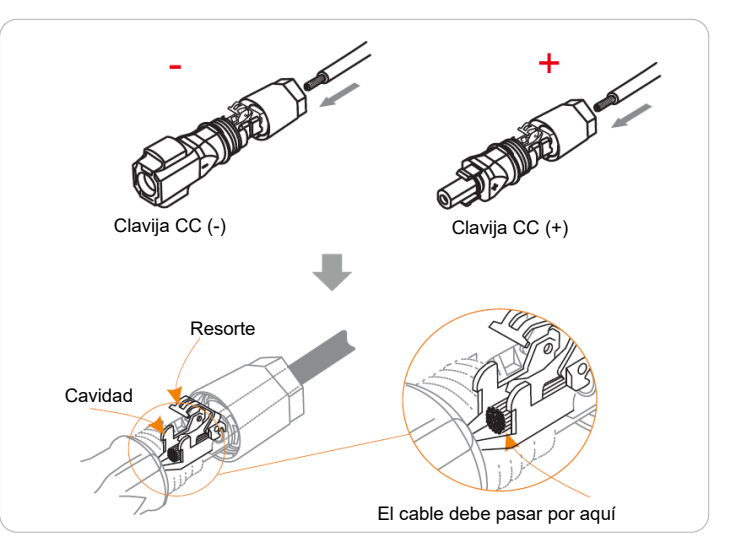

Paso 3. Baje el resorte a mano, oirá un clic. A continuación, junte los extremos y rósquelos.

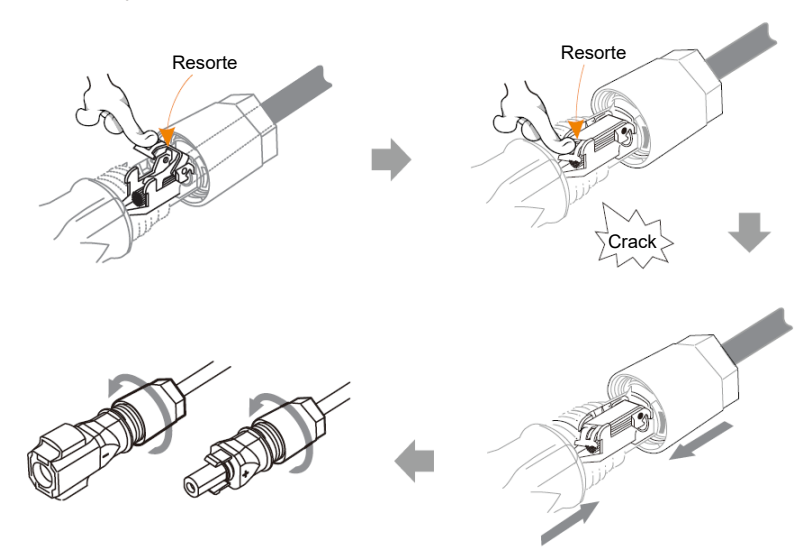

Paso 4. Inserte las líneas de alimentación de la batería en el correspondiente puerto BAT (+), (-) del inversor.

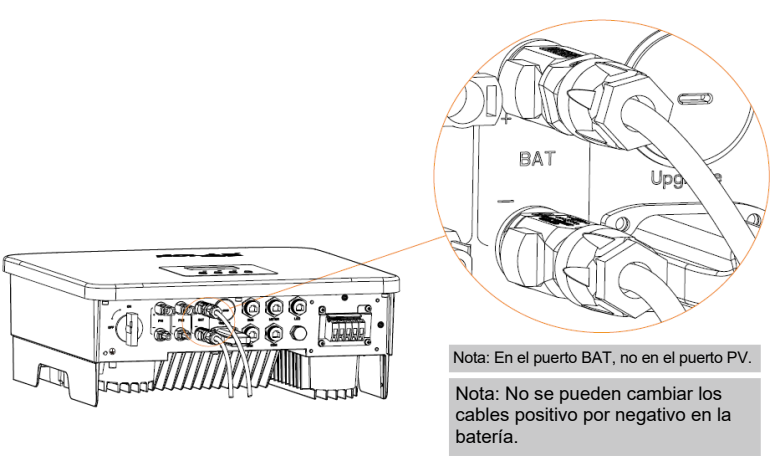

**Conexión de comunicación**

Definición del puerto del sistema de gestión de la batería

La conexión entre el inversor y la batería se hace por medio de un conector impermeable con RJ45.

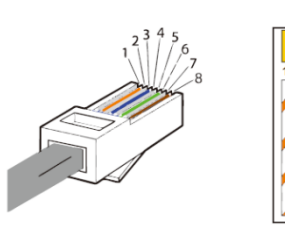

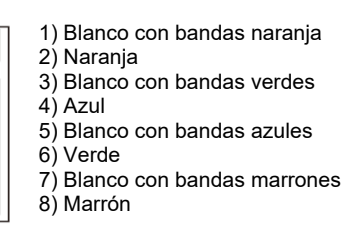

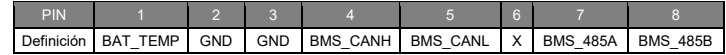

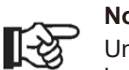

**Nota** Una vez establecida la comunicación BMS ente la batería y el inversor, la batería volverá a funcionar con normalidad.

## **5.5 Conexión de comunicación**

**5.5.1 Introducción a la comunicación DRM (requisitos legales AS4777)** 

#### **Requisitos DRM**

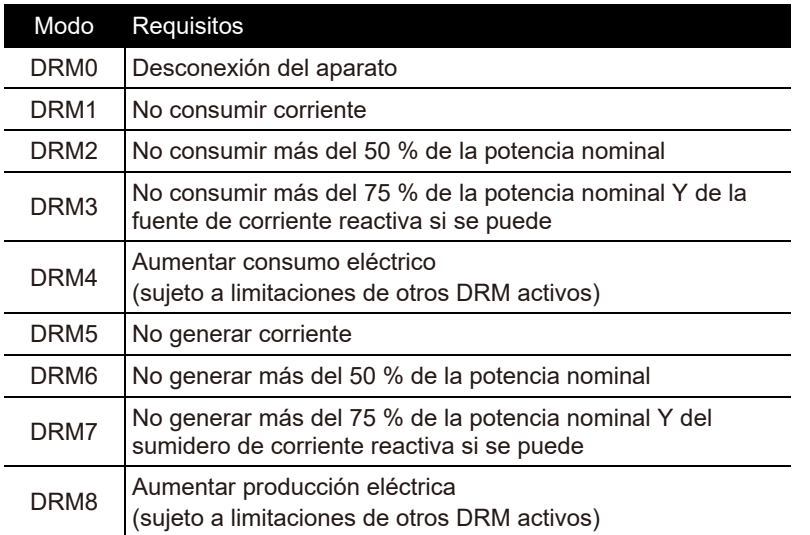

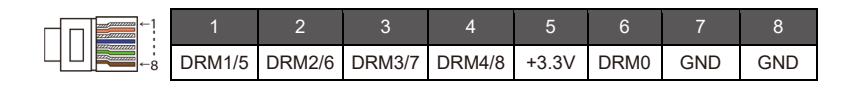

#### Observaciones:

Actualmente solo el PIN 6 (DRM0) y el PIN 1 (DRM1/5) están en funcionamiento, las otras funciones de los PIN están en desarrollo.

## **5.5.2 Introducción a la comunicación Meter/CT**

El inversor X1-Hybrid G4 funciona con un contador eléctrico o un sensor de corriente (CT por sus siglas en inglés) que controlan el consumo eléctrico del domicilio.

El contador eléctrico o el CT pueden transmitir los datos eléctricos relevantes al inversor o plataforma, que conviene que los usuarios vean de vez en cuando.

Los usuarios pueden elegir usar contadores eléctricos o CT según la demanda.

Compruebe que va a usar la marca de Meter/CT exigido por SolaX.

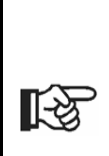

**Nota**

El contador o el CT deben conectarse al inversor; en caso contrario, el inversor se apagará y dará señal de alarma SolaX «fallo del contador». Los contadores inteligentes deben haber sido autorizados por SolaX, terceras partes u otras empresas, un contador no autorizado puede ser incompatible con el inversor.

SolaX no se hace responsable del impacto producido por el uso de otros aparatos.

Diagrama de conexión del contador eléctrico

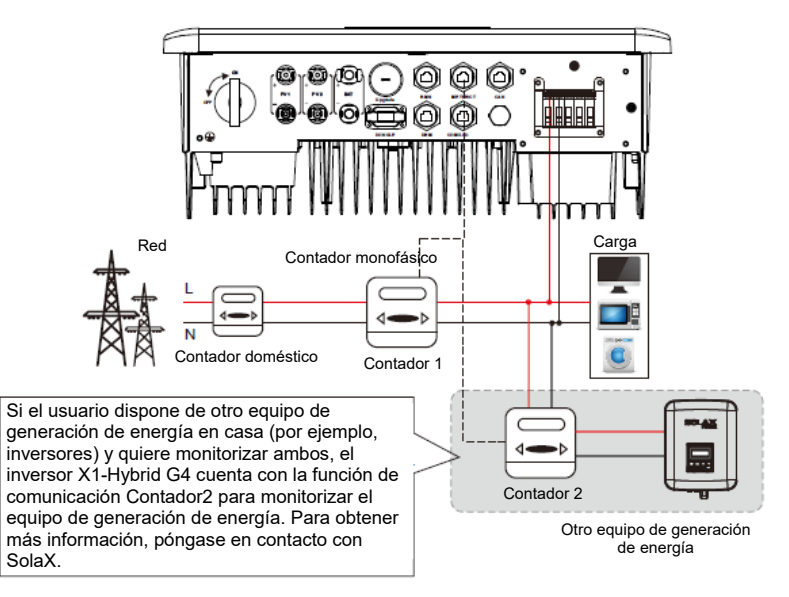

#### **Conexión CT**

El sensor de corriente mide la corriente que lleva el cable desde el inversor a la red pública.

● **Diagrama de conexión CT**

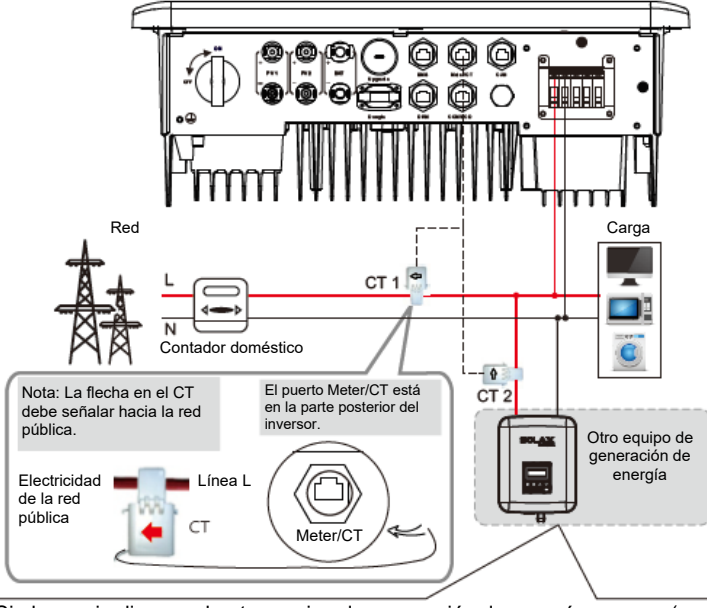

Si el usuario dispone de otro equipo de generación de energía en casa (por ejemplo, inversores) y quiere monitorizar ambos, el inversor X1-Hybrid G4 cuenta con la función de comunicación CT2 para monitorizar el equipo de generación de energía.

#### ● **Configuración de LCD**

Para seleccionar CT, tiene que introducir la configuración Uso y, a continuación, introducir la configuración de CT o Contador.

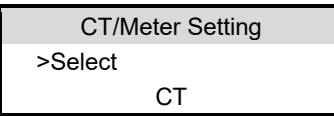

● Nota sobre la conexión CT:

#### **Nota**

- No coloque el CT en el cable N o el cable de toma de tierra.
- No ponga el CT en la línea N y la línea L a la vez.
- No pongo el CT en el lado en el que señala la flecha hacia el inversor.
- No coloque el CT en cables sin aislamiento.
- La longitud del cable entre el CT y el inversor no debe ser superior a 25 metros.
- Tras conectar el CT, asegúrese de que el clip está bien sujeto y no se cae. Se recomienda poner cinta aislante alrededor del clip del CT.

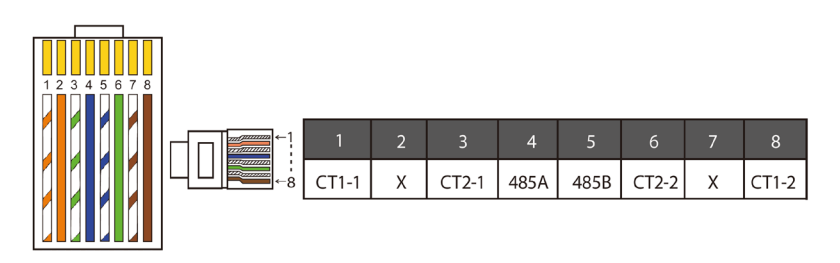

### **Nota**

Ⅱる

Solo se puede seleccionar una conexión del contador y del CT El cable del contador va a los terminales 4 y 5; el cable CT va a los terminales 1 y 8; el cable CT reservado va a los terminales 3 y 6.

Cable de comunicación BMS (Gestión batería).

El terminal BMS se distribuye como sigue:

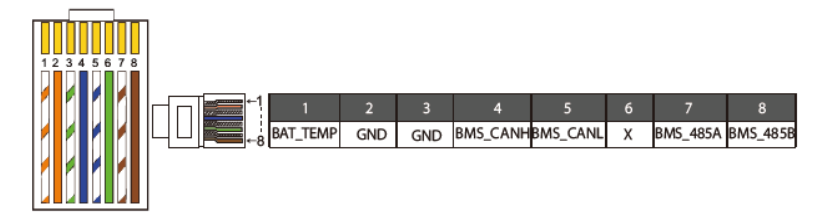

#### **Nota**

El puerto de comunicación de la batería de litio debe corresponder con la distribución de los hilos 4, 5, 7 y 8 según se ha indicado anteriormente.

#### **Cable de comunicación DRM**

El pin DRM se distribuye como sigue:

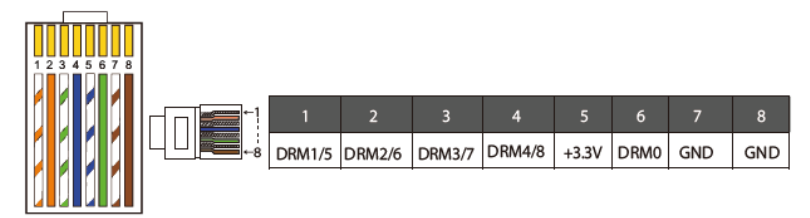

#### **Nota**

Actualmente están solo PIN 6 (DRM0) y PIN 1 (DRM1/5), las otras funciones PIN están en desarrollo.

### **5.5.3 Comunicación COM**

La interfaz de comunicación COM se distribuye al cliente para un segundo paso de su aplicación.

#### **Uso de la aplicación**

COM es una interfaz de comunicación estándar, a través de la que se obtienen directamente los datos de monitorización del inversor. Asimismo, pueden conectarse otros aparatos de comunicación externos para llevar a cabo la función secundaria del inversor. Para un acoplamiento técnico específico, póngase en contacto con SolaX.

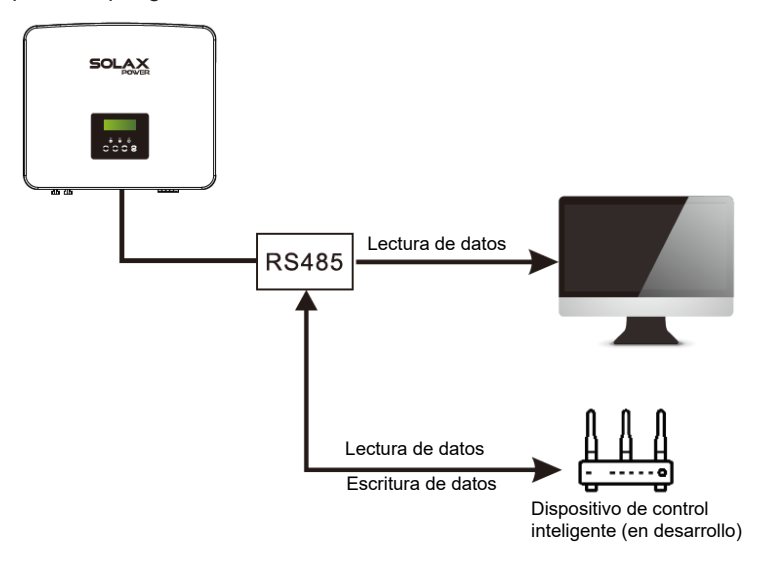

#### **Definición del pin COM**

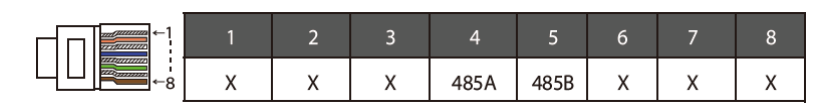

#### **Nota**

El puerto de comunicación COM debe corresponder con la distribución de los hilos 4 y 5, según se ha indicado anteriormente.

## **5.5.4 Pasos de la conexión de la comunicación**

Paso 1. Prepare un cable de comunicación y localice el adaptador de comunicación en la caja de accesorios.

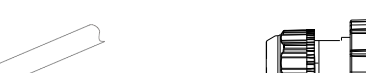

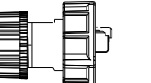

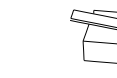

Cable de comunicación Conector impermeable con RJ45 Terminal RJ45

Paso 2. Inserte el cable de comunicación en el adaptador de comunicación y pele 15 mm de aislamiento en su extremo.

Alicates cortaalambres

 $15.00$ mm

Paso 3. Inserte los cables de comunicación preparados en los terminales RJ45 en el orden indicado y use una crimpadora de cables de red para apretarlos firmemente.

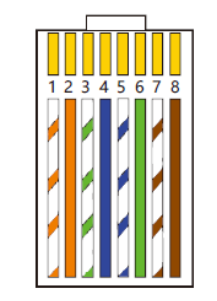

- 1) Blanco con bandas naranja
- 2) Naranja
- 3) Blanco con bandas verdes
- 4) Azul
- 5) Blanco con bandas azules

6) Verde

- 7) Blanco con bandas marrones
- 8) Marrón

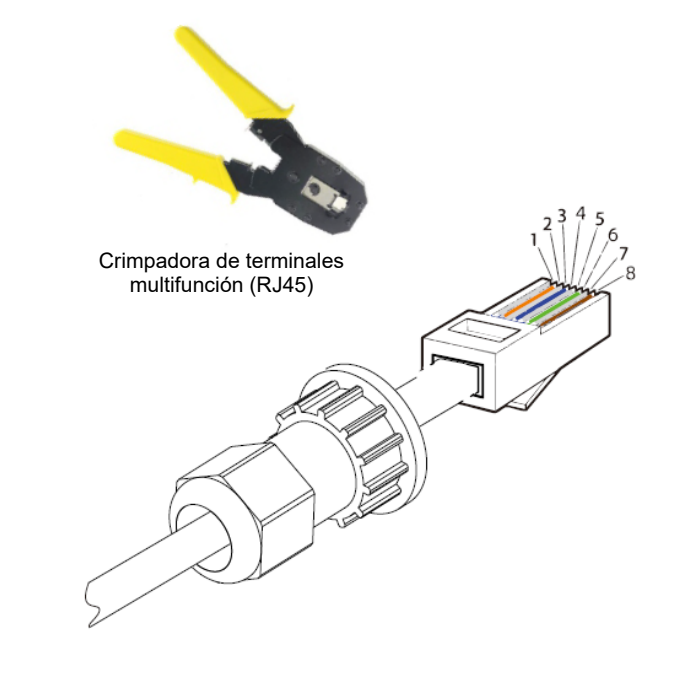

Cable de comunicación METER/CT

El pin METER/CT se define como sigue:

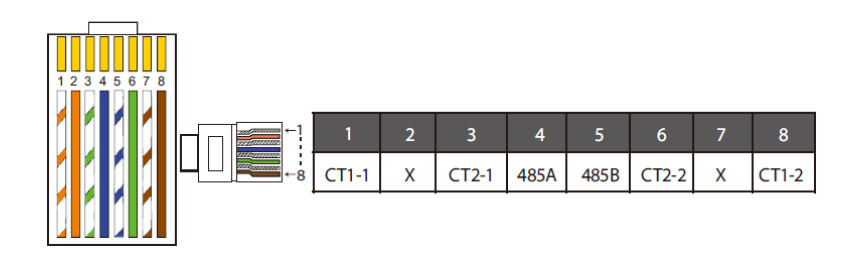

#### **Nota**

Solo se puede seleccionar una conexión del contador y del CT El cable Meter va a los terminales 4 y 5; el cable CT va a los terminales 1 y 8; y el cable CT2 va a los terminales 3 y 6.

1) Los usuarios pueden personalizar la longitud del cable de comunicación CT. En el paquete de accesorios van 1 RJ45 y 1 conector impermeable con terminales RJ45.

Cuando el cable CT esté finalizado, conecte el terminal A al puerto «CT/METER» del inversor, apriete el tornillo impermeable y conecte el terminal B al acoplador RJ45

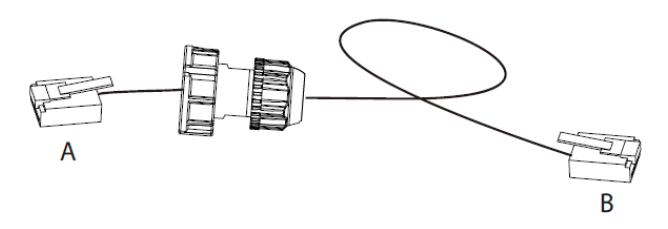

2) En un extremo del cable terminado, el conector impermeable con RJ45 va insertado en el inversor y un extremo del terminal RJ45 va insertado en la conexión CT.

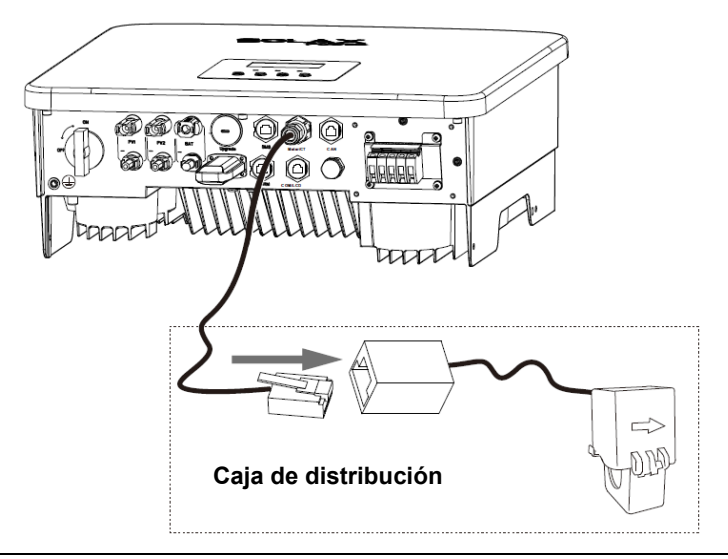

#### **Nota**

Al instalar tenga cuidado con la resistencia al agua. Todas las partes conectadas del CT debe meterlas en el cuadro de distribución.

Paso 4. Apriete la línea de comunicación Meter/CT/BMS instalada y apriete la clavija impermeable.

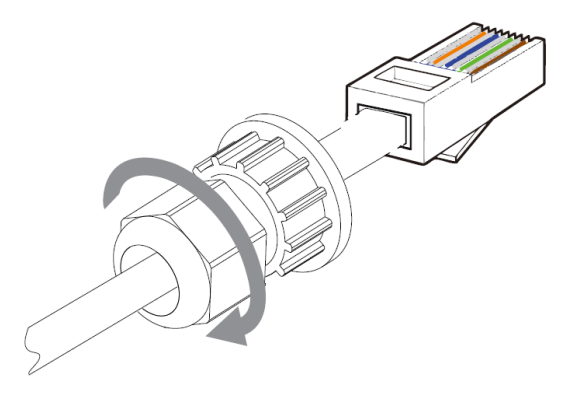

Paso 5: Por último, localice los puertos COM, CONTADOR, CT y DRM del inversor e inserte el cable de comunicación correspondiente en cada puerto.

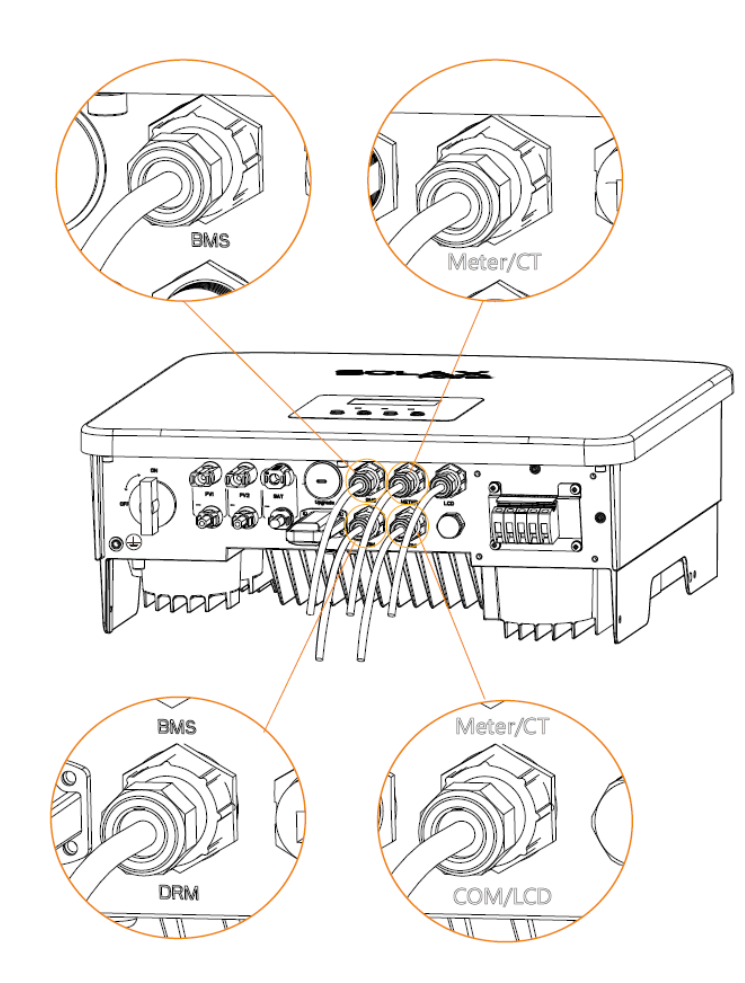

## **5.6 Conexión a tierra (obligatoria)**

El usuario debe realizar dos conexiones a tierra: una conexión a tierra de la carcasa y una toma de tierra equipotencial. Esto impide las descargas eléctricas.

Nota: Si e extremo PV del inversor no va conectado a tierra, en el inversor se encenderá una luz roja Inspeccionar e indicará Fallo ISO. Este inversor es conforme con la cláusula 13.9 IEC 62109-2 sobre la monitorización de alarmas de fallos de conexión a tierra.

**El puerto de toma de tierra del inversor de la serie X1-Hybrid G4 M ya está conectado, y la serie D necesita cablearse siguiendo los siguientes pasos.**

#### **Pasos para conexión a tierra:**

Paso 1. Disponga de un cable de 1 hilo (12 AWG) y localice el terminal a tierra en la caja de accesorios.

 $\sum$ 12AWG

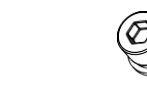

Cable de 1 hilo (12 AWG) Terminal OT Tornillos de cabeza hexagonal

Paso 2. Pele el cable a tierra (longitud «L2»), meta el cable pelado en el terminal de anillo y después prénselo.

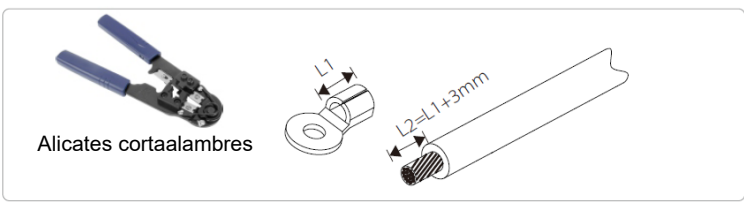

Paso 3. Introduzca el extremo pelado del cable en el terminal OT y apriete el terminal con la crimpadora de terminales.

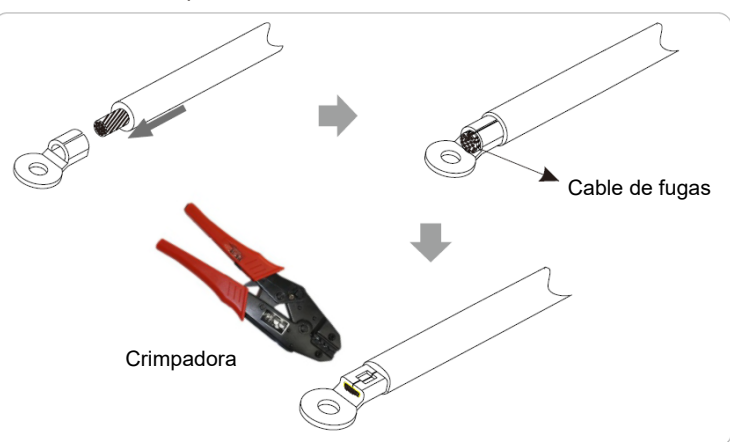

Paso 4. Localice el puerto de conexión a tierra en el inversor y atornille el cable de toma de tierra al inversor con una llave Allen M5.

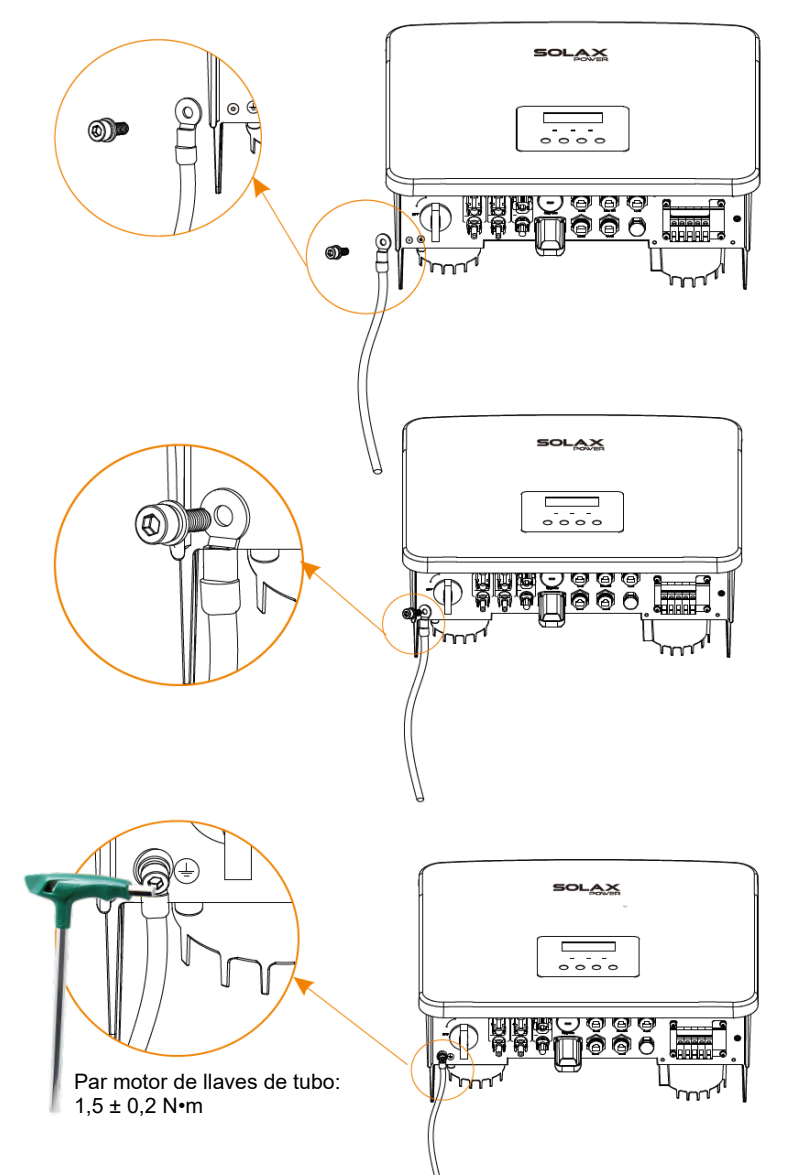

## **5.7 Conexión de monitorización (accesorios)**

El inversor tiene un puerto DONGLE (llave), que puede transmitir datos del inversor al web de monitorización vía un adaptador Pocket WiFi Plus, Pocket 4G, Pocket GPRS o Pocket LAN. (Si lo necesita puede comprar estos productos en SolaX)

Diagrama de conexión wifi

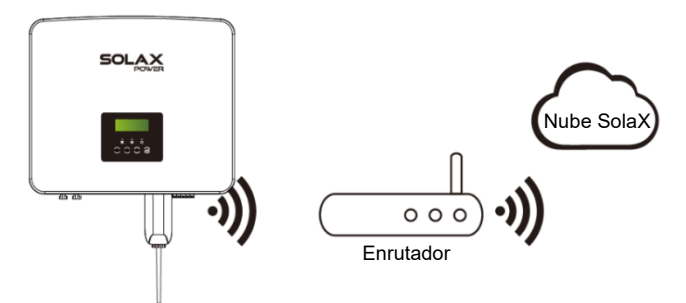

 **Pasos de conexión de los accesorios inalámbricos de monitorización:**

Paso 1. En el puerto DONGLE del inversor, deberá desatornillar y quitar la cubierta.

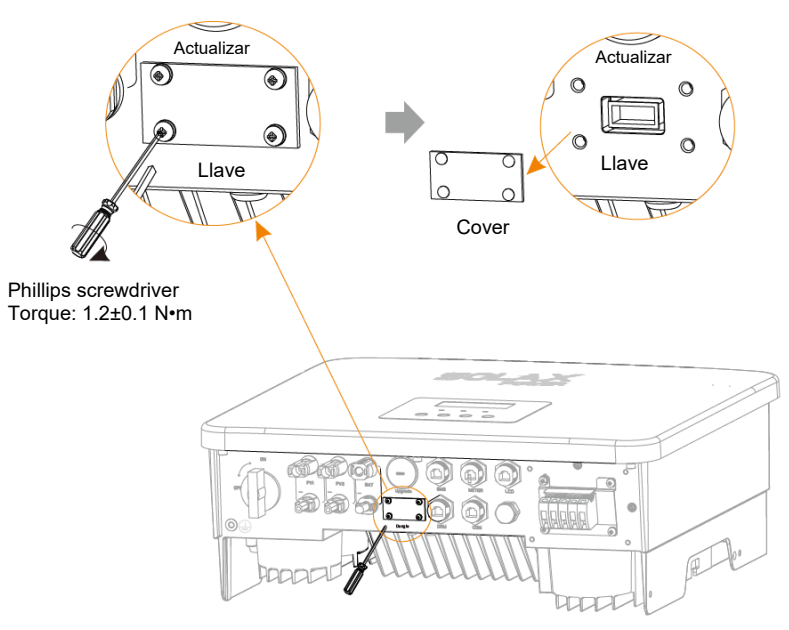

Paso 2. Conecte el adaptador wifi plus en el puerto DONGLE y use los tornillos del paso 1 para apretarlo.

# **CONTRACTOR**

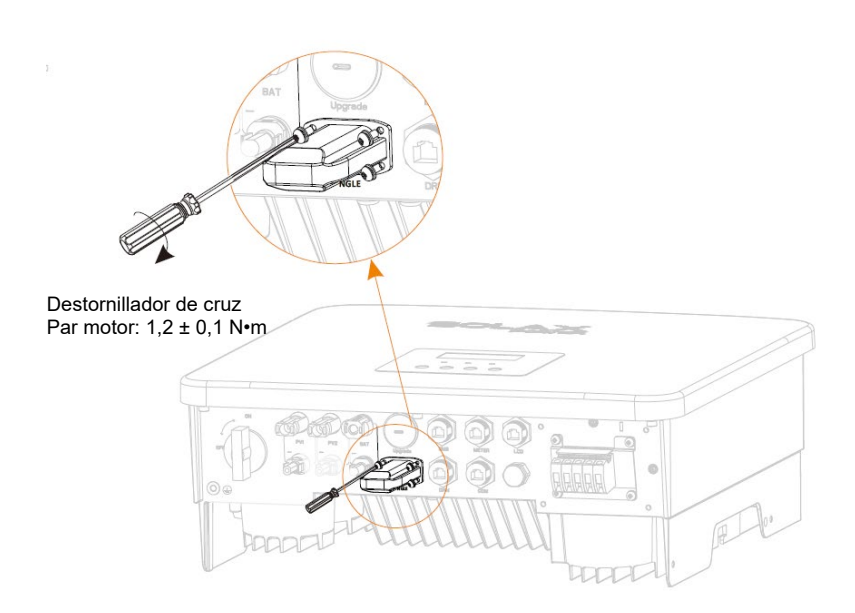

## **5.8 Revise todos los pasos siguientes antes de encender el inversor**

- **Tras revisar el inversor, siga los siguientes pasos:**
- ❶ Compruebe que el inversor ya está sujeto en la pared.
- ❷ Compruebe que todos los cables de toma de tierra ya están conectados a tierra.
- ❸ Confirme que ya están conectados todos los circuitos de CC y de CA.
- ❹ Compruebe que el CT ya está conectado.
- ❺ Compruebe que la batería esté bien conectada.
- ❻ Compruebe que el contacto externo fuera de la red está bien conectado. (si procede)
- ❼ Encienda el interruptor de carga y el interruptor fuera de la red.
- ❽ Encienda el interruptor de la batería.

Mantenga pulsado el botón «Enter» durante 5 segundos para salir del modo Off (Apagado). (De fábrica el modo está en Off [Apagado]).

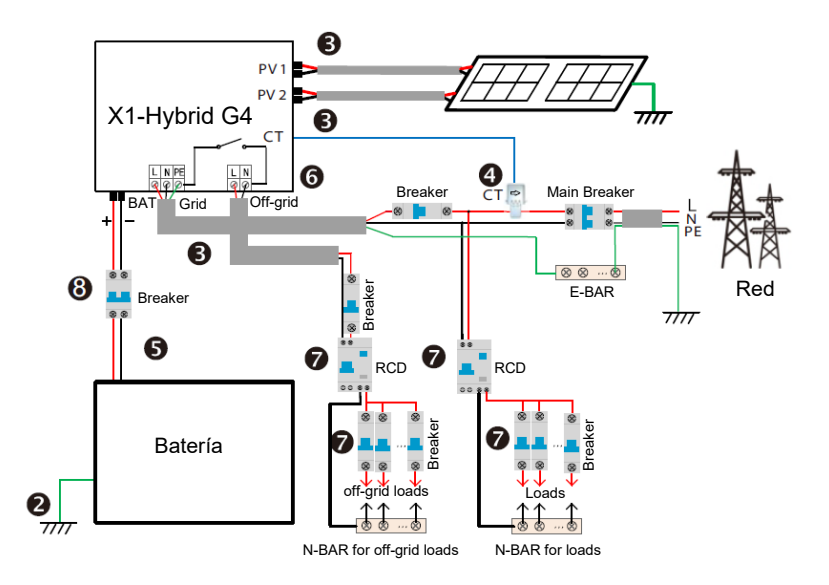

## **5.9 Funcionamiento del inversor**

- **Antes de su funcionamiento, revise el inversor siguiendo los pasos siguientes**
	- a) Compruebe que el inversor está bien sujeto en la pared.
	- b) Compruebe que todos los cables de toma de tierra ya están conectados.
	- c) Compruebe que todos los fusibles de CC y CA están desconectados.
	- d) Compruebe que todos los cables de toma de tierra ya están conectados.
	- e) El terminal de salida CA está bien conectado a la red.
	- f) Compruebe que todos los inversores y paneles fotovoltaicos están correctamente conectados. Los conectores CC que no se usan deben quedar tapados.

#### **Iniciar el inversor**

- Cuando el panel fotovoltaico genere suficiente potencia, el inversor se iniciará automáticamente.
- Revise el estado del LED y la pantalla LCD. El LED es verde, y la pantalla LCD muestra la interfaz principal.
- Si el LED no se pone verde, revise lo siguiente:
- Que todas las conexiones son correctas.
- Que todos los interruptores automáticos externos están cerrados.
- Que el interruptor de CC del inversor está en posición ON (Encendido).

A continuación, figuran 3 estados distintos de funcionamiento del inversor, que indica que el inversor se ha iniciado correctamente.

Espera: Cuando el voltaje de salida CC del panel fotovoltaico supera los 100 V (el menor voltaje de inicio) y es menor de 150 V (el menor voltaje de funcionamiento), el inversor espera una comprobación.

Comprobación: El inversor detectará automáticamente la entrada de CC. Cuando el voltaje de entrada de CC del panel fotovoltaico supera los 150 V y el panel fotovoltaico tiene suficiente energía para iniciar el inversor, el inversor pasará a estado de comprobación.

Normal: Cuando el inversor funciona normalmente, la luz verde está siempre encendida. A la vez, la corriente vuelve a la red y en LCD aparece la potencia de salida.

Si es la primera vez que arranca, siga las instrucciones para ir a la interfaz de configuración.

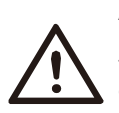

**Aviso**

El terminal de entrada del inversor no puede abrirse hasta que el trabajo de instalación del inversor haya finalizado. Todas las conexiones eléctricas deben realizarlas profesionales, siguiendo la normativa local.

#### **Nota**

Si es la primera vez que se pone en marcha el inversor, el sistema mostrará la guía de configuración. Deberá seguir la guía de configuración para poder completar la configuración básica del inversor.

## **6 Actualización de firmware**

#### **Notas de actualización**

Debe leer y tener las siguientes precauciones antes de la actualización.

#### **Aviso**

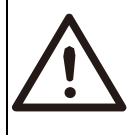

- Para actualizar el firmware sin dificultades, si el firmware DSP y ARM se han de actualizar, tenga en cuenta que primero se debe actualizar el firmware ARM y, después, el firmware DSP. Compruebe que el formato de esa categoría es el correcto, no modifique el nombre del archivo del firmware. En caso contrario, el inversor puede que no funcione.

#### **Aviso**

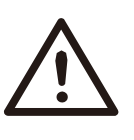

- Para el X1-Hybrid G4, compruebe que el voltaje de entrada PV supera los 100 V (actualización en días soleados). Compruebe que el SOC de la batería supera el 20 % o que el voltaje de entrada a la batería supera los 90 V. En caso contrario, pueden producirse fallos importantes durante el proceso de actualización.

#### **Precaución**

- Si la actualización del firmware ARM falla o se detiene, no desconecte el U-disk. Apague el inversor y vuelva a empezar. Después repita los pasos de actualización.

#### **Precaución**

- Si la actualización del firmware DSP falla o se detiene, compruebe si la corriente está apagada. Si es normal, vuelva a conectar el U-disk y repita la actualización.

#### **Preparación de la actualización**

1) Revise la versión del inversor y disponga de un U-disk (USB 2.0) y un ordenador personal antes de actualizar.

#### **Precaución**

- segúrese de que el tamaño del U-disk es menor de 32 G y su formato es FAT 16 o FAT 32.

2) Póngase en contacto con nuestro servicio técnico e[n](mailto:service@solaxpower.com)

[service@solaxpower.com](mailto:service@solaxpower.com) para recibir el firmware, y almacene el U-disk siguiendo la siguiente ruta.

#### *Actualización:*

*Para el archivo ARM: «update \ARM\618.00361.00\_Hybrid\_X1G4\_ARM\_V1.01.0710.usb». Para el archivo DSP: «update\DSP\618.00360.00\_Hybrid\_X1G4\_DSP\_V1.01.0710.hex».*

#### **Pasos para actualizar**

Paso 1. Guarde el firmware «Upgrade» (Actualizar) de su U-disk y pulse el botón «Enter» en la pantalla del inversor durante 5 segundos para pasar a modo OFF (Apagado).

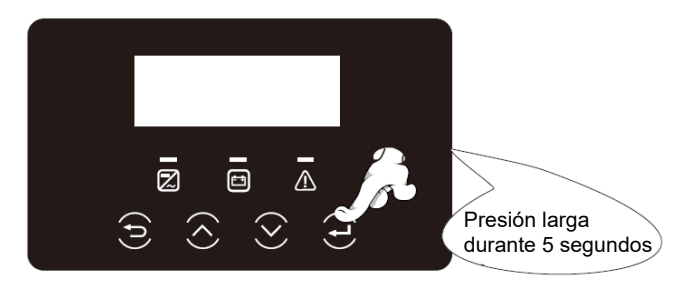

Paso 2. Localice el puerto «Upgrade» (Actualizar) del inversor, use un destornillador plano o moneda con la misma anchura para quitar la cubierta impermeable e inserte el U-disk.

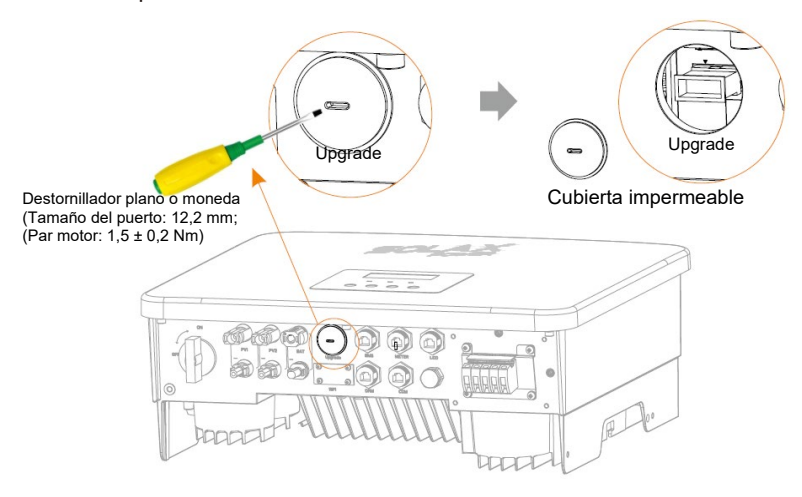

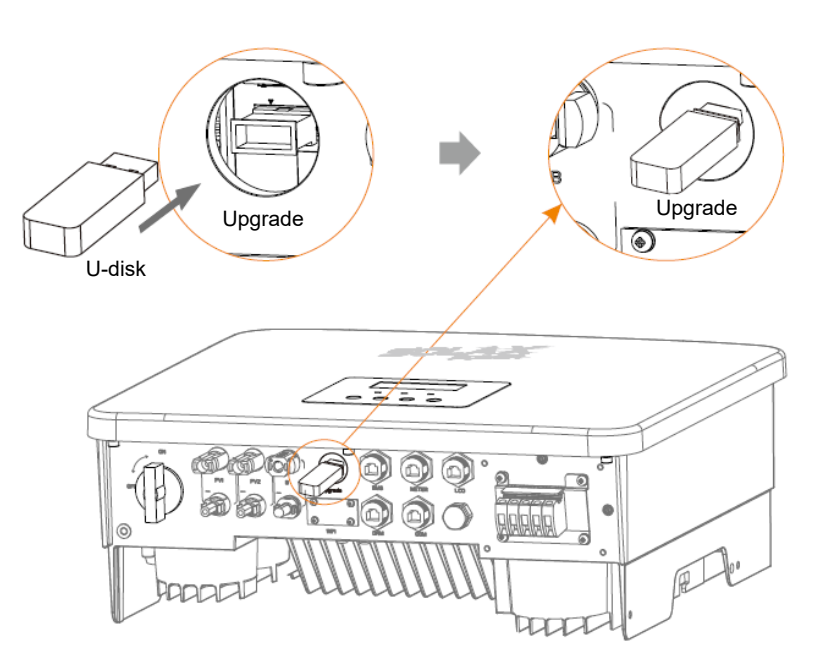

Paso 3. Función en LCD. Acceda a la pantalla «Update» (Actualizar) según se indica a continuación a): Pulse los botones arriba y abajo para seleccionar ARM, pulse abajo para seleccionar «OK» (Aceptar) y pulse el botón Enter para acceder a la pantalla de la versión del software.

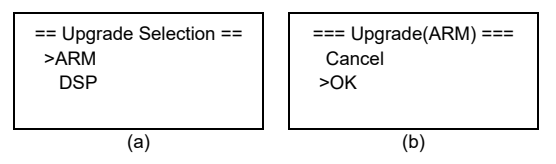

Paso 4. Vuelva a confirmar la nueva versión del firmware y seleccione el firmware que se va a actualizar. La actualización tarda unos 20 segundos. (d) Cuando haya acabado, la pantalla LCD vuelve a la página «Update» (Actualizar).

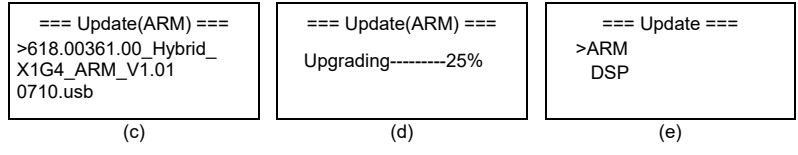

Paso 5. Para DSP: Espere 10 segundos. Cuando la página «Update» (Actualizar) se muestre tal como aparece debajo, seleccione DSP y pulse Enter. Vuelva a confirmar la nueva versión del firmware y pulse Enter para actualizar. La actualización tarda unos 2 minutos.

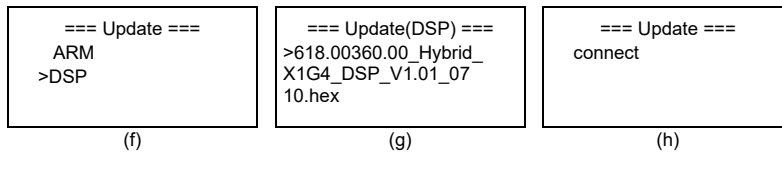

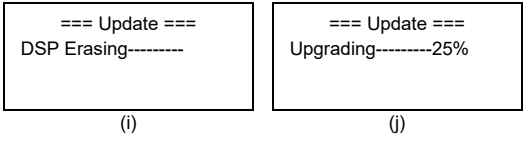

Paso 6. Una vez que la actualización se ha completado, en la pantalla LCD aparece «Upgrade Successful» (Actualización correcta).

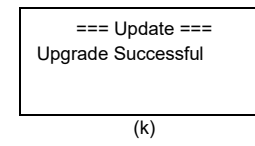

Paso 7. Desconecte el U-disk, pulse «Esc» para volver a la pantalla principal y mantenga pulsado el botón Enter para salir del modo.

#### **Precaución**

- Siga estrictamente cada paso del 1 al 6, sin dejarse ninguno.

- Debe confirmar la versión del firmware ARM/DSP en el pendrive USB.

Consejo: Si la pantalla se queda bloqueada en «X1-Hybrid G4» tras la actualización, debe apagar la corriente fotovoltaica y reiniciarla, así se reiniciará el inversor y volverá a su estado normal. Si no lo consigue, póngase con nuestro servicio técnico @solaxpower.com para que le ayuden.

# **7 Configuración**

## **7.1 Panel de control**

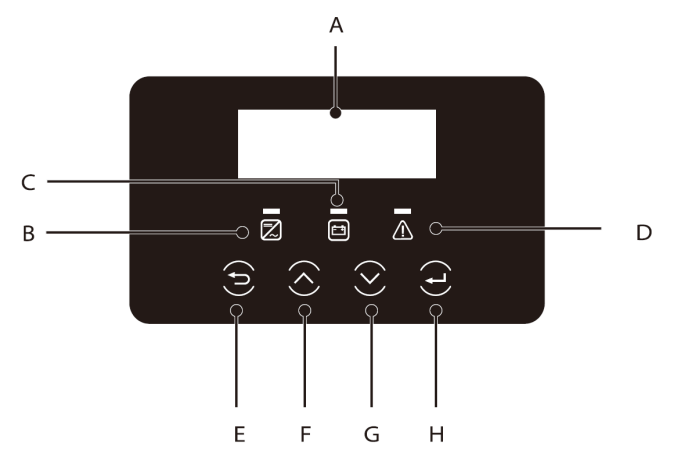

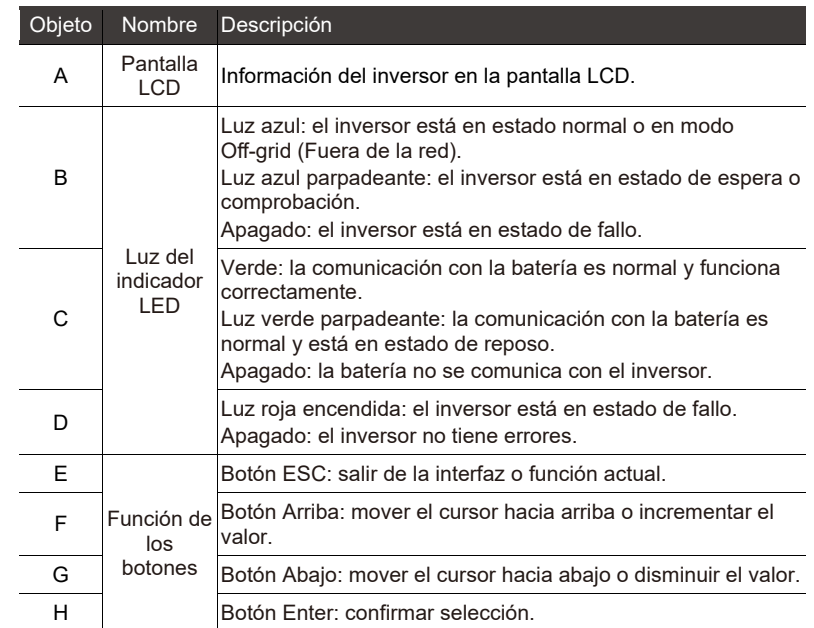

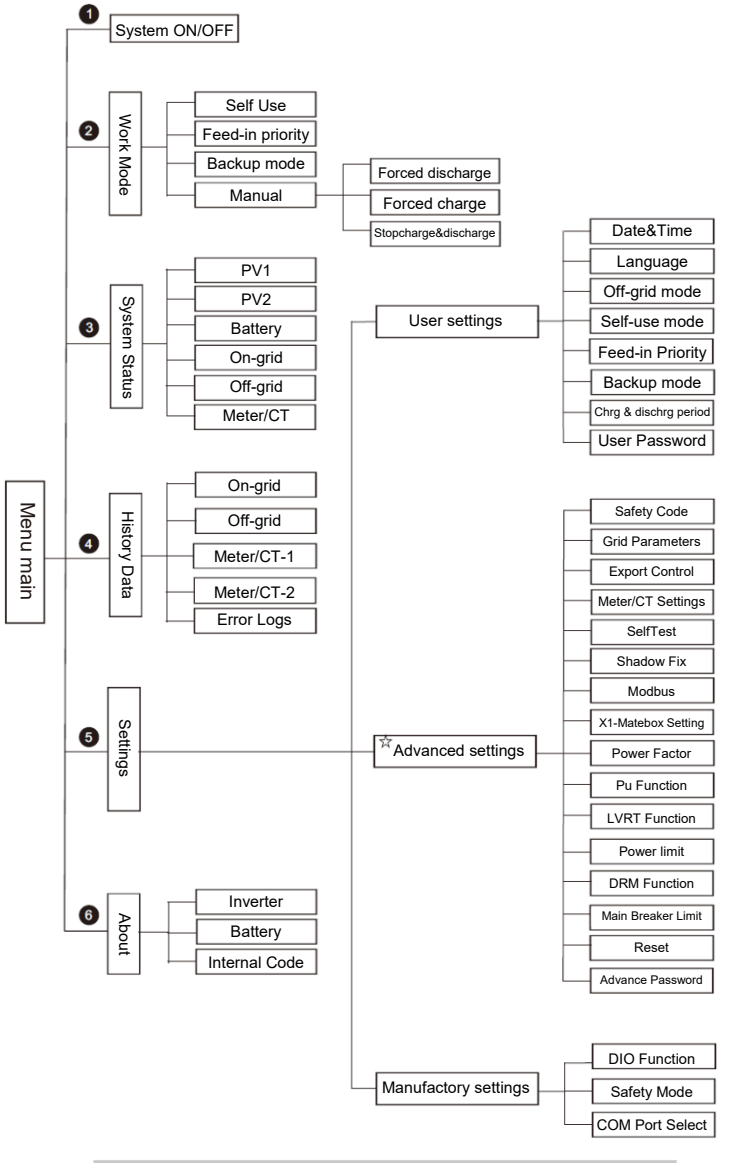

Nota: «☆»Esta parte del contenido no puede realizarla el usuario final. Póngase en contacto con el instalador o con SolaX si es necesario.

## **7.2 Estructura del menú 7.3 Funcionamiento del LCD**

La pantalla principal es la interfaz por defecto. El inversor volverá automáticamente a esta pantalla cuando el sistema se haya activado correctamente o no haya funcionado durante un tiempo.

La información en pantalla aparece a continuación. «Power» (Corriente) significa la corriente de salida instantánea, «Today» (Hoy) se refiere a la potencia generada durante el día. «Battery» (Batería) se refiere a la capacidad que queda de la energía de la batería.

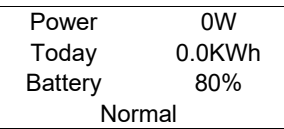

 $\triangleright$  Interfaz del menú

En la interfaz del menú los usuarios pueden cambiar la configuración y recibir información.

- Cuando en la pantalla LCD aparece el menú principal, pulse OK (Aceptar) para entrar a esta pantalla.
- El usuario puede subir y bajar en el menú, pulsando el botón OK (Aceptar) para confirmar la elección.

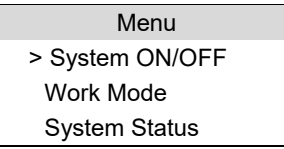

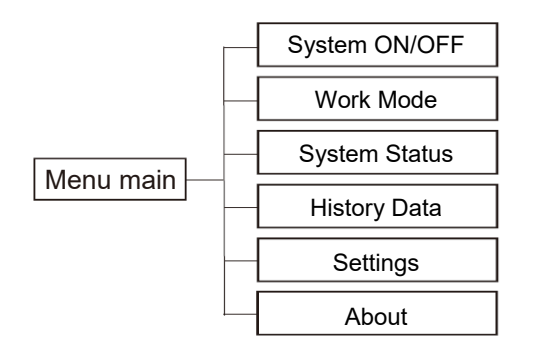

> Sistema Encendido/Apagado

«ON» (Encendido) indica que el inversor está en funcionamiento, que normalmente es el estado por defecto.

«OFF» (Apagado) indica que el inversor ha dejado de funcionar y solo permanece encendida la pantalla LCD.

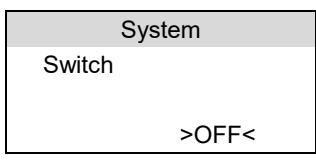

> Selección del modo

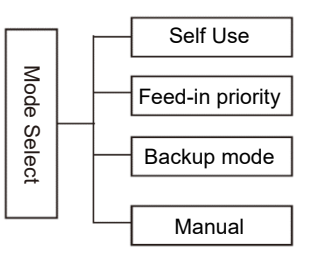

Selección del modo, existen 4 modos de funcionamiento entre los que elegir.

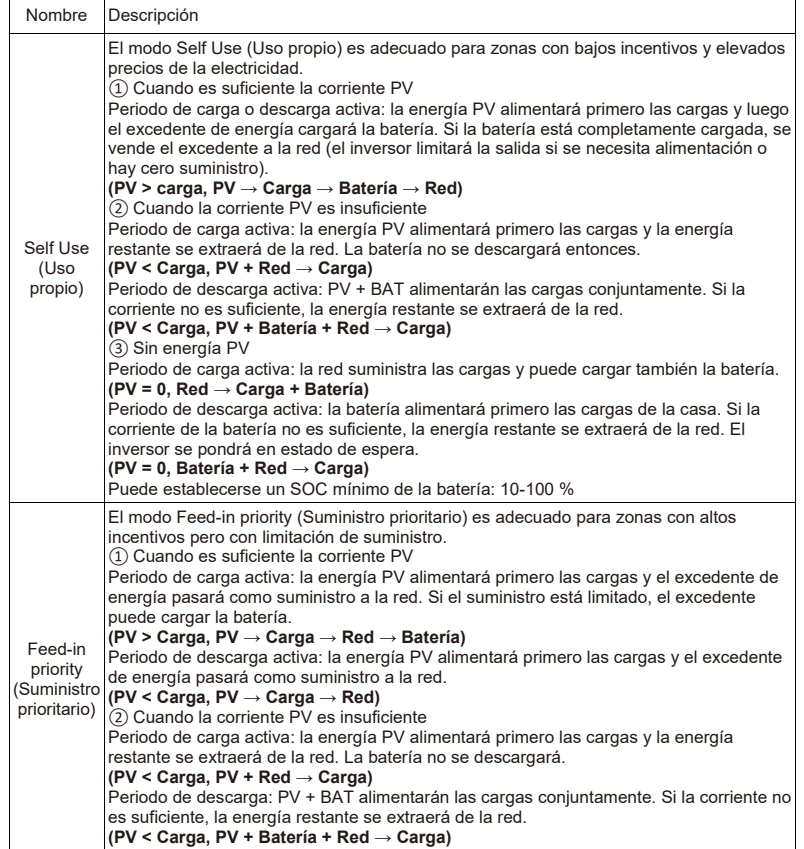

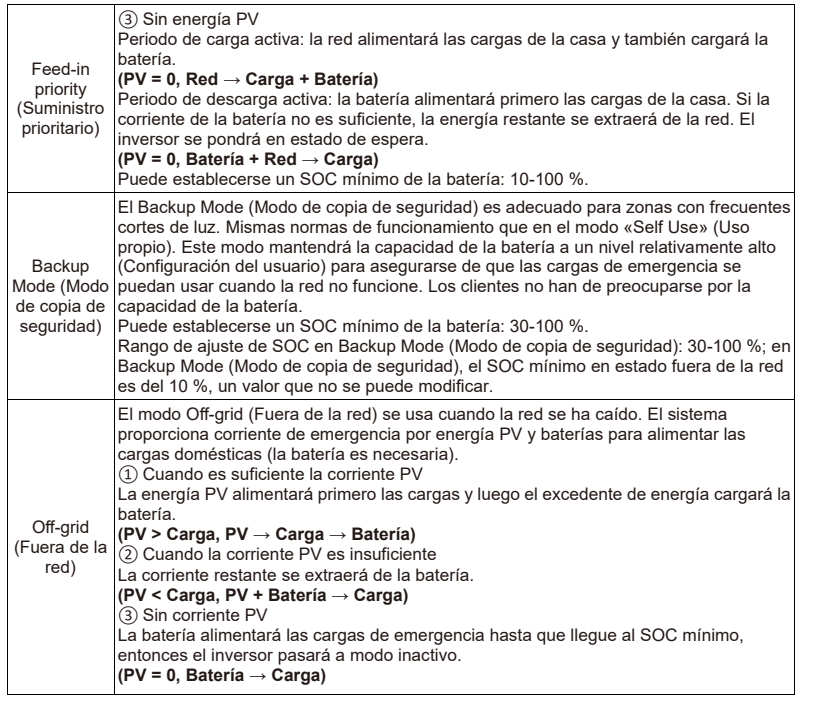

Nota: En caso de conexión a la red, todos los modos de funcionamiento funcionan con normalidad cuando el SOC de la batería es >5 % Cuando la carga de la batería esté por debajo del 5 %, la energía PV o de la red primero cargará hasta un 11 % de SOC de la batería y luego volverá al modo de funcionamiento seleccionado por el usuario.

• Modo manual. Hay tres opciones entre las que elegir: carga forzada; descarga forzada, parada de carga y descarga (conexión a la red con potencia 0).

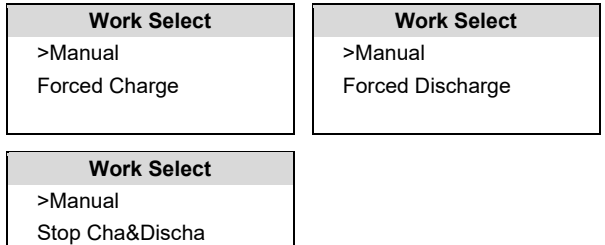

 $\triangleright$  Estado del sistema

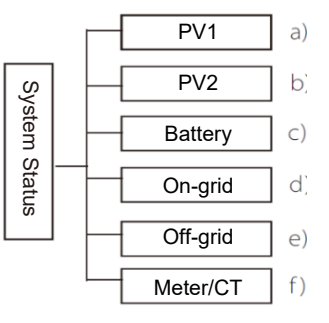

El estado del sistema tiene seis opciones: PV1/PV2/Batería/Red (energía exportada o importada de la red) y Fuera de la red, y otras. Suba y baje para seleccionar, pulse «Enter» para confirmar la selección y pulse «ESC» para volver al menú.

#### a/b) PV1, PV2

Aquí puede ver el voltaje, corriente y potencia respectivamente de los paneles fotovoltaicos PV1 y PV2;

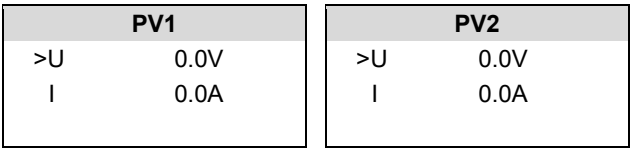

#### c) Batería

Este estado muestra las características de la batería. Incluye el estado de la batería, su voltaje, la corriente, potencia, capacidad, temperatura y conexión BMS. Significado de los símbolos de la corriente y potencia de la batería: «+» significa cargando y «-» significa descargando.

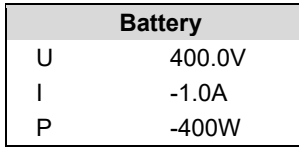

## d) Red

Aquí puede ver el voltaje, corriente, frecuencia y potencia de la red.

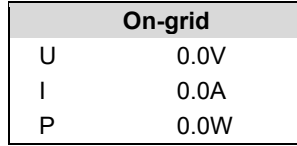

e) Fuera de la red

Aquí puede ver el voltaje, corriente, frecuencia y potencia del inversor cuando está desconectado de la red.

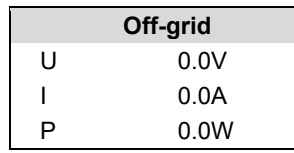

#### f) Meter/CT Aquí puede ver los datos que aparecen en Meter/CT.

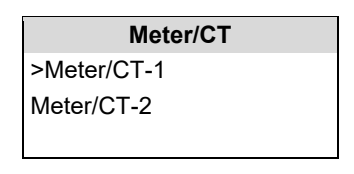

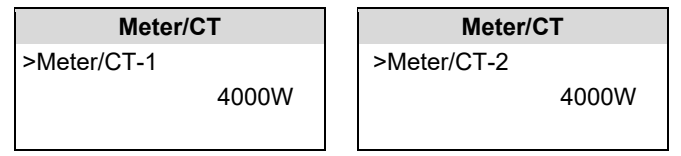

 $\triangleright$  Historial de rendimientos

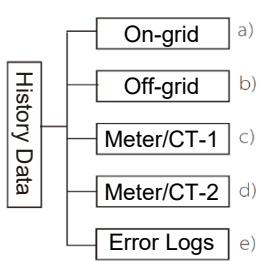

Los datos del historial contienen cinco tipos de información: potencia del inversor en la red, generación de corriente fuera de la red, potencia del Meter/CT y registros de error.

Suba y baje para seleccionar, pulse Enter para confirmar la selección y pulse ESC para volver al menú.

#### a) Red

Aquí se registra la capacidad del inversor conectado a la red hoy, ayer, este mes, el mes pasado y en total.

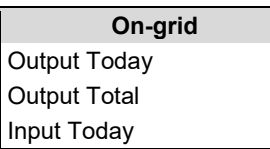

b) Fuera de la red

Aquí puede ver la salida en el inversor fuera de la red hoy, ayer, este mes, el mes pasado y la salida total.

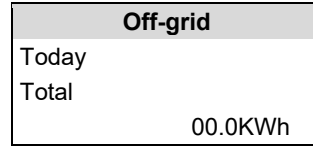

#### c) Meter/CT-1

Aquí puede ver la electricidad del inversor vendida, total electricidad vendida, electricidad comprada a la red y total electricidad comprada durante ese día.

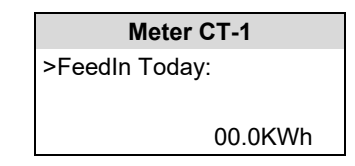

#### d) Meter/CT-2

Aquí puede ver la salida total en el inversor durante ese día.

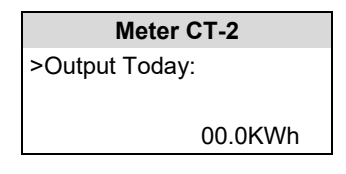

e) Registros de error

Aquí puede ver los seis mensajes de error más recientes.

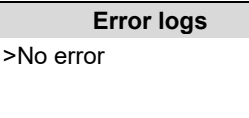

 $\triangleright$  Configuración

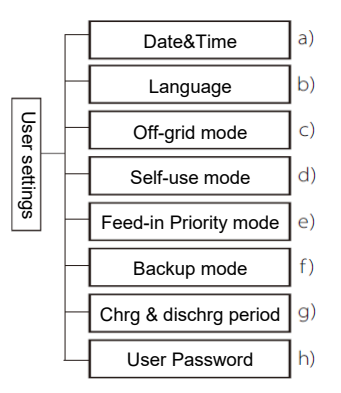

Aquí puede ver el tiempo del inversor, idioma, modo de funcionamiento, periodo de carga y descarga y contraseña del usuario.

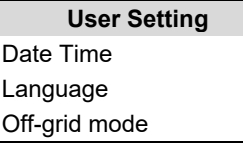

a) Fecha y hora

La interfaz sirve para configurar la fecha y hora del sistema.

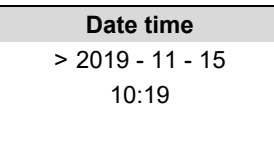

b) Idioma

Este inversor cuenta con varios idiomas entre los que pueden elegir los usuarios.

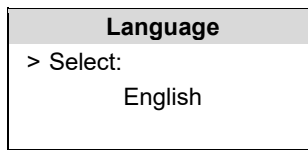

#### c) Fuera de la red- Silencio

Aquí puede elegir dejar activado el zumbador cuando el inversor esté funcionando en modo fuera de la red. Si selecciona Yes (Sí), el zumbador se apaga. Si selecciona No, modo fuera de la red, el zumbador sonará cada 4 segundos cuando la batería esté completamente cargada. Cuanto más cerca esté la batería de quedar vacía, más sonará el zumbador, para mandar recordatorios a los usuarios y evitar fallos de la batería.

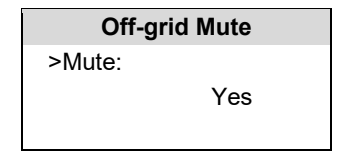

#### e) Modo Self Use (Uso propio)

En este modo puede establecer el porcentaje mínimo de potencia de la batería reservado y establecer el límite superior de potencia de la batería.

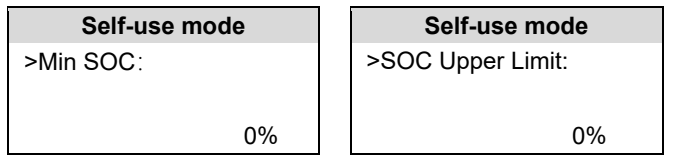

d) Modo Feed-in priority (Suministro prioritario)

En este modo usted puede establecer la potencia mínima de reserva de la batería.

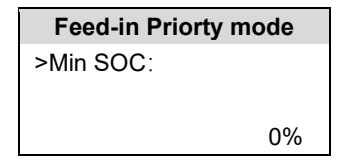

f) Backup Mode (Modo de copia de seguridad)

En este modo usted puede establecer la potencia mínima de reserva de la batería.

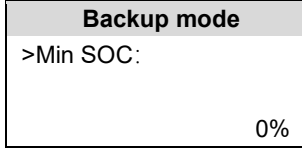

g) Tiempo de carga y descarga

Aquí puede establecer el periodo de carga y descarga. Si necesita dos periodos de carga y descarga, active el periodo 2 de carga

y descarga y configure ese periodo.

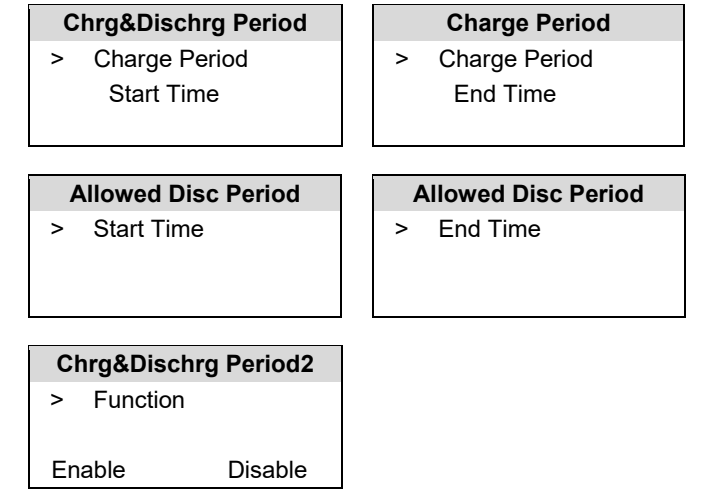

#### h) Contraseña del usuario

La contraseña por defecto para el usuario final es «0000». Usted puede restablecer una nueva contraseña pulsando los botones arriba/abajo para aumentar o disminuir el valor. Pulse «Enter» para confirmar el valor y pasar al siguiente dígito. Cuando haya introducido y confirmado todos los dígitos, pulse OK (Aceptar) para que la contraseña quede introducida correctamente.

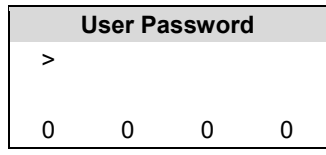

 $\triangleright$  Configuraciones avanzadas

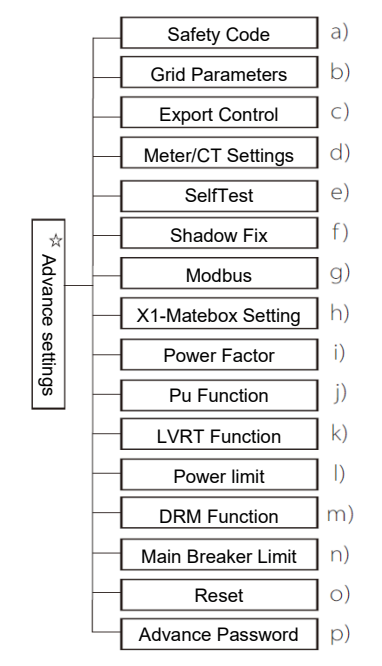

Todas las configuraciones avanzadas pueden establecerse aquí, por ejemplo, batería, red, fuera de la red. etc. La configuración «Advanced» (Avanzada) normalmente se trata de una personalización y reinicio de la configuración de la batería y la red. Cada sección tiene partes de nivel inferior.

Póngase en contacto con su instalador o fábrica e introduzca la contraseña de instalación.

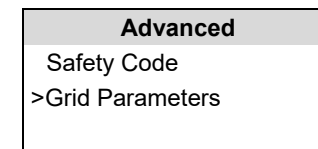

\* Tenga en cuenta que cuando falla la comunicación DSP del inversor, se ocultarán todas las configuraciones avanzadas

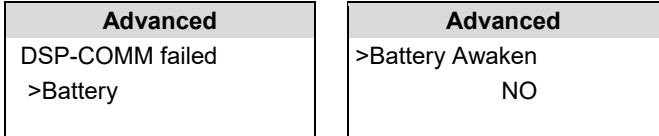

#### a) Código de seguridad

Element

El usuario puede establecer normas de seguridad según cada país y la red afectada. Ahora mismo solo hay 1 norma para elegir. (Puede que surjan cambios en el futuro, consulte .la información en pantalla)

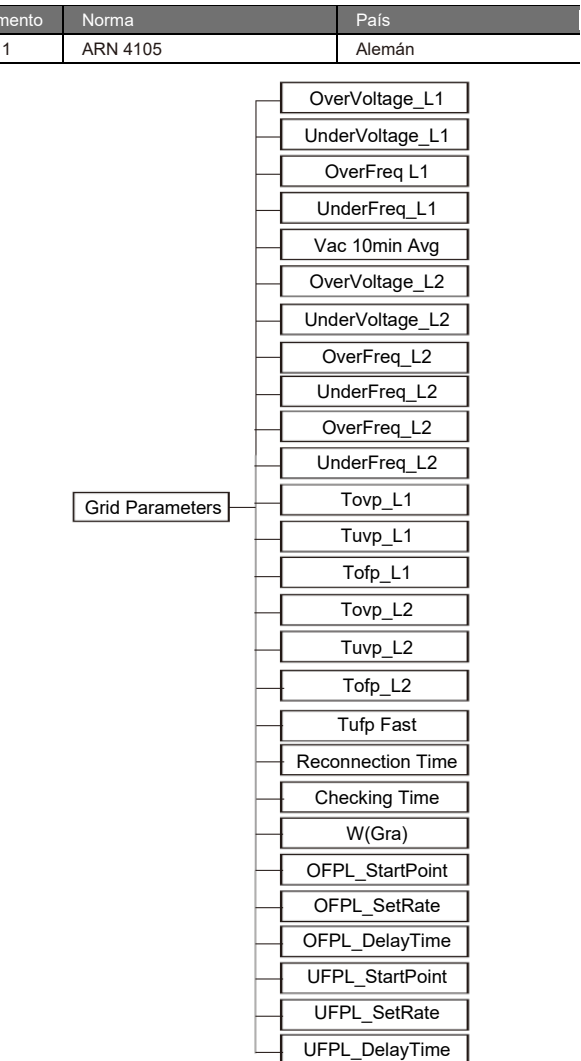

#### b) Parámetros de la red

Aquí puede establecer el valor de protección del voltaje y frecuencia de la red. El valor por defecto es el valor especificado bajo la normativa de seguridad actual, y el usuario no puede cambiarlo.

La información será presentada de acuerdo con los requisitos de la normativa y legislación local, que están aumentando constantemente. Consulte la información que parece en la pantalla del inversor.

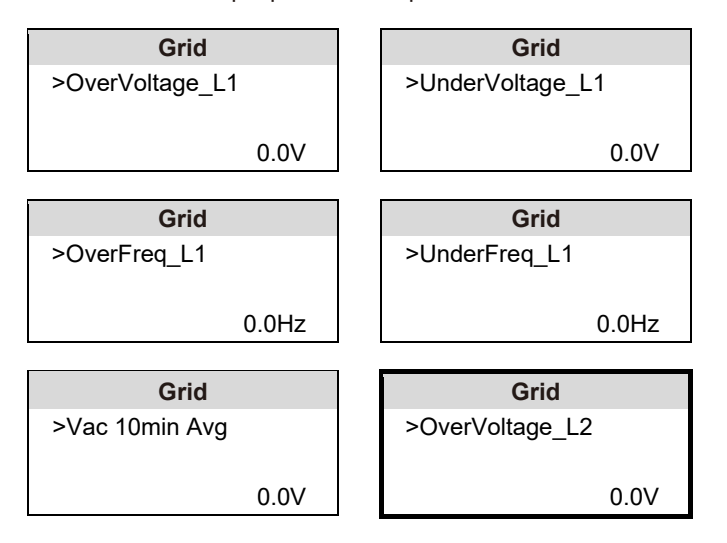

c) Control de exportación

Esta característica permite que el inversor controle la cantidad de electricidad de salida a la red.

El valor por defecto viene de fábrica y puede cambiarlo el usuario. El valor del usuario que se configure debe ser inferior al máximo. Si el usuario no quiere suministrar corriente a la red, debe ponerse en 0.

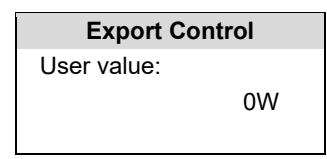

d) Configuración de Meter/CT

El usuario debe seleccionar CT o contador eléctrico para conectar aquí el inversor. Seleccione la dirección del contador. Para CT no hace falta seleccionar la dirección.

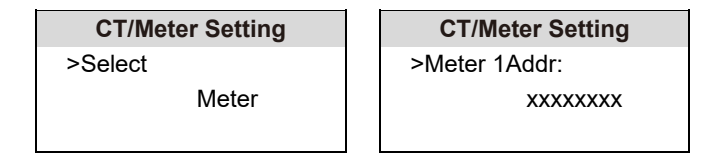

#### e) Autotest (solo para CEI 0-21)

La función de autotest permite a los usuarios comprobar los siguientes elementos. «Test completo», test «Ovp (59.S2)» 27. «Test Uvp (s1)», «Test Uvp (27.s2)», «Test Ofp (81>. S1)», «test Ufp (81 <. S1)», «test Ufp (81>. S2)», «test Ufp (81 <. S2)», «test Ovp10 (59.s1)».

En la interfaz de autotest, el usuario puede seleccionar «all tests» (todos los tests) o un solo test.

Antes del test, asegúrese de que el inversor está conectado a la red. Para todos los tests se tardan unos 6 minutos. Y aparecerá «Success» (Correcto) y después «Delivery» (Envío). Para un solo test se tardan unos pocos segundos o minutos.

Pulse «Test Report» (Informe de tests) para ver los resultados de todos los elementos.

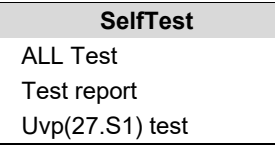

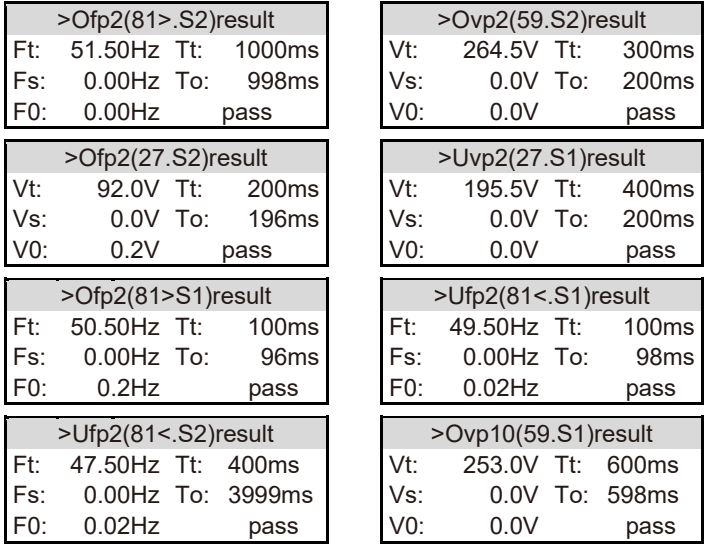

#### f) Seguimiento oculto

Aquí puede realizar un seguimiento oculto con cuatro opciones: off (desactivado), low (bajo), medium (medio) y high (alto).

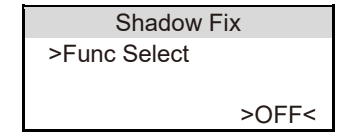

#### g) Modbus

Aquí puede seleccionar la tasa de baudios del protocolo de comunicación externa, y la ubicación por defecto de las direcciones 19200 y 485.

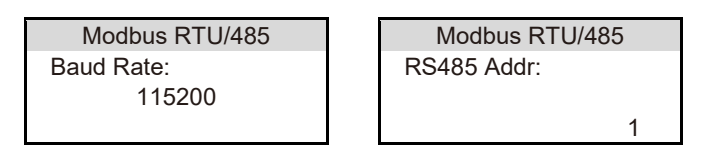

h) Configuración de X1-Matebox

Si quiere instalar X1-Matebox, debe activar esta opción.

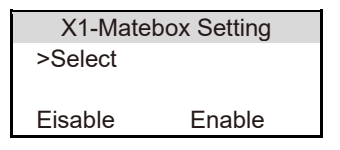

i) Factor potencia (aplicable a países específicos. Consulte los requisitos de la red local).

Puede seleccionar entre 5 modos: Off (Desactivado) Under-Excited (Infraactivado), Over-Excited (Sobreactivado), Curve (Curva), Q(u). **(Puede cambiarse o añadirse datos sin previo aviso)**

Suba y baje para seleccionar, pulse Enter para confirmar.

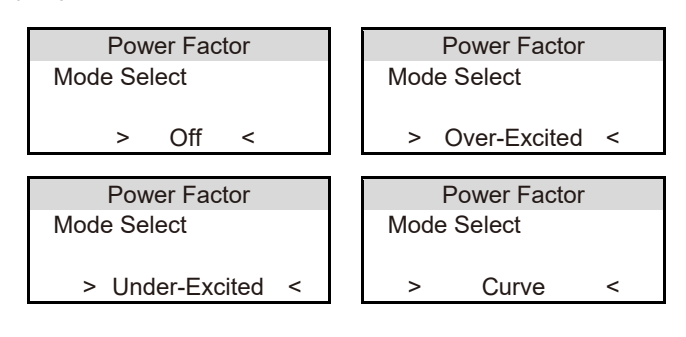

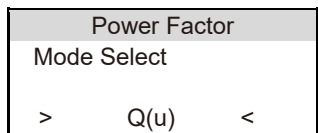

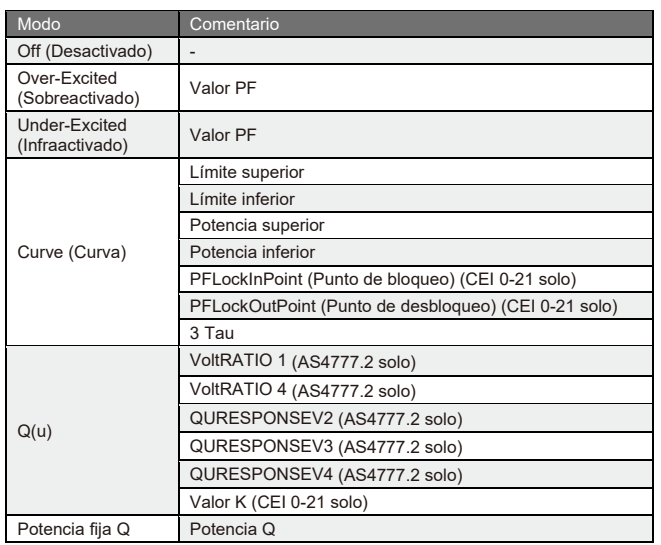

● Control de potencia reactiva, curva estándar de potencia reactiva cos φ = f(P)

Para VDE ARN 4105, cos de curva = f(P) se refiere a la curva B. El valor configurado por defecto se muestra en la curva B.

Para e8001, cos de curva = f(P) se refiere a la curva A. El valor configurado por defecto se muestra en la curva A.

Para CEI 0-21, el valor por defecto de PFLockInPoint es 1,05. Cuando Vac > 1,05 Vn, Pac > 0,2 Pn, cos curva cp = f(P) corresponde a la curva B.

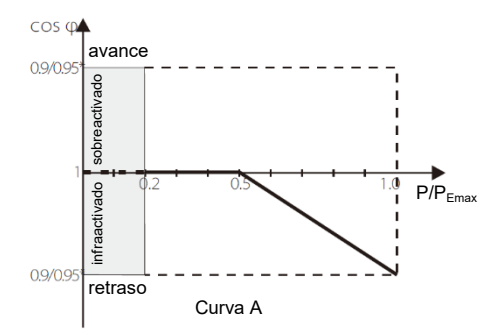

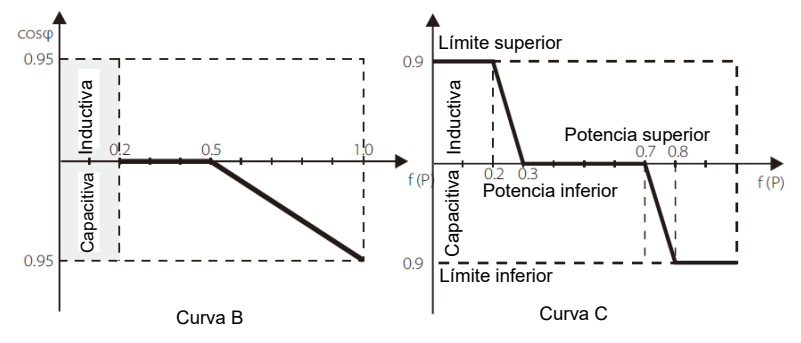

● Control de potencia reactiva, curva estándar de potencia reactiva  $Q = f(V)$ 

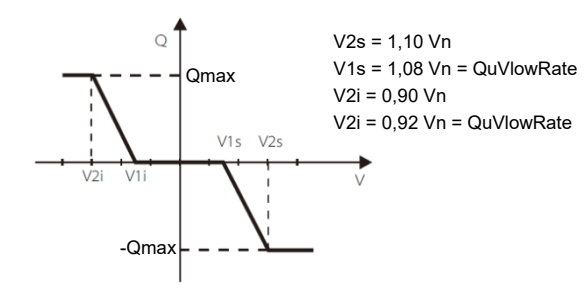

j) Función PU (aplicable a países específicos. Consulte los requisitos de la red local.)

La función PU es un modo de respuesta voltios-vatios exigido en ciertas normativas nacionales como AS4777.2. La función puede controlar la potencia activa del inversor según el voltaje de la red.

Si se selecciona «Enable» (Habilitar), esta función queda activada y es el valor por defecto.

Seleccione «Disable» (Deshabilitar) para desactivar esta función.

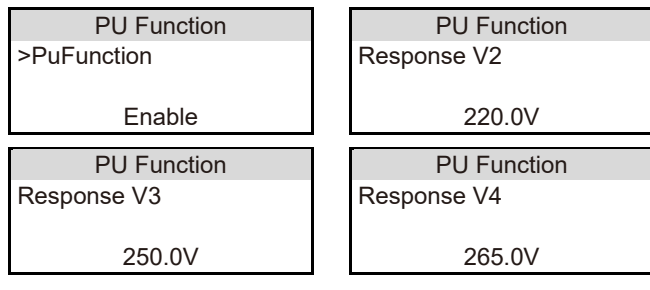

k) Función LVRT (para 50549) Aquí puede configurarse la habilitación o deshabilitación alta o baja

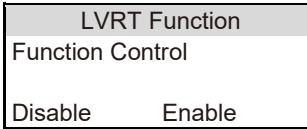

#### l) Límite de potencia

En la función de límite de potencia, la potencia máxima del puerto de CA puede establecerse con un porcentaje.

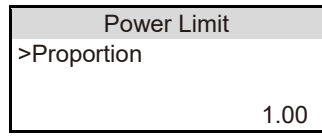

m) Función DRM (para NZS4777.2)

La función DRM es un método de respuesta a demanda exigido por la norma NZS4777.2 solo aplicable a NZS4777.2. El valor por defecto es «enable» (habilitar). Seleccione «Disable» (Deshabilitar) para deshabilitar esta función.

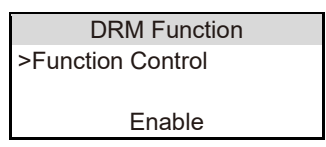

n) Límite del fusible principal Aquí puede establecer una corriente mínima abierta

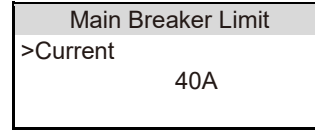

#### o) Restablecer

Los usuarios pueden restablecer aquí el registro de errores, potencia del contador y potencia del inversor, así como restaurar la configuración de fábrica.

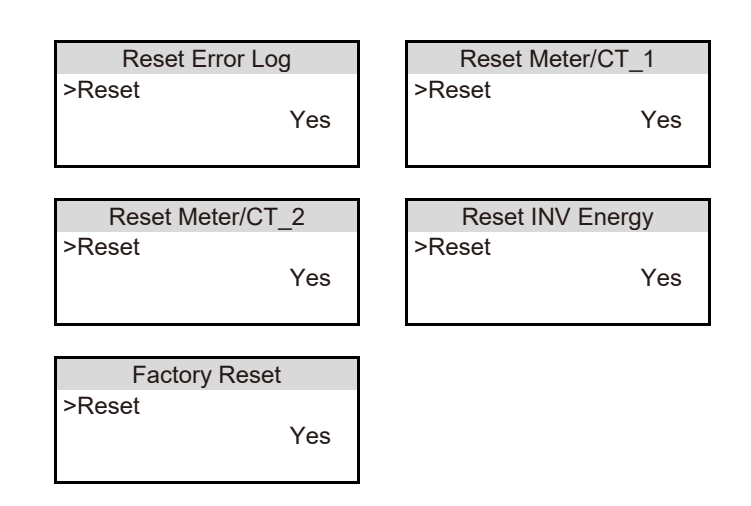

#### Aquí puede restablecer la contraseña avanzada. «Set OK!»

p) Contraseña avanzada

(Configuración correcta) aparece si se ha realizado correctamente y «Setup Failed!» (Error en la configuración) también aparece si se produce un error.

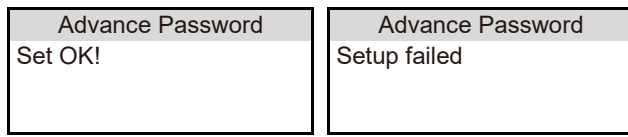

> Configuración de fábrica

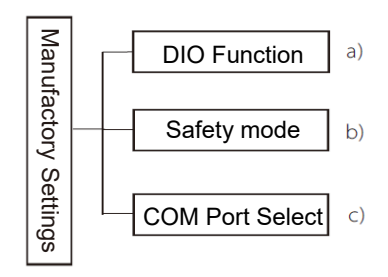

a) Función DIO

Las funciones reservadas aparecerán tras ser añadidas.

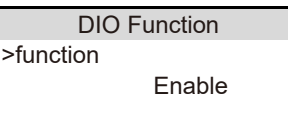

b) Modo Safety (Seguridad)

Escala de seguridad, puede elegir la seguridad italiana.

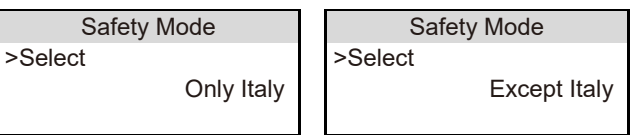

c) Selección puerto COM

Aquí puede configurarse el protocolo de comunicación externa o la pantalla interior externa del inversor. Cuando se usa para el protocolo de comunicación externa, puede elegir entre RS485 y MOBUS. Cuando se usa para la pantalla interior externa, puede elegirse YES (Sí) o NO.

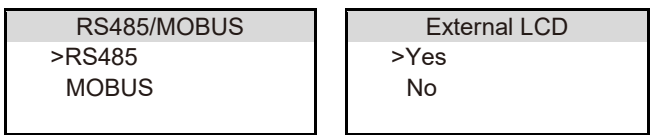

#### > Acerca de

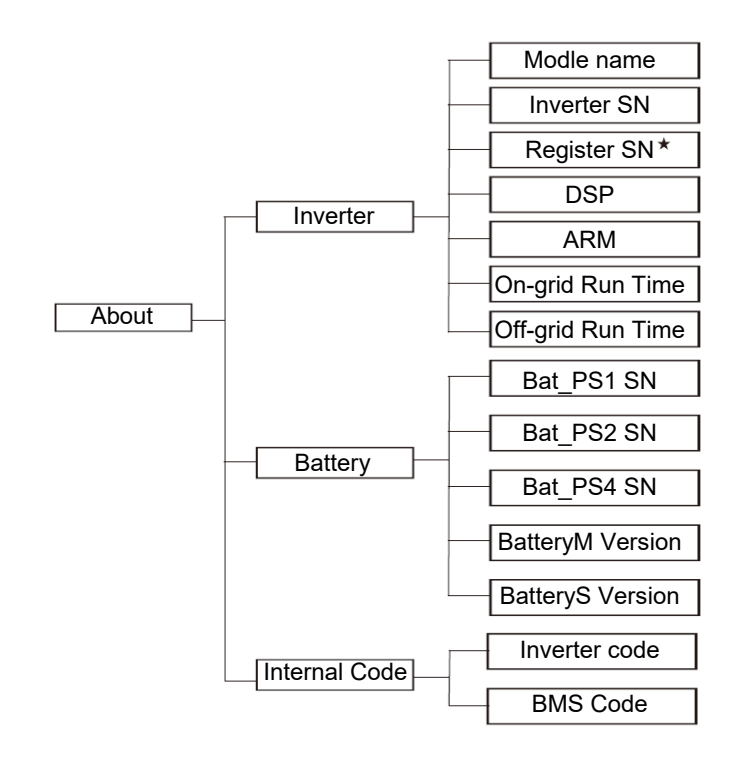

\* Registro 1 SN: Representa el número de serie del equipo externo de monitorización como, por ejemplo, los adaptadores Pocket WiFi, Pocket LAN y Pocket GPRS

#### a) Acerca de

Aquí puede ver información básica sobre el inversor y la batería como, por ejemplo, su modelo, número SN, número de la versión del software, y tiempo de funcionamiento del sistema.

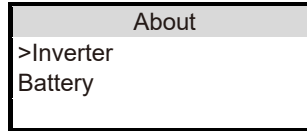

Inversor

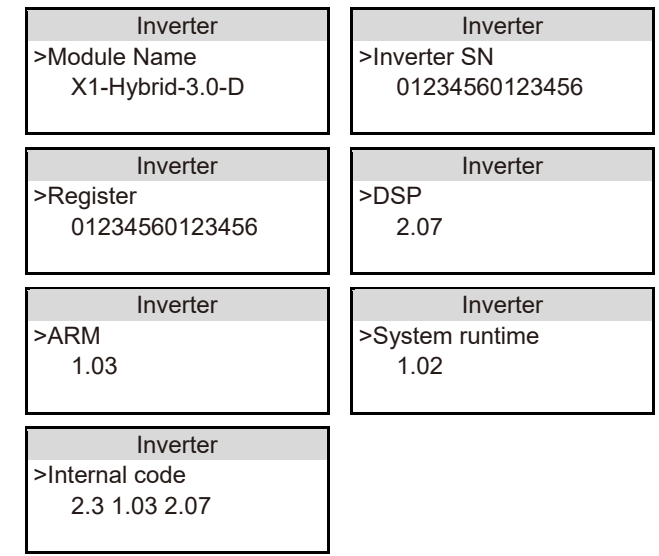

Batería

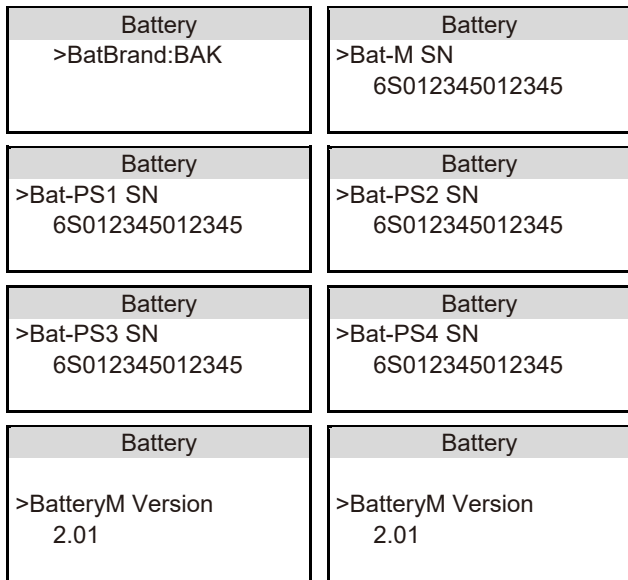

#### Código interno

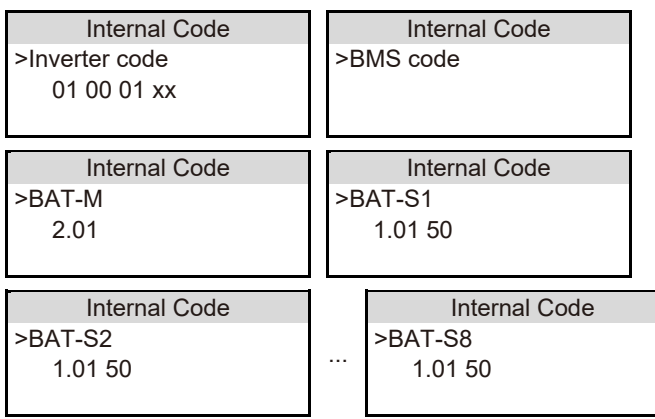

## **8 Solución de problemas**

## **8.1 Solución de problemas**

Esta sección contiene información y los procedimientos a seguir para resolver posibles problemas en el X1-Hybrid G4, y le facilita consejos para identificar y resolver la mayoría de los problemas que pueden aparecer en el X1-Hybrid G4. Esta sección le ayudará a identificar la fuente de cualquier problema que le surja. Lea los pasos de solución de problemas que aparecen a continuación. Compruebe los avisos y la información de fallos que aparecen en el panel de control del sistema o el código de los fallos en el panel de información del inversor. Si aparece un mensaje, consúltelo antes de hacer cualquier otra cosa.

Pruebe las soluciones indicadas en la tabla siguiente.

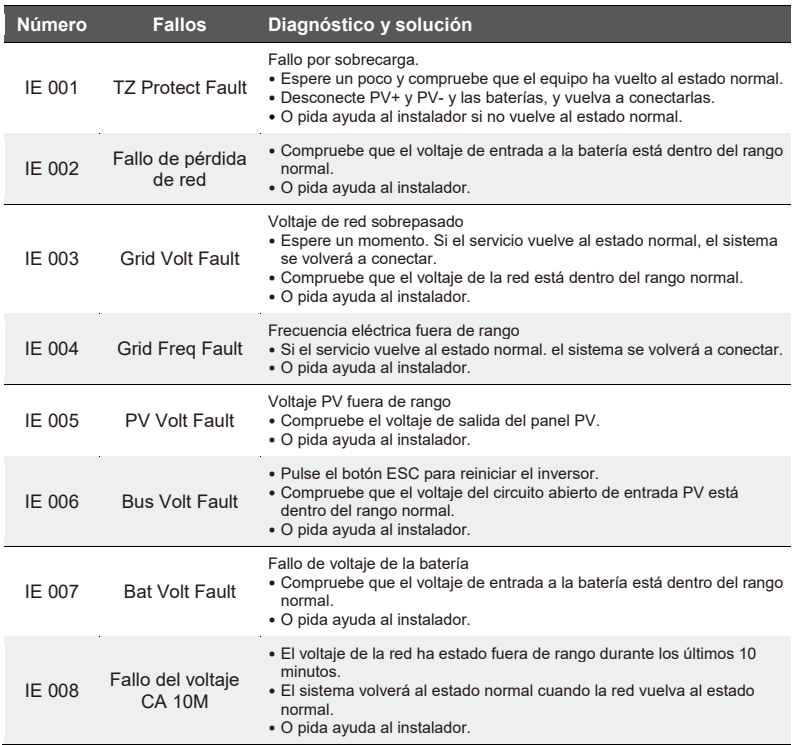

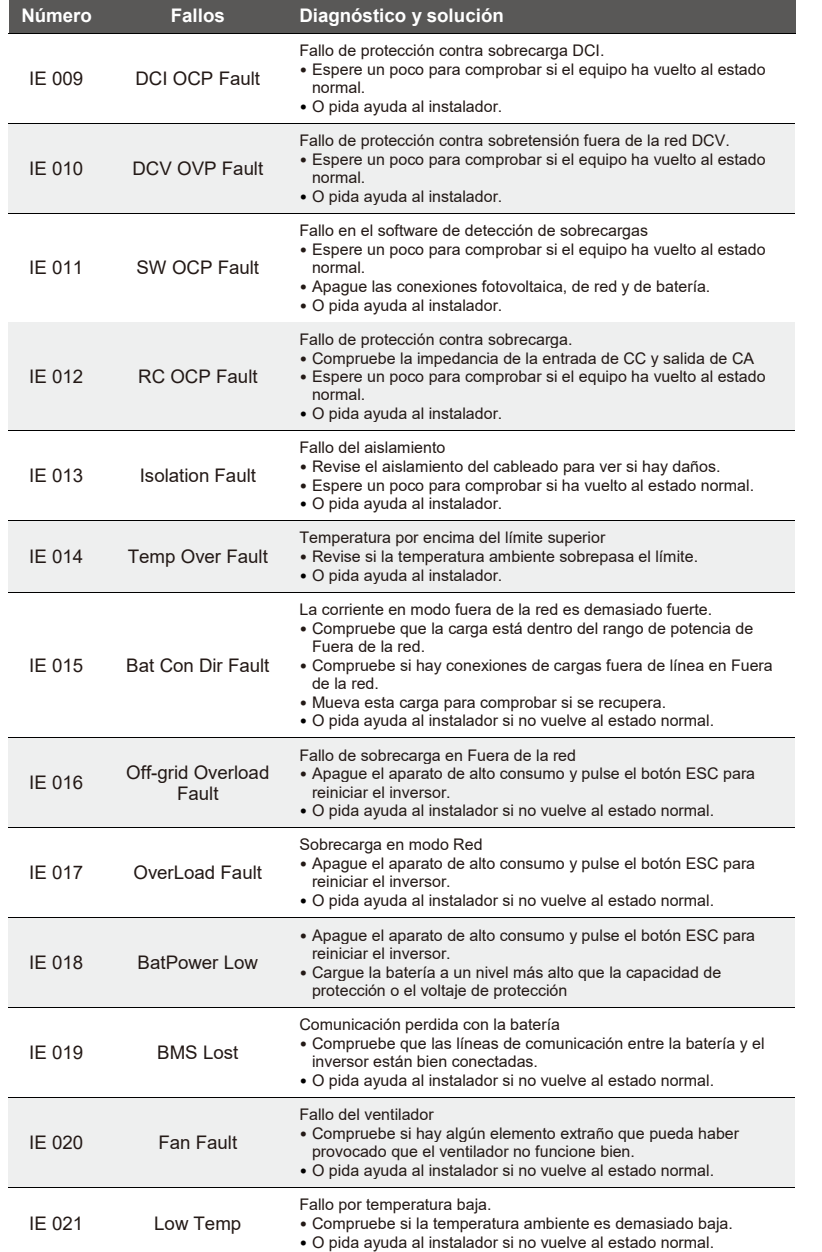

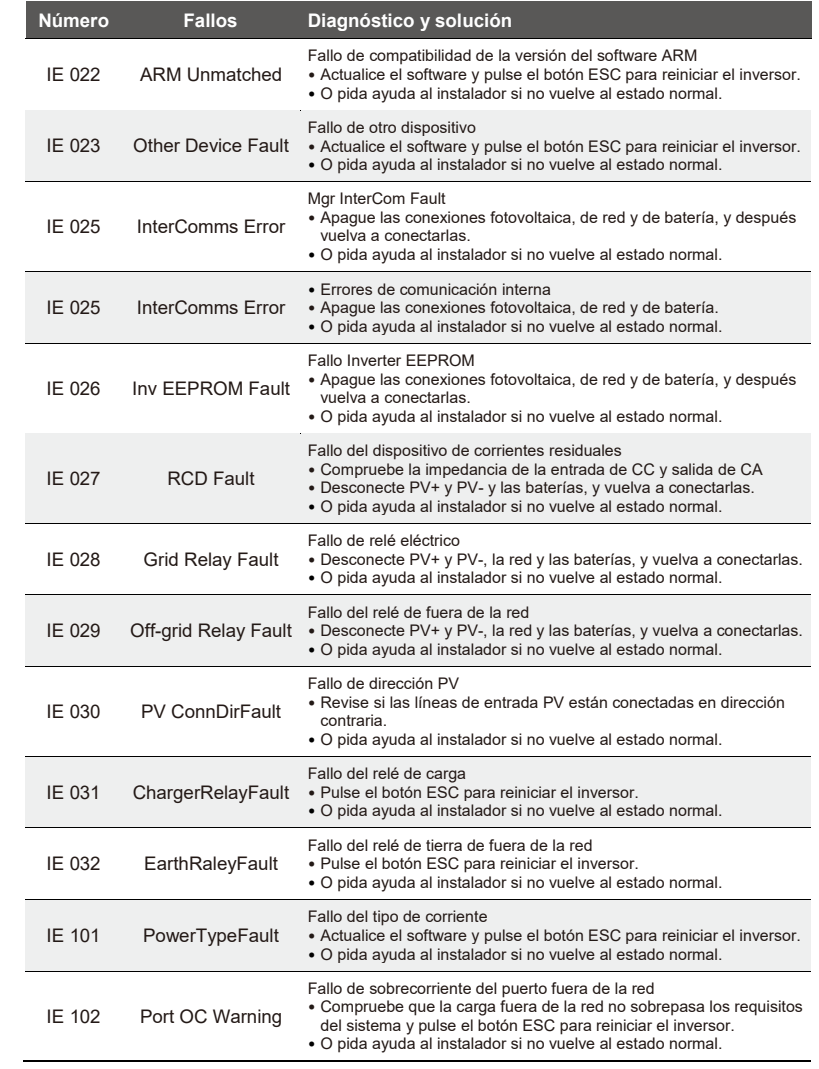

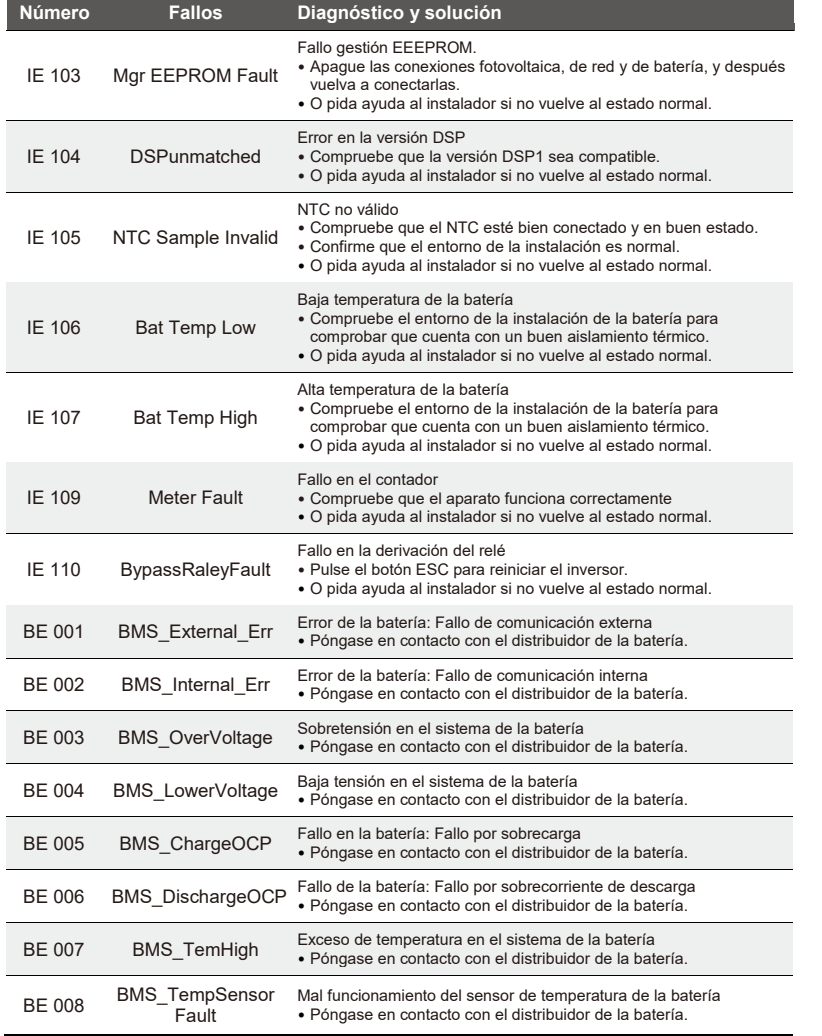

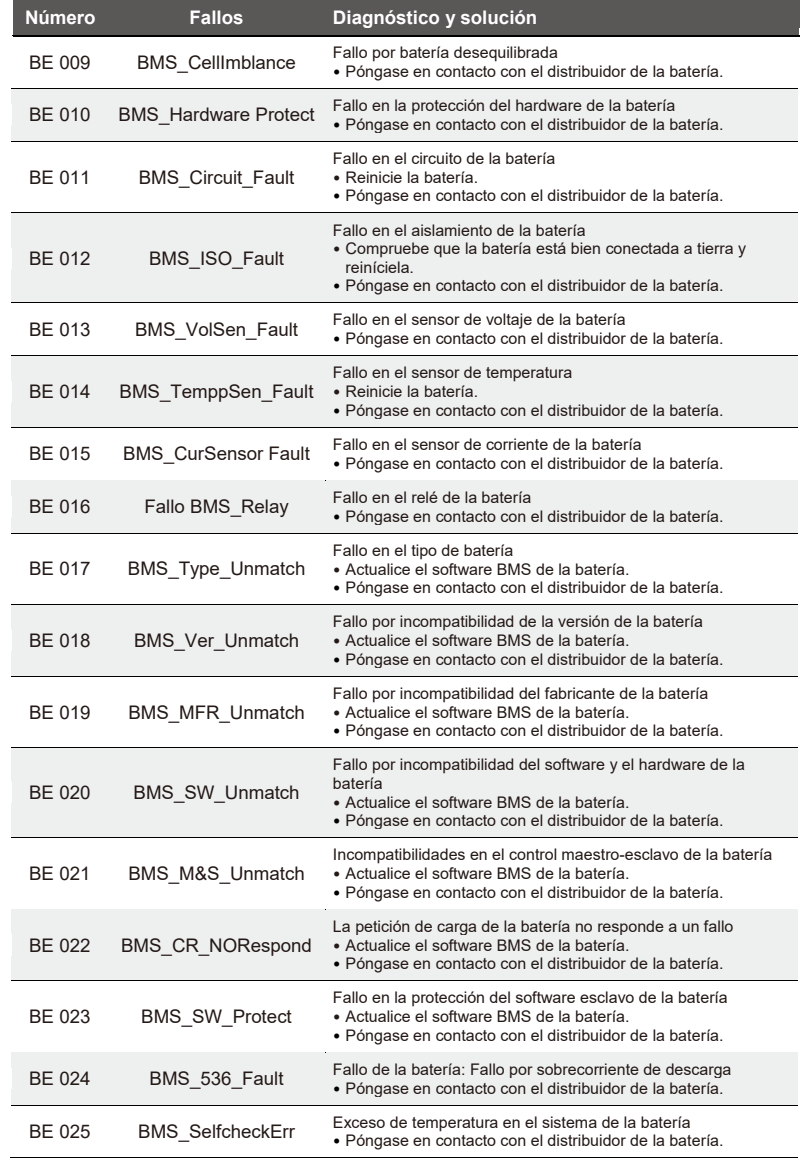

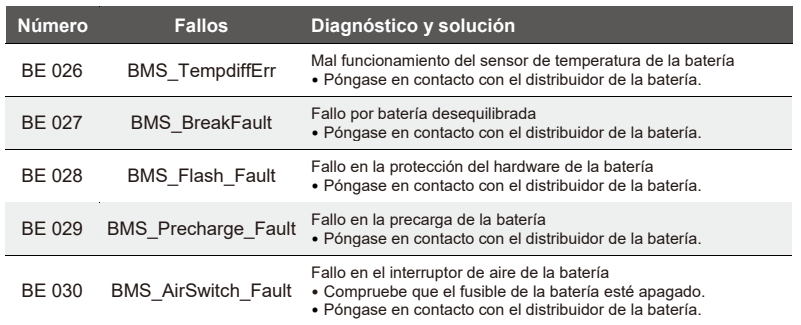

• Si en el panel de información de su inversor no aparece la luz de fallos, revise la siguiente lista para asegurar un funcionamiento correcto en el estado actual de instalación.

------ ¿El inversor está instalado en un lugar limpio, seco y bien ventilado?

------; Está abierto el fusible del circuito de entrada de CC?

------¿Las especificaciones y longitud del cable son las adecuadas?

------¿Las condiciones del cableado y las conexiones de entrada y salida son las adecuadas?

------¿La configuración establecida para su instalación en particular es la adecuada?

Póngase en contacto con el Servicio de Atención al Cliente de SolaX para obtener asistencia. Esté preparado para describir los detalles de la instalación de su sistema y proporcionar el número de serie del inversor.

## **8.2 Mantenimiento rutinario**

El inversor no requiere ningún mantenimiento ni corrección en la mayoría de los casos, pero si el inversor a menudo pierde potencia debido al sobrecalentamiento, puede deberse al siguiente motivo: • El disipador térmico que lleva detrás el inversor está sucio. Si es necesario, limpie el disipador térmico con un paño seco o cepillo suave. Las labores de mantenimiento solo pueden realizarlas profesionales autorizados bien formados que estén familiarizados con los requisitos de seguridad.

#### $\triangleright$  Inspecciones de seguridad

Las inspecciones de seguridad deben realizarse cada 12 meses como mínimo. Póngase en contacto con el fabricante para contar con la formación, conocimiento y experiencia práctica necesarios para realizar estas pruebas. (Tenga en cuenta que esta labor no la cubre la garantía). Estos datos deben estar recogidos en el registro del aparato. Si el equipo no funciona correctamente o falla cualquier test, el equipo deberá ser reparado. Consulte la sección 2 de este manual para conocer las instrucciones de seguridad y las instrucciones de la Comisión Europea.

#### Mantenimiento periódico

El siguiente trabajo solo lo pueden realizar personas cualificadas.

En el caso de usar conversor de frecuencia, el encargado debe revisar y realizar el mantenimiento de la máquina periódicamente. La tarea específica se indica a continuación.

- 1. Compruebe si el disipador de calor está sucio. Limpie el inversor y aspire el polvo si es necesario. Esta labor debe efectuarse de vez en cuando.
- 2. Revise si el estado del indicador del conversor de frecuencia es normal. Compruebe si el estado del botón del conversor de frecuencia es normal. Revise si el estado de la pantalla del conversor de frecuencia es normal. Esta inspección debe realizarse cada 6 meses como mínimo.
- 3. Compruebe que las líneas de salida y entrada no estén dañadas ni desgastadas. Esta inspección debe realizarse cada 6 meses como mínimo.
- 4. La limpieza e inspección de seguridad de los módulos PV deben efectuarse cada 6 meses como mínimo.

## **9 Desmantelamiento**

## **9.1 Desmontaje del inversor**

- Desconecte la línea de entrada de CC y la línea de salida de CA del inversor.
- Espere 5 minutos como mínimo para que se desconecte por completo.
- Quite todas las conexiones de cables del inversor.
- Quite el inversor de los enganches del anclaje.
- Quite el anclaje si es necesario.

## **9.2 Embalaje**

Meta el inversor en el embalaje original si es posible.

• Si ya no tiene el embalaje original, debe tener en cuenta los siguientes requisitos del embalaje con cartón. Con capacidad para soportar más de 30 kg. Fácil de transportar. Cubierta completamente sellada.

## **9.3 Almacenaje y transporte**

Almacene el inversor en un ambiente seco a temperatura de −40-70 °C. Preste atención en poner menos de cuatro inversores en cada pila durante el almacenamiento y transporte.

## **9.4 Eliminación de desechos**

Si es necesario desechar el inversor u otras piezas relacionadas, asegúrese de entregar los residuos del inversor y materiales del embalaje al lugar designado para el reciclaje por el departamento correspondiente.

## **10 Exención de responsabilidad**

Los inversores de la serie XI-Hybrid G4 deben ser transportados, usados y puestos en funcionamiento bajo condiciones medioambientales, eléctricas, etc. concretas. SolaX no se hace responsable de prestar un servicio, soporte técnico o compensaciones ante las condiciones que se citan a continuación, lo que incluye, entre otras:

- El inversor está dañado o roto por fuerza mayor (como un terremoto, inundación, tormenta, rayo, incendio, erupción volcánica, etc.).
- Si la garantía del inversor ha caducado y no se ha ampliado dicha garantía.
- No se puede facilitar el número de serie del inversor, la tarjeta de garantía o la factura.
- El inversor está dañado a causa de una intervención humana. El inversor se usa incumpliendo cualquier reglamento de la normativa local.
- La instalación, configuración y puesta en funcionamiento del inversor no siguen los requisitos indicados en este manual.
- El inversor se ha instalado, reparado o utilizado de modo inapropiado según las indicaciones de este manual sin autorización de SolaX.
- El inversor se ha instalado y utilizado en un entorno inapropiado u otras condiciones eléctricas no apropiadas mencionadas en este manual sin la autorización de SolaX.
- Se ha cambiado, actualizado o desmontado el hardware o software del inversor sin que lo haya autorizado SolaX.
- Se ha obtenido el protocolo de comunicación de otros canales ilegales.
- Se ha realizado la monitorización y control del sistema sin que lo haya autorizado SolaX.
- Se han conectado baterías de otras marcas sin que lo haya autorizado SolaX.

SolaX se reserva el derecho de interpretación al explicar cualquier contenido de este manual del usuario.